## Краткое содержание

#### Начальные сведения о работе телефона 3

Подготовка телефона к работе 4 Включение и выключение телефона 10 Информация на дисплее и функции клавиш 12 Посылка и прием вызовов 14 Во время разговора 17

#### Функции и параметры 19

Использование системы меню 20 Персональная телефонная книга 23 Использование списка вызовов 30 Услуга голосовой почты 32 Настройка телефона 34 Прием и передача текстовых сообщений 40 Переадресация входящих вызовов 49 Зашита телефона и абонентской подписки 51 Обработка нескольких вызовов одновременно 58 Выбор сетей 63 Продолжительность и стоимость вызовов 66 Использование двух телефонных линий 68 Использование телефона в автомобиле 70 Вызовы по телефонным или кредитным

картам 72 Прием и передача данных и факсов 75 Полезные функции 76

#### Дополнительная информация 79

Устранение неполадок 80 Быстрый доступ к функциям телефона 82 Технические характеристики 83 Глоссарий 84 Об эффективной и безопасной эксплуатации 89 Гарантийное обслуживание 94 Декларация соответствия 97 Алфавитный указатель 99

#### Ericsson T10s

Вторая редакция (ноябрь 1999 г.) Данное Руководство опубликовано компанией Ericsson Mobile Communications AB без каких-либо обязательств. Компания Ericsson Mobile **Communications AB оставляет за собой** право без дополнительного уведомления вносить в данное Руководство изменения, связанные с совершенствованием оборудования и программного обеспечения, а также при обнаружении неточностей и опечаток. Такие изменения будут включены в новую редакцию Руководства. С сохранением всех прав. ©Ericsson Mobile Communications AB, 1999 г. Номер публикации: RU/LZT 108 2699 R1B Отпечатано в Швеции **INNOVATRON PATENTS** 

#### Обратите внимание!

Некоторые из услуг, описанных в данном Руководстве, предоставляются не всеми сетями. Это также относится и к международному номеру вызова экстренной службы системы GSM (112).

 услуг можно получить у оператора или провайдера сотовой сети. Дополнительную информацию об использовании конкретных

ектрок<br>кация<br>здели изделия соответствуют директивам (если таковые применимы)<br>по электромагнитной совместимости 89/336/EEC, по телеком-<br>муникациям 91/263/EEC и по низким напряжениям 73/23/EEC. муникациям 91/263/EEC и по низким напряжениям 73/23/EEC.  $\frac{2}{\pi}$  H  $\overline{H}$  $\frac{1}{2}$ 7263/1<br>вечак<br>юны вуют ди<br>ной совл<br>3/ЕЕС и<br>ают тре -<br>ях ко<br>: дир  $\overline{\mathsf{C}}$ имвол  $\mathsf{C}\mathsf{C}$  на изделиях компании обозначает, что данные по электромагнитной совместимости 89/336/EEC, по телеком-Эти изделия отвечают требованиям следующих стандартов:

## **ефон**<br>1 Эле Сотовые телефоны и подключенные к ним аксессуары:

- $\frac{1}{2}$   $\sum_{i=1}^{n}$ 

-

 $\mathbf{y}$ 

 $\frac{2}{3}$   $\frac{1}{2}$   $\sum_{i=1}^{n}$ 

 $\mathbf{y}$ 

 $\sum_{i=1}^{n}$   $\sum_{i=1}^{n}$  Y 

**S** 

a.

X.

F

Y r<br>S Y **Syle**  -

 $\boldsymbol{\zeta}$ 

as<br>C

 P.

2-1<br>2-1<br>язи в ETS 300 342-1 Электромагнитная совместимость для цифровой сотовой связи в Европе.

#### Аксессуары, не подключаемые непосредственно к сотовому<br>телефону:<br>EN 50081 – электромагнитная совместимость, общий стандарт суар<br>0ну: Аксессуары, не подключаемые непосредственно к сотовому телефону:

...<br>a излу<br>бщий **телефону:**<br>EN 50081 – электромагнитная совместимость, общий станда<sub>!</sub><br>на излучение и EN 50082 – электромагнитная совместимость, общий стандарт на восприимчивость к излучению.

#### Тe<br><sub>la к</sub> :вє<br>ел OOI<br><sup>סדפ</sup> чальные сведения<br>о работе телефона Начальные сведения

P.

- -<br>60<br>00 о раооте телефона<br>Подготовка телефона к работе <mark>4</mark>
- фона<br>ние т<br>нкшии  $\frac{1}{2}$ [Включение и выключение телефона 10](#page-9-1)

**S** 

a.

<span id="page-2-0"></span>ф<br>⊓ Бключение и выключение телефона<br>12 Информация на дисплее и функции клавиш<br>14 Посы вка и прием вызовор.

 $\mathbf{y}$ 

-

**9** 

F  $\frac{2}{3}$   $\frac{1}{2}$   $\sum_{i=1}^{n}$ 

 $\mathbf{y}$ 

ž.

 $\sum_{i=1}^{n}$  $\sum_{i=1}^{n}$ e<br>S e<br>J  $\frac{1}{2}$ -

-S<br>2 Y - $\frac{1}{2}$   $\sum_{i=1}^{n}$ 

E. NY. N.

M<br>N<br>N<br>N [Посылка и прием вызовов 14](#page-13-1)

X.

Bo<br>) a r<br>¦0 .м.<br><sub>1.</sub> ра [Во время разговора 17](#page-16-1)

<span id="page-3-1"></span><span id="page-3-0"></span>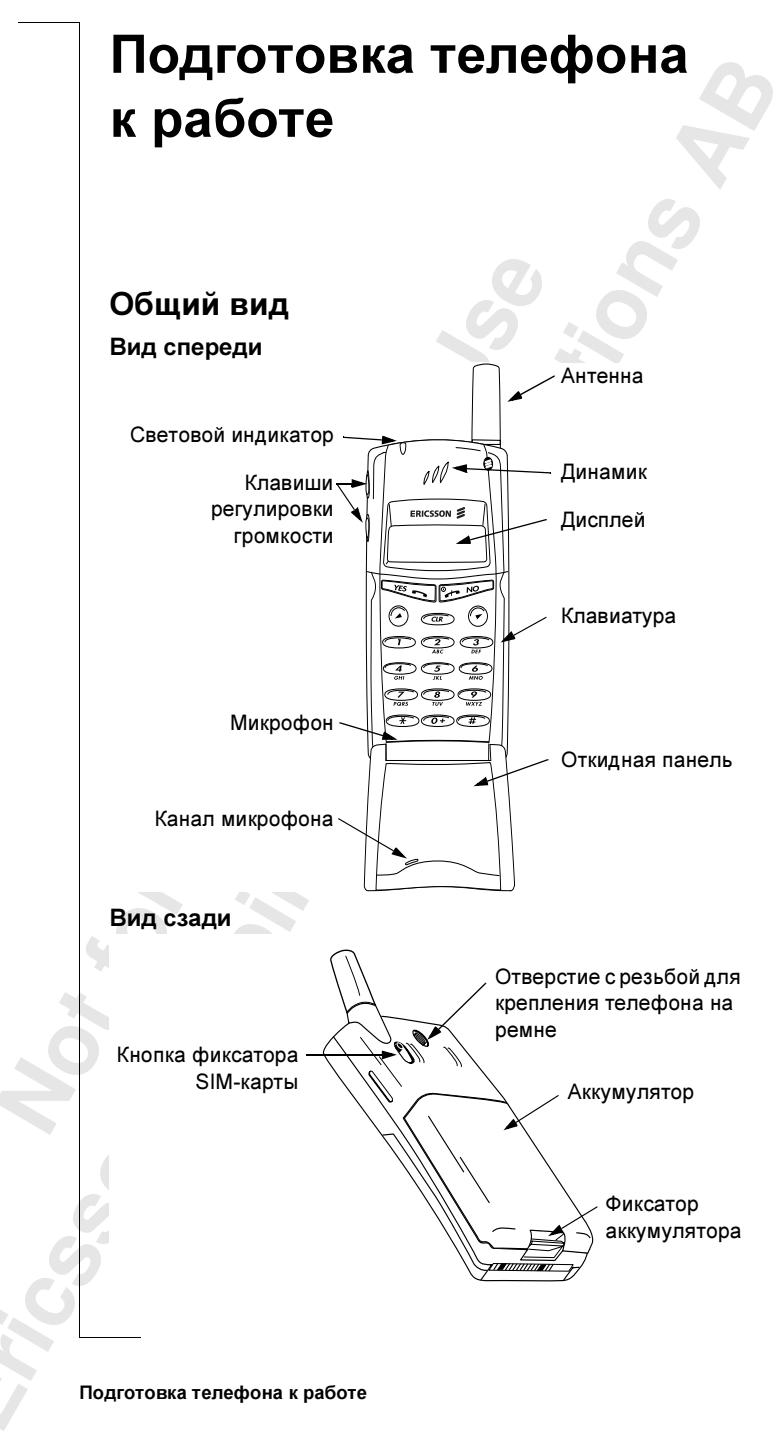

4 Подготовка телефона к работе

#### Сборка

Для того, чтобы телефон начал работать, необходимо выполнить<br>следующие операции:

- следующие операции: установить SIM-карту;
- присоединить к телефону аккумулятор;
- зарядить аккумулятор.

#### SIM-карта

к п<br>ем:<br>> (модуль идентификации абонтина). На SIM-карте установлен микро-<br>процессор, в котором помимо прочих параметров хранятся телефонномер абонента, список предоставляемых абоненту услуг, а также<br>информация телефонной книги при регистрации у сетевого оператора абонент получает SIM-карту<br>(модуль идентификации абонента). На SIM-карте установлен микро-<br>процессор, в котором помимо прочих параметров хранятся телефон<br>номер абонента, список предост С<br>нент I<br>I-карт  $\bigwedge$   $\bigwedge$  процессор, в котором помимо прочитающем разграмма системативного составляет в константации помера с составляет<br>информация телефонной книги.<br>SIM смерт бараметров и помимо составляет на составляет и можете составляет на сос  $T S$ <br>
OB. SIM-н<br>влен м номер абонента, список предоставляемых або не до  $\sim$ информация телефонной книги.

и телефо<br>у, как по<br>**арты** гах ф<br>золяет<br><mark>те</mark>фон е ис<br>: фо<sub>]</sub><br>!яет SIM-карты бывают двух типов: размером с кредитную карту и меньшего<br>формата. В данном телефоне используется SIM-карта меньшего фор-<br>мата. Во многих SIM-картах формата кредитной карты предусмотрена азмерс<br>0 льзуе перфорация, которая позволяет легко сделать из нее карту меньшего<br>формата. Прежде, чем телефон начнет работать, в него необходимо<br>установить SIM-карту, как показано ниже. формата. В данном телефоне используется SIM-карта меньшего фор-<br>мата. Во многих SIM-картах формата кредитной карты предусмотрен<br>перфорация, которая позволяет легко сделать из нее карту меньшего редит<br>ЛМ-ка<br>шой к перфорация, которая позволяет легко сделать из нее карту меньшего  $\mathbf{p}$  , не прежде, чем телефон начнет работать, в него необходимо установить SIM-карту, как показано ниже.

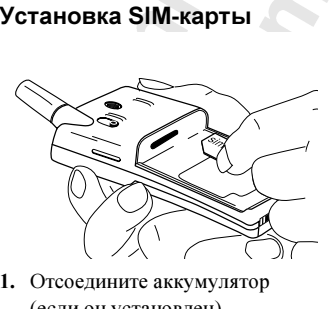

 $\frac{1}{1}$  $\frac{1}{2}$  $OT$ <br>(ec rre <mark>a</mark>ki<br>станов (если он установлен).

¥.

 $\sum_{i=1}^{n}$  $\sum_{i=1}^{n}$  $\int$ e<br>J  $\frac{1}{2}$ -

-

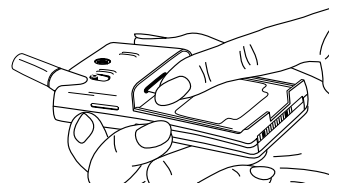

 $\sum_{i=1}^{n}$  P.

2. Установите SIM-карту в гнездо ченные контакты были обращены вниз, а скошенный угол карты оказался справа. карты оказался справа.

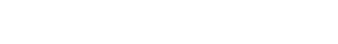

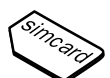

# Извлечение SIM-карты

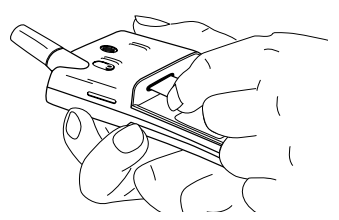

- 1. Отсоедините аккумулятор (если он установлен).
- 3. Вытяните SIM-карту.
- 2. Сдвиньте кнопку фиксатора SIM-карты к себе.

#### Код PIN

Большинство SIM-карт снабжены защитным кодом или кодом PIN (персональный идентификационный номер), который необходимо ввести для получения доступа к сети. При каждом включении телефона на дисплей выводится запрос PIN-кода. Абонент получает код PIN у сетевого оператора.

Некоторые операторы предоставляют услуги, для доступа к которым требуется ввести второй код PIN (PIN2).

Необходимо тщательно оберегать код PIN, поскольку этот код служит защитой от несанкционированного использования Вашего телефонного номера.

При вводе неверного кода PIN три раза подряд SIM-карта блокируется. В этом случае для разблокирования SIM-карты используется код PUK (персональный деблокировочный ключ), который также предоставляется сетевым оператором.

#### **Аккумулятор**

Данный телефон комплектуется никель-металлгидридным (NiMH) аккумулятором. Аккумулятор нового телефона не заряжен, однако остаточной энергии аккумулятора может оказаться достаточно для включения телефона. Рекомендуется зарядить аккумулятор, прежде чем включать телефон первый раз.

#### Установка аккумулятора в телефон

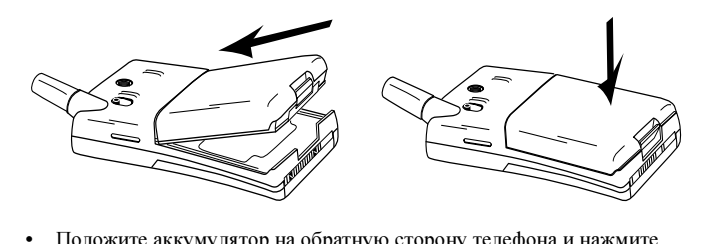

 .<br>0<br>po<mark>hy</mark> рон<br>\_ ,<br>На • Положите аккумулятор на обратную сторону телефона и нажмите<br>на него до щелчка. на него до щелчка.

## $\overline{a}$ кад  Когда необходимо заряжать аккумулятор

производства компании Ericsson.<br>Напоминание о необходимости в ближайшее время зарядить в любое время без ущерба для его карактеристик. Для обеспечения<br>наибольшей продолжительности работы в режиме ожидания и в рез<br>разговора рекомендуется использовать в телефоне только аккумуля вк<br>ляе<br>юсті nobi<br>Komin<br>Ender **ать а**<br>ель-кад<br>вителя<br>мплект наибольшей продолжительности в режиме ожидания и в режиме<br>разговора рекомендуется использовать в телефоне только аккумуляторы<br>производства компании Ericsson. аккумулятор, поставляемый в комплекте телефона, можно заряжать<br>в любое время без ущерба для его характеристик. Для обеспечения<br>наибольшей продолжительности работы в режиме ожидания и в реж часто продаются другими изготовителями, никель-металлгидридный<br>аккумулятор, поставляемый в комплекте телефона, можно заряжать<br>в любое время без ущерба для его характеристик. Для обеспечения **пятор**<br>: аккум<br>ель-мет аккумулятор, поставляемый в комплекте телефона, можно заряжать производства компании Ericsson.

Напоминание о необходимости в ближайшее время зарядить

- предупреждающий сигнал (длинный гудок) и отображение<br>• предупреждающий сигнал (длинный гудок) и отображение<br>• световой индикатор в верхней части телефона начинает миг гтапоминание о неооходимости в олижайшее время зарядить<br>аккумулятор или заменить его заряженным:<br>• предупреждающий сигнал (длинный гудок) и отображени<br>- на листрее в течение десяти сеганд сообщения **Батаров г** нал (дл<br>есяти с<br>ерхней на дисплее в течение десяти секунд сообщения **Батарея разряжена**.<br>————————————————————
- BOI<br>ЫМ<br>Іни -----<br>)й инди<br>м цвет на дисплее в течение десяти секунд сообщения **Батарея разряж**<br>• световой индикатор в верхней части телефона начинает мигать<br>красным цветом.  $\mathbf{r}$ косным цветом.

 $rac{1}{\sqrt{2}}$  $\frac{1}{2}$ кум<br>леф<br>Т **Примеча**н<br>аккумулят<br>телефона. - световой индикатор в верхней части телефона начинает мигать<br>- красным цветом.<br>Примечание. *Телефон автоматически отключается, когда энергии*<br>аккумулятора оказывается недостаточно для нормальной работы **9** аккумулятора оказывается недостаточно для нормальной работы<br>телефона.

¥.

 $\sum_{i=1}^{n}$  $\sum_{i=1}^{n}$  $\int$ e<br>J  $\frac{1}{2}$ -

2

E. NY. N.

#### Зарядка аккумулятора

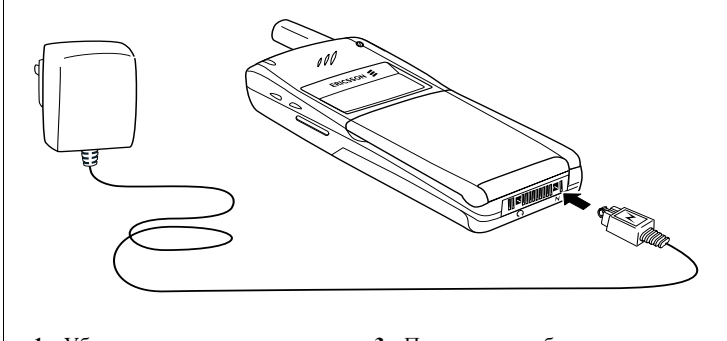

- 1. Убедитесь, что аккумулятор
- присоединен к телефону. 2. Подключите зарядное устройство к сети.
- $\frac{3}{2}$  $\overline{\phantom{a}}$ на рисунке.<br>Должен быть обращен вверх. к телефону, как показано<br>на рисунке. Символ молн<br>должен быть обращен вве юч<br>гдн<br>рог<br>унт чите<br>(ного<br>эну, к **3.** Подключите кабель<br>от зарядного устрой от зарядного устройства  $\mathbf{q}$

 мигает; • индикатор вверху телефона постоянно горит красным цветом **.**<br>ада ак ятора на • индикатор уровня заряда аккумулятора на дисплее непрерывно

ерху телефона пост<br>, если телефон вкл<br>дке аккумулятора ı мигает;<br>индикатор вверху телефона постоянно<br>(или зеленым, если телефон включен).

исплее д<br>постоян<br>*0 время* з -<br>арядке аккумулятор<br>ее достигает максим<br>сочние горит залени рит з<br>*ки ак* My<br>T M<br>IT 3 тора на дисплее достигает максимальной отметки, а индикатор вверху тора на дисплее достигает максимальной отметки, а индикатор вверху телефона постоянно горит зеленым цветом.

ет. *во*<br>зоват<br>**:ЛЮЧ** на н<br>Во в<br>зать <sup>днако</sup><br>**заря** С<mark>овет.</mark> Во время зарядки аккумулятора телефоном можно<br>пользоваться. Однако время зарядки при этом увеличивается. гор<br>:∂к:<br>:о в Совет. Во время зарядки аккумулятора телефоном можно

## 1630<br>ГКЛ

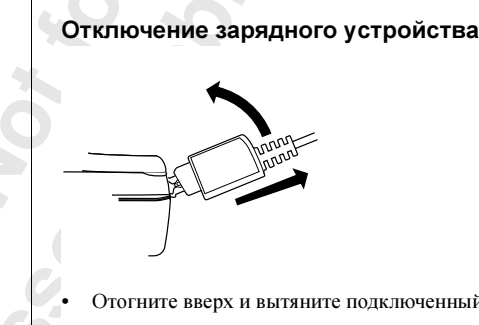

 $\frac{1}{2}$ • Отогните вверх и вытяните подключенный к телефону штеккер.

8 Подготовка телефона к работе

 $\sum_{i=1}^{n}$  $\sum_{i=1}^{n}$  $\int$ 

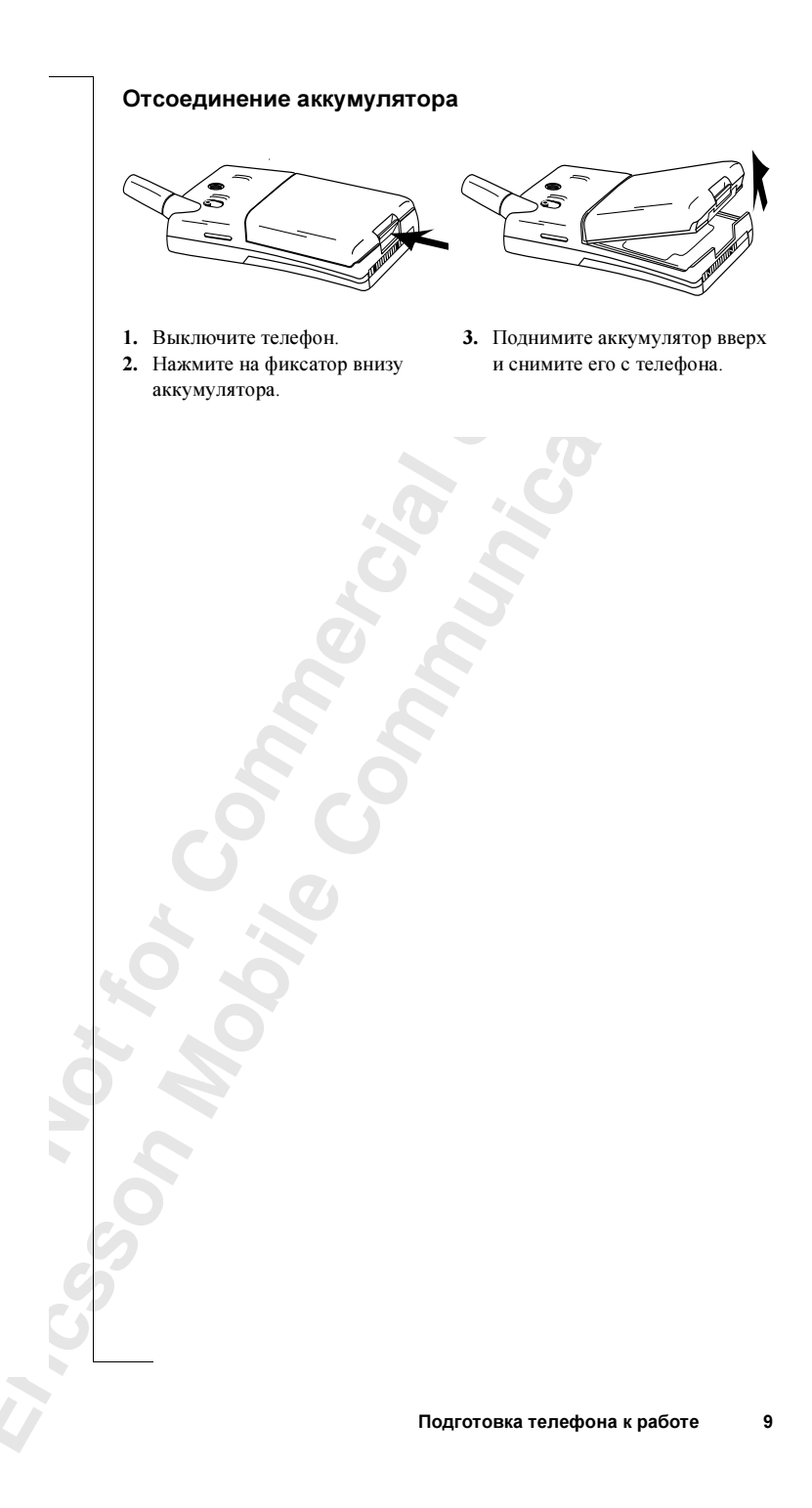

## <span id="page-9-1"></span><span id="page-9-0"></span>Включение и выключение телефона

#### Включение телефона

Нажмите клавишу NO и удерживайте ее нажатой, пока не услышите шелчок.

#### Если на дисплее появился запрос "Введите PIN"

Некоторые SIM-карты защищены кодом PIN. Если после включения телефона на дисплее появляется запрос Введите PIN, выполните следующие операции:

- 1. Введите PIN-код. Если при вводе кода допущена ошибка, удалите неверную цифру, нажав клавишу CLR.
- 2. Нажмите YES.

Примечание. При вводе неверного кода PIN три раза подряд SIM-карта блокируется. Для разблокирования карты используется код РUK, см. раздел "Защита телефона и абонентской подписки" на стр. 51.

#### Поиск сети

После включения телефона (и ввода кода PIN) на дисплее появляется логотип Ericsson, и телефон начинает поиск сети.

Трехкратный звуковой сигнал указывает, что сеть найдена. Индикатор наверху телефона раз в секунду мигает зеленым цветом, а на дисплее появляется имя сетевого оператора (обычно сокращенное).

Такое состояние телефона называется режимом ожилания. Теперь телефон может посылать и принимать вызовы.

#### Начальные установки

При первом включении телефона может потребоваться изменить язык дисплейных сообщений, выбрать тип сигнала вызова и установить часы телефона. Дополнительная информация об этих параметрах приведена в разделе "Прием и передача текстовых сообщений" на стр. 40.

Ввелите **PIN** 

Ввелите **PIN** 

Cers.  $00:00$ 

#### Язык дисплейных сообщений

Большинство современных SIM-карт автоматически выбирают для отображения сообщений язык той страны, в которой приобретена SIM-карта. В противном случае по умолчанию используется английский язык. Процедура выбора языка дисплейных сообщений описана в разлеле "Язык лисплейных сообщений" на стр. 37.

Если сообщения выводятся на неизвестном пользователю языке, можно установить английский язык.

#### Для выбора английского языка дисплейных сообщений

- 1. Нажмите клавишу CLR.
- 2. Нажмите клавишу со стрелкой ВЛЕВО.
- 3. Ввелите 0000.
- 4. Нажмите клавишу со стрелкой ВПРАВО.

#### Сеть

Обычно имя сети появляется на дисплее после включения телефона, однако в некоторых случаях сеть, которую можно использовать, отсутствует. При этом на дисплей выводится одно из следующих  $\overline{\text{coofmenuй}}$ 

#### Только 112

Если на лисплее отображается сообщение Только 112, это значит. что телефон находится в зоне обслуживания сети, но доступ в эту сеть не разрешен. При этом в некоторых сетях разрешаются вызовы по международному номеру службы экстренной помощи 112. См. раздел "Вызов службы экстренной помощи" на стр. 15.

#### Нет сети

Если на дисплее появилось сообщение Нет сети, телефон находится за пределами зоны обслуживания сети или радиосигнал в точке приема слишком слабый. В последнем случае необходимо переместить телефон в точку с более сильным радиосигналом.

#### Выключение телефона

В режиме ожидания нажмите клавишу NO (Вкл./Выкл.) и удерживайте ее нажатой, пока не услышите щелчок.

 $C<sub>crit</sub>$  $16:21$ 

 $16.21$ 

**Только 112** 

Her ceru 06:01

## <span id="page-11-1"></span><span id="page-11-0"></span>Информация на дисплее и функции клавиш

## Tee<br>Tello: as<br>C Информация на дисплее

Дисплей телефона позволяет пользователю:

- 
- ан<br>на<br>7пл  Дисплей телефона позволяет пользователю: • проверять, правильно ли набран номер; Дисплей телефона позволяет пользователю:<br>• проверять, правильно ли набран номер;<br>• контролировать мощность сигнала и доступность сетевых услуг;<br>• надвлегу уверемления с поступлении сообщений;

 

Y **Syle**  -

S.  $\sum_{i=1}^{n}$  P.

- 
- $\frac{1}{2}$ • получать уведомления о поступлении сообщении,<br>• определять используемую линию в случае двухлинейного<br>подключения; ем на<br>ступл<br>линиі • получать уведомления о поступлении сообщений;
- контролировать уровень заряда аккумулятора.<br>Значки на дисплее

#### Значки на дисплее

е знач<br>й ниже<br>.. или указывают на наличие сообщения. На рисунке слева показанное возможные значки и места их отображения на дисплее. <mark>lee</mark><br>гображан состояни<br>щения. Н все возможные значки и места их отображения на дисплее. все возможные значки и места их отображения на дисплее.

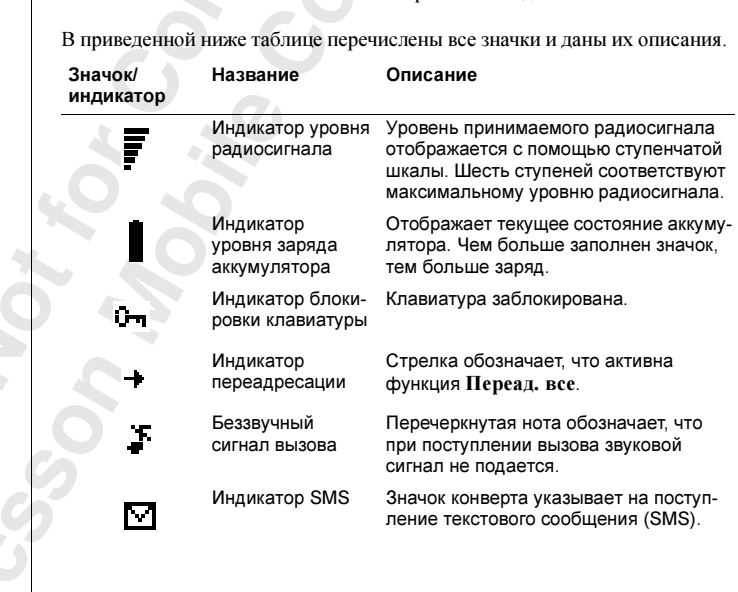

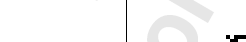

 $\sum_{i=1}^{n}$  $\sum_{i=1}^{n}$ 

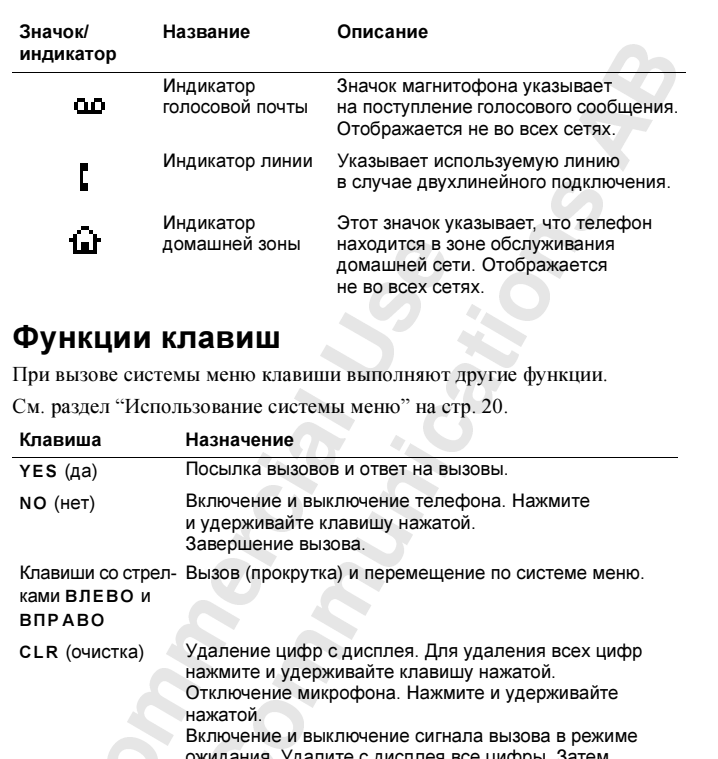

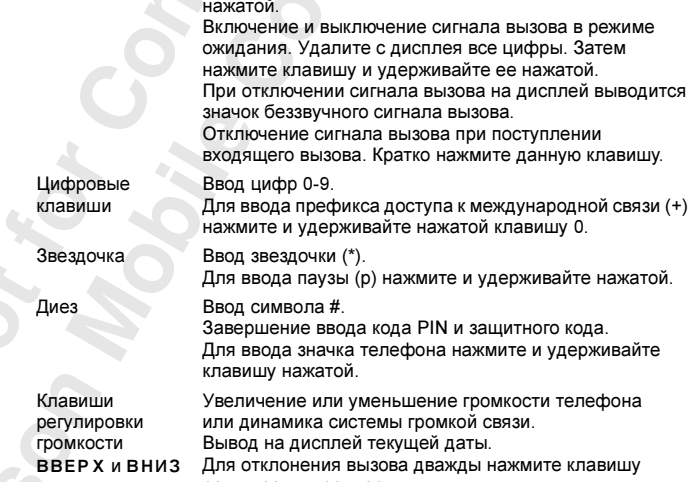

регулировки громкости.

¥.

ВВЕРХ и ВНИЗ

 $\sum_{i=1}^{n}$  $\sum_{i=1}^{n}$  $\int$ e<br>J гром<br>ВВЕ<br>Д

## <span id="page-13-1"></span><span id="page-13-0"></span>Посылка и прием **BLI3OBOB**

В данной главе предполагается, что телефон включен и находится в пределах зоны обслуживания сети. Находясь за границей, можно использовать другие сети при условии, что оператор собственной сети абонента имеет специальное соглашение (соглашение о роуминге) с этими сетями (см. также раздел "Выбор сети" на стр. 63).

#### Посылка вызова.

1. Введите код зоны и телефонный номер.

2. Нажмите YES.

В процессе установления соединения автоматически запускается счетчик времени, и на дисплее можно наблюдать длительность текущего разговора. Если включена функция Цена (см. раздел "Продолжительность и стоимость вызовов" на стр. 66) и используемая сеть и SIM-карта поддерживают эту функцию, на дисплей выводится стоимость разговора.

#### Завершение вызова

Для завершения вызова нажмите NO.

#### Повторный набор ранее набранного номера

- 1. Очистите дисплей с помощью клавиши CLR.
- 2. Нажмите YES.
- 3. Нажимайте клавишу со стрелкой, пока не дисплее не появится требуемый номер (и имя).
- 4. Для посылки вызова нажмите YES.

#### Автоматический повторный набор

Если на дисплее выведено Повторить?, для повторного набора номера можно нажать YES. Телефон будет автоматически повторять набор номера (до десяти раз) до тех пор,

- пока вызываемый абонент не ответит. После ответа абонента телефон подает звуковой сигнал и затем сигнал вызова;
- пока не будет нажата какая-либо клавиша или не поступит входящий вызов.

0122456789

Corp

 $01:06$  $C<sub>2</sub>$ +3456789012

#### Международные вызовы

- 1. Нажмите клавишу 0 и удерживайте ее нажатой, пока на дисплее не появится символ +
- $\sum_{i=1}^{n}$  не появится символ +. 2. Введите код страны, код зоны (без начального нуля) и телефонный
- **3.** Нажмите YES.

#### й п<br><sub>кбы э</sub> Вызов службы экстренной помощи

- <span id="page-14-0"></span>тужбы экстренник<br>помощи 112 мо: I**ЩИ**<br><sup>ІНОЙ П</sup> 1. Введите 112 (международный номер службы экстренной помощи).<br>2. Индивите УЕС
- 2. Нажмите YES.

иследународный номер службы экстренной SIM-картой или без нее при<br>вать в большинстве стран с установленной SIM-картой или без нее при<br>условии, что телефон находится в пределах зоны обслуживания сети GSM нной пом<br>ной SIM<br>елах зонн вать в оольшинстве стран с установленной SIM-картой или оез нее при<br>условии, что телефон находится в пределах зоны обслуживания сети GS<br>**Примечание.** *В некоторых сетях требуется, чтобы была установл* 112 м<br>эй или<br>лужин  $2 \text{ m}$ условии, что телефон находится в пределах зоны обслуживания сети GSM.

унит<br>Симпи использоваться другой номер, например, 999. Местный номер службы<br>использоваться другой номер, например, 999. Местный номер службы<br>экстренной помощи можно выяснить у оператора или провайдера пребуется ввести к<br>ва службы экстрег<br>гр, например, 999. <mark>М</mark> тях п<br>ебуеп<br>1 служ предел<br>ux mpeos<br>vemca e асполозоватося орусов помор, папрамор, 222, тестники помор служе<br>экстренной помощи можно выяснить у оператора или провайдера<br>сотовой сети. я, что<br>шкод<br>ренно условии, что телефон находится в пределах зоны обслуживания сети GSM.<br>**Примечание.** *В некоторых сетях требуется, чтобы была установлена* SIM-карта, иногда также требуется ввести код PIN. Кроме того, в некоторых сетях для вызова службы экстренной помощи может сотовой сети.

## **M UDI** Что происходит при приеме вызова

телефон подает сигнал вызова, а световой индикатор наверху телефона<br>часто мигает зеленым цветом. На дисплей выводится вопрос **Ответить?**<br>Совет. *В телефон встроен блок вибратора, обеспечивающий* С**ХОДИ**<br>сигнал ві<br>еным цве Телефон подает сигнал вызова, а световой индикатор наверху телефона

me<br>เธเขี<br>**งค** ne<mark>лeфoi</mark><br>uŭ npue троен<br>ызовов.<br>. - - -<br>ен<br>:06. Совет. В телефон встроен блок вибратора, обеспечивающий дискретный прием вызовов. См. раздел ["Виброзвонок" на стр. 36](#page-35-0).

#### тны<br>Г **На**<br>кмит  $\frac{1}{2}$ Ответ на вызов

Ответ на выз<br>• Нажмите YES.<br>Отклонение в

## $H$ a<br> $H$ KJ $\P$ p • Нажмите YES.<br>Отклонение вызова

2 От<br>•<br>•  $\frac{1}{2}$ **Отклонение вызова**<br>• Дважды нажмите одну из клавиш регулировки громкости сбоку теле-<br>• фона или нажмите NO.

 $\frac{B}{2}$ на за,<br>входя поддерживается сетью вызывающего абонента. Если включена<br>функция **Переадресация если занято**, вызов переадресуется<br>на заданный телефонный номер. См. раздел "Переадресация Вызывающий абонент получает сигнал «занято», если такая функция фон<mark>а или нажмите NO.</mark><br>Вызывающий абонент г<br>поддерживается сетью <sub>!</sub> поддерживается сетью вызывающего абонента. Если включена на заданный телефонный телефон, раздел "Переадресация" входящих вызовов" на стр. 49.

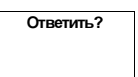

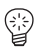

Занято Толя +2345678901

¥.

 $\sum_{i=1}^{n}$  $\sum_{i=1}^{n}$  $\int$ e<br>J Ответить? Янина +234343556

#### Определение номера вызывающего абонента

  $\frac{1}{2}$ вызова в нижней строке дисплея выводится номер вызывающего<br>абонента. Если этот номер вместе с именем записан в телефонную кн<br>имя абонента также выводится на дисплей. Если абонентская подписка включает услугу определения номера и сеть<br>вызывающего абонента передает его номер, при поступлении входящего<br>вызова в нижней строке дисплея выводится номер вызывающего<br>абонанта. Боли этот номер в  $\mathbf{L}$ вызова в нижней строке дисплея выводится номер вызывающего имя абонента также выводится на дисплей. имя абонента также выводится на дисплей.

#### Шифрование

-

**9** 

F  $\frac{2}{3}$   $\frac{1}{2}$   $\sum_{i=1}^{n}$ 

 $\mathbf{y}$ 

 $\mathbf{y}$ 

 $\sum_{i=1}^{n}$ 

кодиро<br>ту инфо<br>  $\frac{d}{d}$ ирова тии.<br>име р  $\frac{1}{2}$  $\overline{\text{1}}$  $\frac{1}{2}$ Пирование – это встроенная функция кодирования голоса и сообщений, кодирования голоса и сообщений, обеспечивающая дополнительную защиту информации.

 $\sum_{i=1}^{n}$ Если шифрование не обеспечивается сетью, в режиме разговора<br>на дисплей (рядом со значком телефонной трубки) выводится<br>восклицательный знак. ется с<br><mark>е</mark>фон циту<br>я се<sup>.</sup><br>юнн in Ser ежим<br>ки) ві на дисплей (рядом со значком трубки) выводится трибки  $\sqrt{2}$ восклицательный знак.

**S** 

a.

X.

F

E. NY. N.

 $\sum_{i=1}^{n}$  $\sum_{i=1}^{n}$  $\int$ e<br>J  $\frac{1}{2}$ -

¥.

2 S<br>2 Y - $\frac{1}{2}$   $\sum_{i=1}^{n}$ 

## <span id="page-16-1"></span><span id="page-16-0"></span>Во время разговора

и содержания градиция гранция градиция во время разговора.<br>Изменение громкости динамика iyt oka<br>|<br>|  $\overline{\text{okasa}}$  В телефоне предусмотрено несколько функций, которые могут оказаться полезными во время разговора.

P.

#### ਾ∕<br>।ਸa।<br>∕ эменение тромкости динамика<br>Лефона<br>Для изменения громкости динамика во время разговора телефона

- расположенные сбоку телефона. и грог<br>а.<br>кмите инамика<br>ромкости • Нажмите клавиши регулировки громкости (ВВЕРХ или ВНИЗ),<br>расположенные сбоку телефона.<br>Для увеличения громкости нажмите ВВЕРХ. **ремя**<br>:РХ и
	-
	- нажм<br>и наж<br>• .<br>Для увеличения громкости нажмите ВВЕРХ.<br>Для уменьшения громкости нажмите ВНИЗ.

#### икр<br><sub>ключ</sub> <sub>сти</sub><br>кро Отключение микрофона Для уменьшения громкости нажмите вниз.<br>ГКЛЮЧ<mark>ЕНИЕ МИКРОФОНА</mark>

#### Для временного отключения микрофона во время разговора

- для временного отключения микрофона в<br>1. Нажмите и удерживайте нажатой клавишу CLR.<br>На дисплее появится **Отключен**. 1. Нажмите и удерживайте нажатой клавишу CLR.<br>- На дисплее появится **Отключен**.<br>2. Для продолжения разговора отпустите клавишу CLR. **этта**<br>*микроф*<br>клавишу На дисплее появится Отключен.
- 

С<mark>овет.</mark> Вместо того, чтобы нажимать и удерживать нажатой<br>клавишу CLR, можно переключить вызов в режим удержания на . ения разговора отпультен.<br>1020, чтобы нажил rek.<br>6 **вет.** Вместо того, чтобы нажимать и удерживать нажатой<br>вишу CLR, можно переключить вызов в режим удержания на лин<br>Дл**я переключения вызова в режим удержания на линии** клавишу CLR, можно переключить вызов в режим удержания на линии.

## о Ек, *мо.*<br>перекли<br>ите YES <mark>кл*ючения вь*<br>'ES.<br>: появится **1 з**</mark>

1. Нажмите YES.<br>На дисплее поз

для переких теная объяста и<br>Нажмите YES.<br>На дисплее появится **1 задержан**.

На дис<br>Џля пр<br>-------1. Нажмите YES.<br>2. Для продолжения разговора нажмите клавишу YES еще раз.<br>2. Для продолжения разговора нажмите клавишу YES еще раз.

#### ∫<br>נו Дл<br>'Уŀ **738**<br>\*\*\* 2. Для продолжения разговора нажмите клав<br>Функция записной книжки

Записная книжка позволяет во время разговора записать телефонный<br>-<br>Пля того итобы соспользоваться записной книгкой  $\frac{1}{2}$ исная книжка позволяет во время разговора записать телефонт<br>tep.<br>Для того чтобы воспользоваться записной книжкой номер.

¥.  $\int$ на стр. 23). на ди<br>в тел<br>на ст -<br>Беде<br>сле за<br>диспл [в телефон](#page-22-1)ную книгу (см. раздел ["Персональная телефонная книга"](#page-22-1)  – Для того чтобы воспользоваться записной книжк<br>• Введите телефонный номер с помощью цифровых клавиш.<br>После завершения вызова введенный телефонный номер остае на дисплее. Этот номер можно набрать, нажав YES, или записать<br>на дисплее. Этот номер можно набрать, нажав YES, или записать на стр. 23).

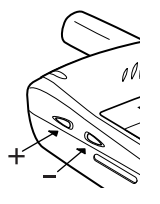

 $\sum_{i=1}^{n}$  $\sum_{i=1}^{n}$ 

#### Передача тональных сигналов

Для обращения к банковским услугам или для управления автоответчиком используются специальные колы. Эти колы передаются в виде тональных сигналов (также называемых сигналами DTMF).

Нажмите требуемые клавиши (0-9, \* и #).

Совет. Код можно сохранить в телефонной книге вместе с телефонным номером. См. раздел "Персональная телефонная книга" на стр. 23.

#### Отображение длительности/стоимости **BLI3OBOB**

Во время разговора на дисплее отображается длительность вызова в минутах и секундах. При желании можно вывести на дисплей стоимость разговора (при условии, что эта функция поддерживается используемой сетью и SIM-картой). Использование этой функции описано в разделе "Продолжительность и стоимость вызовов" на стр. 66.

#### Более одного вызова одновременно

В телефоне предусмотрена возможность обработки нескольких вызовов одновременно. Текущий вызов можно переключить в режим удержания на линии, а затем послать вызов или ответить на второй вызов. Кроме того, можно организовывать «конференции» с участием до пяти абонентов. Использование этой функции описано в разделе "Обработка нескольких вызовов одновременно" на стр. 58.

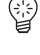

## р<br>2<br>р Функции и параметры

- емі<br>ННа ра<br><sub>мы</sub> -[Использование системы меню 20](#page-19-1)
- <span id="page-18-0"></span>,<br>ронная кни<br>ска вызов Использование системы меню 20<br>Персональная телефонная книга 23
	- [Использование списка вызовов 30](#page-29-1)
		- d.<br>Ol [Услуга голосовой почты 32](#page-31-1)
			- **CTP** ...<br>тел [Настройка телефона 34](#page-33-1)
- ac<br>CT пастроика телефона<br>Прием и передача текстовых сообщений 40
	- KCT<br>RBX нщих<br>…… [Переадресация входящих вызовов 49](#page-48-1)
- ия в<br>абон Защита телефона и абонентской подписки 51<br>іботка нескольких вызовов одновременно 58
- - -[Обработка нескольких вызовов одновременно 58](#page-57-1)
	- [Выбор сетей 63](#page-62-2)

P.

- тынок<br>ание<br>ание <mark>ость и с</mark><br>ие двух  $\frac{1}{16}$  [Продолжительность и стоимость вызовов 66](#page-65-1)
	- идолжительность и стоимость вызовов со<br>[Использование двух телефонных линий 68](#page-67-1)<br>Использование телефона в автомобиле 70
	- -3<br>Пе ование дв<br>зование те<br>........... [Использование телефона в автомобиле 70](#page-69-1)
- ej<br>1. ьзование<br><mark>:лефонны</mark>м [Вызовы по телефонным или кредитным картам 72](#page-71-1)

E.

 $\sum_{i=1}^{n}$  $\sum_{i=1}^{n}$ e<br>S e<br>J  $\frac{1}{2}$ -

- ž. —<br>Пр <mark>иипе</mark> [Прием и передача данных и факсов 75](#page-74-1)
	- [Полезные функции 76](#page-75-1)

## <span id="page-19-1"></span><span id="page-19-0"></span>Использование СИСТЕМЫ МЕНЮ

В системе меню содержатся все функции телефона. Система меню используется в тех случаях, когда требуется изменить какие-либо параметры телефона, например, тип сигнала вызова. Меню также используются для вызова многих полезных функций телефона: для установки будильника, передачи текстовых сообщений, для сохранения важных телефонных номеров и т. д.

Меню организованы в циклический список, по которому можно перемещаться (выполнять прокрутку меню) с помощью клавиш со стрелками ВПРАВО и ВЛЕВО. Каждое меню содержит список параметров. Некоторые меню содержат подменю с дополнительными параметрами.

#### Перемешение по системе меню

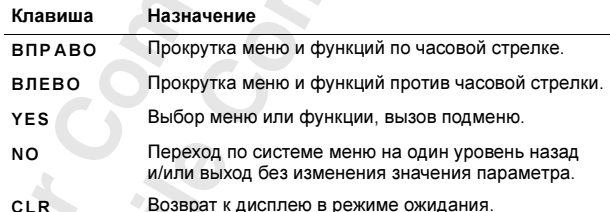

Вместо того, чтобы многократно нажимать клавишу ВПРАВО или ВЛЕВО, можно нажать и удерживать клавишу нажатой до тех пор, пока не будет достигнуто требуемое меню или подменю.

Примечание. Если после вызова системы меню в течение 60 секунд не будет нажата ни одна клавиша, телефон возвращается в режим ожидания.

#### Прокрутка и выбор

Для перехода от одного меню к другому используются клавиши со стрелками. Нажимайте клавишу со стрелкой ВПРАВО или ВЛЕВО, пока не будет достигнуто требуемое меню или функция.

Для выбора меню или функции нажмите клавишу YES.

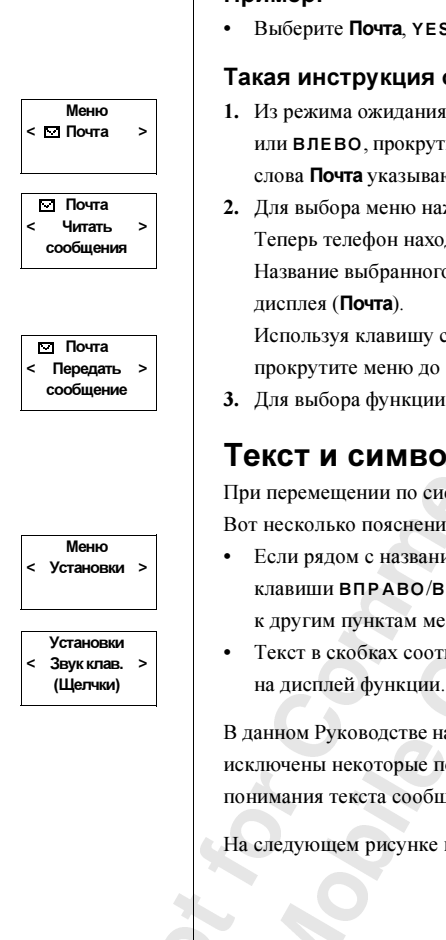

¥.

 $\sum_{i=1}^{n}$  $\sum_{i=1}^{n}$  $\int$ e<br>J  $\frac{1}{2}$ -

2

E. NY. N.

#### Интерпретация указаний pуководства

#### Пример:

• Выберите Почта, YES, Передать сообщение, YES.

#### Такая инструкция обозначает следующее:

**очта**.<br>:реход слова Почта указывают на возможность перехода к другим меню.<br>Слова Почта указывают на возможность перехода к другим меню. **кая инструкция обозначает следующее:**<br>Из режима ожидания, используя клавишу со стрелкой вправо<br>или влево, прокрутите меню до пункта **Почта**. Стрелки с двух сторон<br>————— 1. Из режима ожидания, используя клавишу со стрелкой ВПРАВО

P.

й ВП<br>Перед<br><sup>УЕС</sup> рая<br>зп **Почта**.<br>ижается<br>19499.  $n$ epe:<br>a. дисплея (**Почта**).<br>Используя клавишу со стрелкой ВПРАВО или ВЛЕВО,<br>прокрутите меню до функции **Передать сообщение**.<br><sup>Пля выбора функции нажмите УЕЅ</sup> иней<br>DER ей с  $\frac{1}{2}$ угим **1**<br>-<br>-2. Для выбора меню нажмите YES. Теперь телефон находится в меню Почта. Название выбранного меню отображается в верхней строке дисплея (Почта).

прокрутите меню до функции **Передать сообщение**.<br>Для выбора функции нажмите YES.<br>-

 $T = \frac{1}{2}$ Используя клавишу со стрелкои ВП<br>прокрутите меню до функции **Перед**<br>3. Для выбора функции нажмите YES.

#### $\frac{1}{\sqrt{2}}$  Текст и символы на дисплее

**ПЫ**<br><sub>геме !</sub><br><sub>|:</sub> При перемещении по системе меню состояние дисплея изменяется.<br>Вот несколько пояснений:<br>• Если рядом с названием меню или функции отображаются стрелки, При перемещении по системе меню состояние дисплея изменяется.<br>Вот несколько пояснений:

- АВО/ВЛ<br>ктам мен<br>ах соотв ений:<br>анием м<br>D/<mark>ВЛЕВ</mark>С MOA Если рядом с названием меню или функции отображаются ст<mark>р</mark><br>клавиши ВПРАВО/ВЛЕВО можно использовать для перехода<br>к другим пунктам меню.
- .<br>обках<br>і функ TCTByeT<br>VIOLUME • Текст в скобках соответствует текущему состоянию выведенной

в данном руководстве на рисунках с примерами дисплеиных сооощении<br>исключены некоторые подробности. Это сделано для облегчения<br>понимания текста сообщений.<br>- ллеи фу<br>1 Руковод<br>1ы некот на ри $\overline{1}$ подр  $\frac{1}{p}$ понимания текста сообщений. понимания текста сообщений.

 $\frac{1}{2}$ нонимания текста сообщении.<br>На следующем рисунке приведен стандартный состав системы меню.

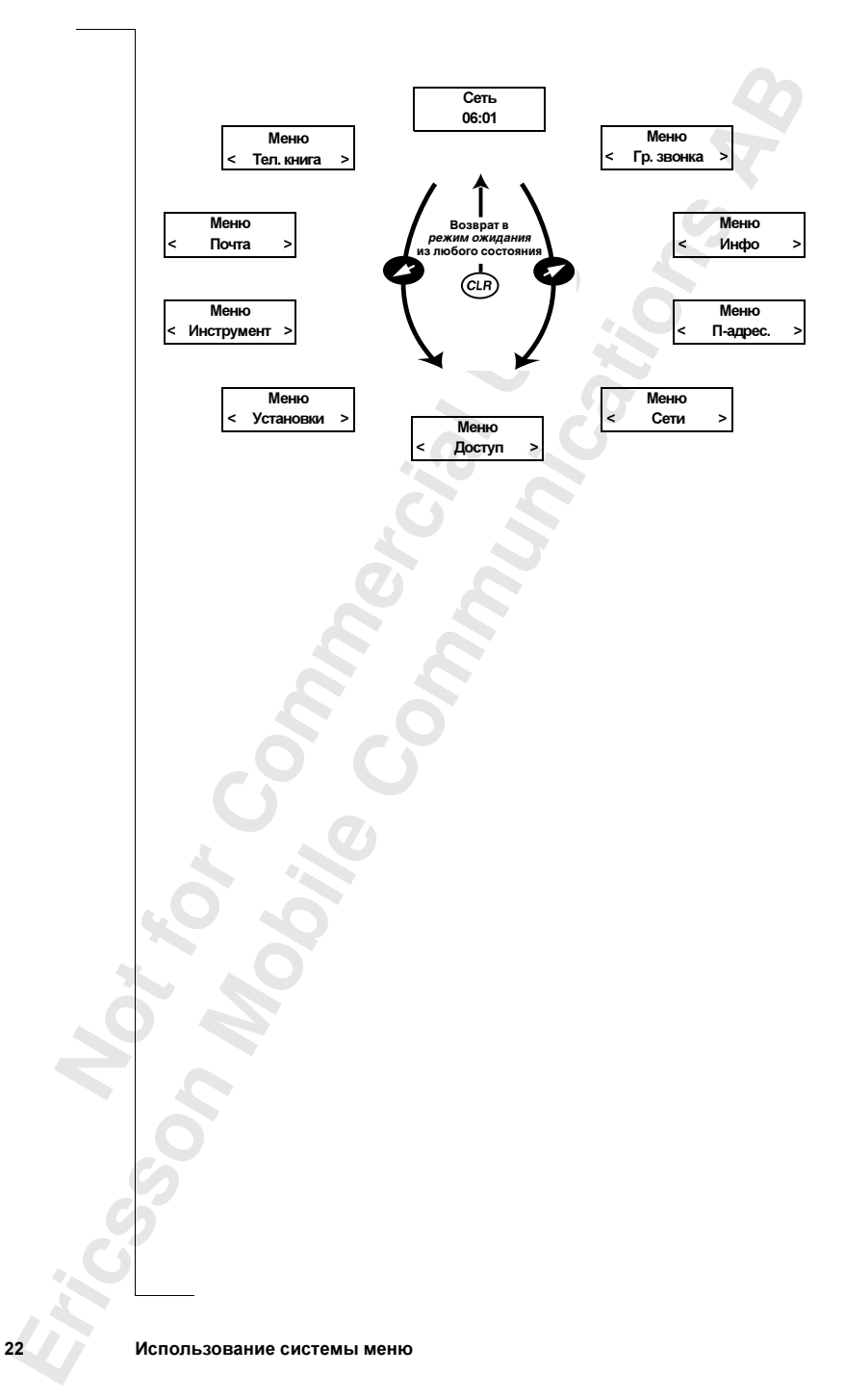

## <span id="page-22-1"></span><span id="page-22-0"></span>Персональная телефонная книга

(память SIM-карты) и в телефон (память телефона). Для записи и вызова<br>всех телефонных номеров, помещенных в телефонную книгу, исполь-<br>зуется меню **Телефонная книга**. гствующ<br>ть телеф<br>њих в тел теле<br>ющих .<br>лефоі ефонну<br>ицей, т Для<br>ную<br> --<br>
Mei<br>
183  $\frac{1}{2}$ <br>BH книгу<br>н на Sl  $\frac{1}{2}$ записи телефонных номеров и соответствующих им имен на SIM-карту  $\frac{1}{2}$  ,  $\frac{1}{2}$  ,  $\frac{1$ всех телефонных номеров, помещенных в телефонную книгу, исполь-зуется меню Телефонная книга.

 $\sum_{i=1}^{n}$  P.

доступа к международной связи (+), который автоматически заменяется<br>используемым в данной стране префиксом международного вызова,<br>затем код страны, код зоны и телефонный номер. следует вводить как номера международного вызова, а именно: символ<br>доступа к международной связи (+), который автоматически заменяется<br>используемым в данной стране префиксом международного вызова, Если планируется использовать телефон за границей, телефонные номера<br>следует вводить как номера международного вызова, а именно: символ<br>доступа к международной связи (+), который автоматически заменяется .<br>елефон<br>дунаро иксом м<br>нный ном<br>го номер: ранице<br>p вызо<br>й авто затем код страны, код зоны и телефонный номер. затем код страны, код зоны и телефонный номер.

ного теле $\mathfrak{g}$ нного но<br>-<br>номер ячейки памяти. номер ячейки памяти.

записан в память телефона и, следовательно, этот номер станет<br>недоступен при замене телефона. В память телефона можно зап<br>до 99 телефонных номеров. отображается значок телефона, это значит, что телефоными номер<br>записан в память телефона и, следовательно, этот номер станет<br>недоступен при замене телефона. В память телефона можно записа записывать имя абонента. Если рядом с номером ячеики памяти<br>отображается значок телефона, это значит, что телефонный номе<br>записан в память телефона и, следовательно, этот номер станет<br>недоступен при замене телефона. В пам Для упрощения поиска телефонных номеров вместе с номером можно<br>записывать имя абонента. Если рядом с номером ячейки памяти<br>отображается значок телефона, это значит, что телефонный номер<br>записац в память телефона и следова мяти.<br>юиска телефонных<br>бонента. Если рядс недоступен при замене телефона. В память телефона можно записать<br>до 99 телефонных номеров.<br>-до 99 телефонных номеров.

 $\frac{1}{2}$ наж.<br>необ. <mark>Гри</mark><br>аж<br>еов  $\mu$ <br>**онмечание.** В меню<br>жмите *\\therefore B меню* 9 теле<br><mark>меча</mark>н  $\frac{1}{2}$ **примечание.** В меню Телефонная книга оля ввода значка телефо<br>нажмите #. Вне меню Телефонная книга для ввода этого значка<br>необходимо нажать и удерживать нажатой клавишу #. Примечание. В меню Телефонная книга для ввода значка телефона необходимо нажать и удерживать нажатой клавишу #.

Jenny Andersson (4) +461234567890

> Janina Huss  $(14)$ +461234567890

> > $\Box$

¥.

E. NY.

 $\sum_{i=1}^{n}$  $\sum_{i=1}^{n}$  $\int$ e<br>J  $\frac{1}{2}$ -

#### Ввод букв

Буквы можно вводить только при использовании телефонной книги и при составлении короткого сообщения (SMS), см. раздел "Прием и передача текстовых сообщений" на стр. 40.

Нажимайте клавиши 1-9, 0 или # до тех пор, пока на дисплее не появится требуемый символ.

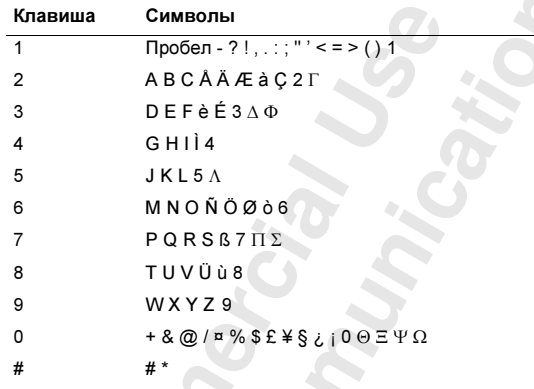

#### Пример

- Для ввода буквы А нажмите клавишу 2 один раз.
- Для ввода буквы В нажмите клавишу 2 два раза.

#### Ввод строчных букв

Введите букву, например, А, и нажмите \*. На дисплее появится буква а. Ввод строчных букв будет продолжаться до следующего нажатия \*

#### Ввод шифр

Нажмите и удерживайте нажатой цифровую клавишу.

#### Запись телефонного номера вместе с именем

- 1. Введите код зоны и телефонный номер, который требуется записать.
- 2. Выберите Тел. книга, YES, Запись, YES.
	- Предлагается использовать первую свободную ячейку памяти.
- 3. Введите имя, соответствующее телефонному номеру.
- 4. Для записи имени и номера нажмите YES.

 $12$ 

#### Персональная телефонная книга

Запись

Имя:Jenny +1234567

#### Сохранение в отличную от предлагаемой ячейку памяти

 $\overline{\phantom{a}}$ После завершения ввода имени и телефонного номера можно выбрать<br>ячейку памяти, в которую будет сохранен номер. ячейки памяти, в которых будет сохранен номер. В которых будет сохранен номер. Но металли  $\mathbf{r}$ 

поняс.<br>ажми<br>іку па телефоном ячейки памяти не исчезнет с дисплея. Затем введите • Нажимайте клавишу ВПРАВО до тех пор, пока номер предлагаемой<br>• Нажимайте клавишу ВПРАВО до тех пор, пока номер предлагаемой<br>• телефоном ячейки памяти не исчезнет с дисплея. Затем введите йку памяти, в которую будет сохранен номер.<br>*Дл<mark>я сохранения в произвольную ячейку памяти SIM-карты*<br>Нажимайте клавишу ВПРАВО до тех пор, пока номер предлагаемой</mark> номер ячейки. Для сохранения в памяти нажмите YES.

## .<br>**u me**<br>d пред Для записи в первую свободную ячейку памяти телефона

33н<br>1V6 гех пор,<br>внет с ди ейку<br>ор, пс 1. Два<br>|-<br>|-• Нажимайте клавишу ВПРАВО до тех пор, пока номер предлагаемой<br>• Нажимайте клавишу ВПРАВО до тех пор, пока номер предлагаемой<br>• телефоном ячейки памяти не исчезнет с дисплея. Дважды нажмите nu<br>ep клавишу #, затем нажмите YES.

телефоном ячейки памяти не исчезнет с дисплея. Нажмите # один<br>раз. Введите номер ячейки памяти, затем нажмите YES.<br>НИОВСКОО ОбСПУЖИВЗНИО ПО ТАПАФОНУ телефоном ячейки памяти не исчезнет с дисплея. Нажмите # один ольнук<br>0 до те<br>исчезн • Нажимайте клавишу ВПРАВО до тех пор, пока номер предлагаемой телефоном ячейки памяти не исчезнет с дисплея. Нажмите # один клавишу #, затем нажмите YES.<br>Дл<mark>я *сохранения в произвольную ячейку памяти телефона*<br>Нажимайте клавишу ВПРАВО до тех пор, пока номер предлагаемой</mark>

## сики<br>:**ива**<br>и бан

для ввода наузы нажайте и удерживайте нажатой клавишу \*\*<br>Обычно после каждого кода требуется ввести символ #. Для того,<br>чтобы выяснить, как использовать символы # и p, обратитесь в Ваш ым номером и код<br>нажмите и удержи<br>ждого кода требуе При использовании услуги банковского обслуживания по телефону )ль<br><sub>меі</sub> ца треб<sub>.</sub><br>ьзовать чтобы выяснить, как использовать символы **#** и **p**, обратитесь в Ваш банк. При использовании услуги банковского обслуживания по телефону **Банковское обслуживание по телефону**<br>При использовании услуги банковского обслуживан<br>можно записать телефонный номер банка вместе с не можно записать телефонный номером и кодами в несте с необходимо ввести паузу (р).<br>Между телефонным номером и кодами необходимо ввести паузу (р).

**чание.** Следует<br>фон не безопасен<br>1 сохранения п яснить, 1<br>**іние.** Слі<br>н не безі <mark>Примечание.</mark> Следует иметь в виду, что ввод такой информации<br>в телефон не безопасен, так как всегда имеется риск кражи теле в телефон не безопасен, так как всегда имеется риск кражи телефона.

### 1. Выберите Тел. книга, YES, Запись, YES.<br>2. Введите имя, соответствующее телефора.<br>3. Нажаните YES.  $\frac{A}{B}$ <br> $B_B$ <mark>Дл*я сохранения*<br>Зыберите Теп. книга</mark><br>Звелите имя. соотв елефон не безопасен, так как всегда имеется риск кражи теле<mark>.</mark><br>Дл**я сохранения телефонного номера вместе с кодами**

- 1. Выоерите **іел. книга**, YES, **запись**, YES.<br>2. Введите имя, соответствующее телефонному номеру и кодам.<br>3. Нажмите YES.
- $\begin{array}{r} 3. \\ 4. \\ 5. \end{array}$ 2. B<br>3. H<br>4. D 3. Нажмите YES.
	- иите YES<br>ите телеф<br>сохранени 4. Введите телефонный номер, затем символ **p** и коды.
	- 5. Для сохранения в памяти нажмите YES.

Запись 15 Имя:Банк +123467890p2345

U

¥.

 $\sum_{i=1}^{n}$  $\sum_{i=1}^{n}$  $\int$ e<br>J  $\frac{1}{2}$ -

#### Защита от перезаписи

При попытке записать телефонный номер в ячейку памяти,<br>уже содержащую телефонный номер, на дисплей выводится уже содержащую телефонный номер, на дисплей выводится в сообщение Занята. Переписать?

Выполните одну из следующих операций:

#### Для записи в выбранную ячейку памяти

вым н<br>**nu** <mark>яти</mark><br>м наж • Для замены существующего номера новым нажмите YES.<br>Для записи в другую ячейку памяти 

## Дл<mark>я записи в другую ячейку памяти</mark><br>Нажмите NO<br>Введите новый номер ячейки памяти.

- 1. Нажмите NO.
- 1. Нажмите NO.<br>2. Введите новый номер ячейки памяти.<br>3. Нажмите YES.
- 3. Нажмите YES.

#### Если память заполнена

свободное место.<br><mark>Если заполнена память обоих типов</mark> при попытке записать телефонный номер в память, которая уже заполнена,<br>телефон предлагает номер ячейки в памяти того типа, где еще есть<br>свободное место. ный н<br>:йки в ់<br>អ<br>អ Y mate,<br>foro ti телефон предлагает номер ячейки в памяти того типа, где еще есть свободное место.

r<br>S Y **Syle**   $\sum_{i=1}^{n}$  P.

для записи. для записи номера в этом случае неооходимо ето<br>либо старый номер, указав номер занятой ячейки памяти и н<br><mark>Удаление информации из ячейки памяти SIM-карты</mark> амять о<br>ь обоих т<br>си номер если заполнена память оооих типов, телефон не предлагает никакои ячеики<br>для записи. Для записи номера в этом случае необходимо стереть какой-<br>либо старый номер, указав номер занятой ячейки памяти и нажав YES. **ипов**<br>елефон не для записи. Для записи номера в этом случае необходимо стереть какой-либо старый номер, указав номер занятой ячейки памяти и нажав YES.

## нфор<br>Тел. кн

- 1. Выберите Тел. книга, YES, Стереть, YES.
- TINTE<br>KMNT<br>/ рите **Тел**<br>гте или в<br>ть инфој<br>ите YFS 2. Введите или выберите номер ячейки памяти, из которой требуется<br>удалить информацию.<br>3. Нажмите YES. удалить информацию. YE<br>CH <mark>1 из яч</mark><br>ES, Сте<br>номер :
- $3.$  Нажмите YES.

## $\frac{1}{10}$ łажмите YES.<br><mark>ление информа</mark><br>}ыберите **Тел. книг** удалить информацию.<br>3. Нажмите YES.<br>Удаление информации из ячейки памяти телефона

- да<br>. I<br>. I
- $\frac{1}{2}$ .<br>3. 1. Выберите **Тел. книга**, YES, Стереть, YES.<br>2. Нажмите клавишу #. На дисплее появите 2. Нажмите клавишу #. На дисплее появится значок телефона.
- ¥. 2. Нажмите клав<br>3. Введите или в<br>удалить инфор ите<br>ить<br>ии<mark>т</mark> 3. Введите или выберите номер ячейки памяти, из которой требуется
	- удалить информацию. 4. Нажмите YES.

все телефонные номера, записанные со значком телефона.<br>.<br>. **Примечание.** При выборе **Стереть все из телефона** удаляются<br>все телефонные номера, записанные со значком телефона. ажмит<br><mark>1ечан</mark>і

Переписать?

Запись 15 Занята.

 $\overline{\mathsf{L}}$ 

 $\sum_{i=1}^{n}$  $\sum_{i=1}^{n}$  $\int$ e<br>J

#### Использование телефонной книги

  $\frac{1}{\sqrt{1-\frac{1}{2}}}$ **OH** Телефонную книгу можно использовать двумя способами: номер можно<br>найти в телефонной книге по имени, записанному вместе с номером. найти в телефонной книге по имени, записанному вместе с номером, либо по номеру ячейки памяти, в которой записан номер.

 $\sum_{i=1}^{n}$ 

#### Поиск по имени

- 1. Очистите дисплей.
- 2. Выберите Тел. книга, YES, Поиск по имени, YES.
- $\frac{1}{2}$ ı, YES<br>клаві **Syle**  $\frac{1}{2}$ стрель<br>1 1. Очистите дисплей.<br>2. Выберите **Тел. книга**, YES, **Поиск по имени**, YES.<br>3. Введите или найдите в списке с помощью клавиш со стрелками
- 4. Для вызова номера нажмите YES.

## имя вызываемого аоонента.<br>4. Для вызова номера нажмите YES.<br>Клавиши быстрого вызова имен<br>Цифровые клавиши 2–9 соответствуют первы

до требуемого имени. Если имена, начинающиеся с буквы G, отсут-<br>до требуемого имени. Если имена, начинающиеся с буквы G, отсут-<br>ствуют, на дисплее появится имя, начинающееся с буквы H, и т. д. имени, начинающегося с оуквы G, нажмите и удерживаите нажатои<br>клавишу **4**. Затем, используя клавиши со стрелками, прокрутите список<br>до требуемого имени. Если имена, начинающиеся с буквы G, отсутсоответственно с оукв A, D, G, J, м, r, т и w. например, для вызова первого<br>имени, начинающегося с буквы G, нажмите и удерживайте нажатой<br>клавишу **4**. Затем, используя клавиши со стрелками, прокрутите список **ва им**<br>ствуют<br>*A*, P, T и<br>G, наж <mark>Іаприм</mark><br>: и уде<br>релкам .<br>1 и<br>ри **Клавиши быстрого вызова имен**<br>Цифровые клавиши 2–9 соответствуют первым именам, начинающимся<br>соответственно с букв А. D. G. J. M. P. T и W. Например, лля вызова первого Y ствуют, на дисплее появится имя, начинающееся с буквы H, и т. д.

## у запис<br><sub>i.</sub> Поиск по номеру записи

- 1. Очистите дисплей.
- Поиск по номеру записи<br>1. Очистите дисплей.<br>2. Выберите Тел. книга, YES, Поиск по номеру, YES.<br>2. В
- 3. Введите или найдите в списке с помощью клавиш со стрелками<br>требуемый номер записи.<br>4. Находите XES для набора номера іи найдите в списке<br>і номер записи.<br>'ES для набора ном плей.<br><mark>1. книга</mark>, YES, **Поис**і<br>найдите в списке с требуемый номер записи.
- требуемый номер записи. 4. Нажмите YES для набора номера.

## ры<br><sub>чан</sub> емыи но<br>ите YES<br><mark>ый наб</mark> Быстрый набор (ячейки памяти 1–9)

туч<br>. (<br>. 1 **им**<br><sup>74</sup>ае **Примечание.** Быстрый набор можно использовать только в том<br>случае, когда телефон находится в режиме ожидания.<br>1. Очистите дисплей. тя набор<br>**р (ячеі**<br>прый нас случае, когда телефон находится в режиме ожидания.

- 1. Очистите дисплей.
- $c$ лучае, когоа телефон нахооится в режиме ожи<br>1. Очистите дисплей.<br>2. Введите номер ячейки (1–9) и нажмите YES.

## $\frac{2}{\pi}$ 2. Введите номер ячеики (1–9) и нажмите те s.<br>**Редактирование телефонной книги**<br>Телефонные номера и имена абонентов иногда изменяются. Им

¥.  $\int$ номер абонента, проще ввести в телефонную книгу новую запись вместо эти данные легко изменить с помощью функции **гедактирование**<br><mark>телефонной книги</mark>. Если необходимо изменить и имя, и телефонный<br>номер абонента, проще ввести в телефонную книгу новую запись вмес - состронные номера и опасна абонентов имена одинентов и теле-<br>фонные номера в телефонной книге всегда должны быть правильными.<br>Эти данные легко изменить с помощью функции Редактирование<br>телефонной книги. Если необходимо Телефонные номера и имена абонентов иногда изменяются. Имена и телефонные номера в телефонной книге всегда должны быть правильными. Эти данные легко изменить с помощью функции Редактирование старой, чем изменять имя и номер по отдельности. старой, чем изменять имя и номер по отдельности.

Поиск по имени Имя:Embla

Поиск по номеру Запись: 10

 $\sum_{i=1}^{n}$  $\sum_{i=1}^{n}$ 

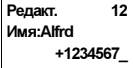

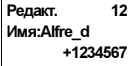

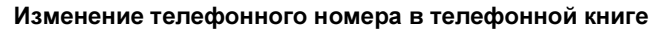

- 1. Очистите дисплей.
- 2. Выберите **Тел. книга**, YES, Редакт., YES, Имя.
- 3. Введите имя и нажмите YES.
- 4. Для перемещения курсора на строку с телефонным номером нажми<br>БПРАВО один раз.<br>5. С помощью клавиш со стрелками установите курсор в требуемую 2. Выберите **1ел. книга**, YES, Pедакт, YES, Имя.<br>3. Введите имя и нажмите YES.<br>4. Для перемещения курсора на строку с телефонным номером нажмите<br>ВПРАВО один раз. ВПРАВО один раз.
- ите ку $\frac{a}{b}$ е по ребуел<br><mark>лави</mark>ц
- шей с<br>)<br>.......  $\frac{1}{2}$ -позицию. 6. Введите новый номер или очистите дисплей с помощью клавиши CLR.

Y **Syle**  7. Нажмите YES.

## Изменение имени в телефонной книге

- 1. Очистите дисплей.
- <mark>акт.</mark>, Ү<br>слуст 2. Выберите Тители 2. Сетефением инигии.<br>2. Выберите **Тел. книга**, YES, Редакт., YES, Имя.
- 3. Введите имя и нажмите YES.
- межд<br>ите и/ .<br>жд ми на<mark>ж</mark><br>ите бу 2. Выберите **Тел. книга**, YES, Редакт., YES, Имя.<br>3. Введите имя и нажмите YES.<br>4. Для перемещения курсора между строками нажмите ВЛЕВО.<br>r<br>S
- 5. Отредактируйте имя (введите и/или удалите буквы).<br>6. Нажмите YES.
- 6. Нажмите YES.

#### HHbIX<br>MOXET O Копирование телефонных номеров

в память требуемого типа. Кроме того, при заполнении телефонной книги<br>можно перемещать записи из одной памяти в другую. ровать телефонную книгу из памяти SIM-карты в память телефона<br>или наоборот. Затем телефонную книгу можно будет легко скопиро<br>в память требуемого типа. Кроме того, при заполнении телефонной к<br>можно парамашать записи на одн При замене SIM-карты или телефона может оказаться полезным скопив намять треоусмого типа, кроме того, при заполнении телефонной книги<br>можно перемещать записи из одной памяти в другую.<br>Копирование номеров из памяти SIM-карты в память телефона  $\frac{1}{2}$ в памяты требуемого типа. Кроме того, при записи из одной памяти в другую При замене SIM-карты или телефона может оказаться полезным скопи-<br>ровать телефонную книгу из памяти SIM-карты в память телефона<br>или наоборот. Затем телефонную книгу можно будет легко скопировать можно перемещать записи из одной памяти в другую.

### нистории<br>**зание н**<br>рите **Тел** <mark>е номеров и</mark><br>**Тел. книга**, ҮЕ<br>мер первой я 14 ||<br>3 ||<br>11 ||

- 
- <span id="page-27-0"></span>2. Введите номер первой ячейки памяти SIM-карты для копирования<br>В память телефона и нажмите YES.<br>3. Введите номер первой ячейки памяти телефона, куда выполняется<br>копирование, и нажание YES. 1. Выберите **Тел. книга**, YES, Копировать, YES, Карта<sup>3</sup>тел., YES.<br>2. Введите номер первой ячейки памяти SIM-карты для копиров<br>2. Введите номер первой ячейки памяти SIM-карты для копиров ниг<br>гер<br>на 2. Введите номер первой ячейки памяти SIM-карты для копирования в память телефона и нажмите YES.
- 3. Бведите номер первои яченки памяти телефо<br>копирование, и нажмите YES.<br>4. Для выполнения копирования нажмите YES.  $\frac{1}{1}$ b I<br>B<br>KO Введите номер первой ячейки<br>копирование, и нажмите YES.<br>Для выполнения копирования
- 4. выполнен<br>исплей вы<br>едлагается<br>пололжен и предлагается первая свободная ячейка памяти телефона.
- ¥. и предлагается первая свободная ячейка памяти телефона. 5. Для продолжения копирования нажмите:
	- **YES** для копирования.
	- YES для копирования.<br>• NO для перехода к следующей ячейке памяти SIM-карты.<br>• CLB для копирования в другие янайку памяти талефона.
	- e<br>J  $\sum_{i=1}^{n}$ • CLR для копирования в другую ячейку памяти телефона.
		- Введите требуемый номер ячейки памяти и нажмите YES.
		- Клавиши со стрелками для перемещения между ячейками памяти SIM-карты.

Начать с записи: 12 Коп. с карты Начать с

Коп. с карты

Sveinn 12 Копировать 115?

записи: 15

 $\sum_{i=1}^{n}$  $\sum_{i=1}^{n}$  $\int$ 

#### Прерывание копирования

• Дважды нажмите клавишу CLR.

## $\overline{\phantom{a}}$

выполните операции, перечисленные в разделе "Скопрование и Коперова".<br>из памяти SIM-карты в память телефона", выбрав в меню **Тел. книга**<br>команду **Тел.÷карта**, а не **Карта÷тел.** Выполните операции, перечисленные в разделе "Копирование номеров Копирование номеров из памяти телефона в память SIM-карты<br>Выполните операции, перечисленные в разделе "Копирование номеров<br>из памяти SIM-карты в память телефона" выбрав в меню Теп-книга команду Тел.÷карта, а не Карта÷тел.

#### <span id="page-28-0"></span> $\frac{1}{2}$ <br>ES, k .<br>SIM-карты в памя .<br>Эл.,<br><sub>ЯК</sub> Копирование всех номеров из памяти SIM-карты в пам<br>телефона<br>1. Выберите Тел. книга, YES, Копир. все, YES, Карта∻тел., YES.<br>^ Копирование всех номеров из памяти SIM-карты в память телефона

- 
- ия і<br>S .<br>ия1 **sce, YES**<br>яти SIM-<br>яти тепес 2. Введите номер первой ячейки памяти SIM-карты для копирования<br>В память телефона и нажмите YES.<br>3. Введите номер первой ячейки памяти телефона, куда выполняется **ter**<br>Riu в память телефона и нажмите YES.
- 3. Бъсдите номер первои яченки намяти телефе<br>копирование, и нажмите YES.<br>4. Для выполнения копирования нажмите YES. памя<br>)<br>нажм она, ку<br>Села в Ку<br>Села в Ку 3. Введите номер первой ячейки памяти телефона, куда выполняется копирование, и нажмите YES.
- 

-

**9** 

F  $\frac{2}{3}$   $\frac{1}{2}$   $\sum_{i=1}^{n}$ 

¥.

 $\sum_{i=1}^{n}$  $\sum_{i=1}^{n}$  $\int$ e<br>J  $\frac{1}{2}$ -

2 S<br>2 Y - $\frac{1}{2}$   $\sum_{i=1}^{n}$ 

E. NY. N.

#### .<br>ров из памяти те ния н:<br>**ОВ из** копирование, и нажмите теъ.<br>4. Для выполнения копирования нажмите YES.<br>Копирование всех номеров из памяти телефона в память SIM-карты

,<br>|М-карть<br>**эл.÷карта** Выполните операции, перечисленные в разделе "Копирование всех номеров из памяти SIM-карты в память телефона", выбрав в меню Ten. книга команду Тел.->карта, а не Карта->тел. е в раздел<br>тъ телеф  $\mathbb{R}$  выполните операции, перечисленные в разделе "Копирование в разделе "Копирование в разделе"

**S** 

## <span id="page-29-1"></span><span id="page-29-0"></span> P. Использование списка вызовов

#### Список вызовов

erhet<br>**H**eok<br>... и исходящих вызовах. Когда длина списка достигает 30 вызовов,<br>при поступлении очередного вызова удаляется наиболее ранняя з<br>Прежде, чем вызовы будут регистрироваться в списке, необходи<br>активианновать функцию Список вызово а спи<br>ва уд<br>гриро или<br>ер<br>пи с <mark>вызовов</mark>, которая<br>ии память для хране<br>р и имя) о 30 после<br>иска лостигает 30 в **11** при поступлении очередного вызова удаляется наиболее ранняя запись.<br>Прежде, чем вызовы будут регистрироваться в списке, необходимо<br>активизировать функцию Список вызовов. ) 30 по<br>игает 3<br>наибол<br>в списк собой журнал регистрации вызовов или память для хранения инфор-<br>мации (время, дата, телефонный номер и имя) о 30 последних входящих<br>и исходящих вызовах. Когда длина списка достигает 30 вызовов. - В этой главе описана функция Список вызовов, которая представляет мации (время, дата, телефонный номер и имя) о 30 последних входящих Прежде, чем вызовы будут регистрироваться в списке, необходимо активизировать функцию Список вызовов.

 

S.  $\sum_{i=1}^{n}$  HOME пис<br><sub>Мер</sub> ов.<br>ются і Набираемые телефонные номера сохраняются при любых условиях в Списке вызовов.

и сеть вызывающего абонента передает его номер, номер вызывающего<br>абонента (вместе с его именем, если оно записано в телефонной книге)<br>помещается в список вызовов. <mark>іписка в</mark><br>абонента и сеть вызывающего абонента передает его номер, номер вызывающего в Списке вызовов.<br>Если абонентская подписка включает услугу определения номера (CLI) абонента (вместе с его именем, если оно записано в телефонной книге) помещается в список вызовов.

еписок вызовов.<br>ещенных в список Любой из помещенных в список номеров можно затем набрать.

Вместе с именем и телефонным номером на дисплей выводятся<br>перечисленные в таблице значки.<br>**Значки в списке вызовов** з помеще<br>именем<br>енные в ефон<br>ице зн  $rac{c}{\sqrt{c}}$ перечисленные в таблице значки.

VV.  $\frac{1}{\sqrt{2}}$ Значки в списке вызовов<br>→ ← N)  $\frac{1}{2}$  $\mathcal{G}'$ 

¥.

2 S<br>2 Значок принятого вызова выводится рядом с датой и временем принятых вызовов

Значок непринятого вызова выводится рядом с датой и временем непринятых вызовов

Значок набранного номера выводится рядом с датой и временем набранного номера

26-дек-93 я<sub>нина</sub> +234343554

 $\sum_{i=1}^{n}$  $\sum_{i=1}^{n}$  $\int$ e<br>J  $\frac{1}{2}$ -

й выво-<br>|-<br>|130Ba  $er$ <sub>BO-</sub> Все вызовы сохраняются вместе в хронологическом порядке. Если один предыдущие. При просмотре вызова в течение 24 часов на дисплей выводится время вызова. В противном случае время заменяется датой. дится время вызова. В противном случае время заменяется датой. Нажимая клавишу \*, можно поочередно выводить дату и время вызова.

#### П 23-янв-98 <Неизвестно: 1>

очает услугу опреде<br>аемый абонент запре Если информация о номере вызывающего абонента отсутствует, на дисплей выводится Неизвестно, что означает, что информация  $rac{1}{\sqrt{1}}$ не доступна, аоонентская подписка не включает услугу определения<br>номера вызывающего абонента или вызываемый абонент запретил<br>передачу своего номера. | ВЫЗ(<br>Т,<br>149 нередачу своего номера. передачу своего номера.

няются в памяти<br>СОК ВЫЗОВОВ<br>Іисок выз., YES, I  $\frac{1}{\sin \cos \theta}$ зовов<br>1*u SI*M<br>**3** .<br>06 оч.<br>SIM-к Примечание. При замене SIM-карты список вызовов очищается. Однако набранные номера сохраняются в памяти SIM-карты.

#### Включение функции Список вызовов

Включение функции Список вызовов<br>• Выберите Установки, YES, Список выз., YES, Вкл, YES.<br>Набор номера из списка вызовов

#### s, с<br>ска<br>шисс 35, 125<br>0B<br>ES. Набор номера из списка вызовов

- 
- **Набор номера из списка вызовов**<br>1. Выберите **Инфо**, YES, Список выз., YES.<br>2. Прокрутите список до требуемого номер 1. Выберите <mark>Инфо, YES, Список выз., YES.</mark><br>2. Прокрутите список до требуемого номера.<br>3. Для посылки вызова нажмите YES.
- ж до тре<br><br><br>2001 -3. Для посылки вызова нажмите YES.<br>Непринятые вызовы

#### Непринятые вызовы

сообщение всего<br>рехода к списку в Если владелец телефона не ответил на входящий вызов, на дисплей<br>выводится сообщение Всего:1, число 1 указывает количество непри-<br>нятых вызовов.<br>• Пля перехода к списку вызовов нажанте УЕС **BLI3OBLI**<br>лефона не ответил<br>цение **Всего:1**, числ

нятых вызовов. • Для перехода к списку вызовов нажмите YES.

## $P$ ни $P$ .....<br>ере<br>І**ис**

- Пр<br>Те<br>На **1.** При выведенной на дисплей информации о вызове нажмите CLR.<br>1. При выведенной на дисплей информации о вызове нажмите CLR.<br>2. Нажмите YES. • Для перехода к списку вызовов нажмите YES<br>Удаление номера из списка вызовов<br>1. При выведенной на дисплей информации о в Телефон выводит запрос Стереть?
- $\frac{1}{1}$ . 2. Нажмите YES.

## -Клавиша быстрого доступа к списку вызовов

 $\frac{1}{\kappa}$ **ша оыс<br>мите YES**<br>рь можно • Нажмите YES, когда телефон находится в режиме ожидания. Теперь можно прокручивать список; для набора номера нажмите YES.

#### ¥. :перь :<br>**ЛЮЧ**<br>sбери Выключение функции Список вызовов

**-ікли**<br>Выбе<br>римеч • Выберите <mark>Установки</mark>, YES, Список выз., YES, Выкл, YES.

 $\frac{1}{10}$  $\sum_{\text{Hpm}}$  Примечание. При выключении функции Список вызовов все записанные номера удаляются из памяти.

 $\sum_{i=1}^{n}$  $\sum_{i=1}^{n}$  $\int$ 

## <span id="page-31-1"></span><span id="page-31-0"></span>Услуга голосовой почты

эту услугу. Наличие этой услуги также зависит от условий<br>абонентской подписки.<br>Секарая машир подвород<sup>у</sup> нашей (ороговратии) подраздат вы .<br>оры ғ<br>зисит )<br>ы не 1 ocn<br>06 -<br>тавля<br>вий Примечание. Некоторые сетевые операторы не предоставляют абонентской подписки.

 $\sum_{i=1}^{n}$  P.

 $\frac{1}{1}$ чтения .<br>ер авт<br>I-карт подает звуковой сигнал, а на дисплее появляется индикатор голосовой<br>почты и строка **Проверить?** Световой индикатор вверху телефона мигает<br>зеленым цветом. Если номер автоответчика уже введен (см. ниже) или этот абонент не отвечает. При получении голосового сообщения телефон<br>подает звуковой сигнал, а на дисплее появляется индикатор голосово<br>почты и строка **Проверить?** Световой индикатор вверху телефона ми Сетевая услуга голосовои почты (автоответчик) позволяет вызывающим<br>абонентам оставлять голосовые сообщения в случае, если вызываемый<br>абонент не отвечает. При получении голосового сообщения телефон<br>подает звуковой сигнал, **COOTI**<br> **EXECUTE** зеленым цветом. Если номер автоответчика уже введен (см. ниже) или з<br>номер содержится на SIM-карте, нажмите YES, чтобы прослушать го<br>совое сообщение. Для чтения сообщения в другое время нажмите NO. абонент не отвечает. При получении голосового сообщения телефон<br>подает звуковой сигнал, а на дисплее появляется индикатор голосовой<br>почты и строка **Пооверить?** Световой индикатор вверху телефона мигае позво<br>чае, е<br>сообн зеленым детом. Если номер но состоями уже введен (см. ниже) или этот<br>номер содержится на SIM-карте, нажмите YES, чтобы прослушать голо-

передача текстового сообщения, в котором абоненту предлагается<br>набрать номер автоответчика. Примечание. В некоторых сетях способ уведомления о поступлени<br>голосового сообщения отличается от описанного выше. Возможна<br>передача текстового сообщения, в котором абоненту предлагается<br>- набрать номер автоответчика.  $\alpha$  choose  $\alpha$ <br>ca om on Примечание. В некоторых сетях способ уведомления о поступлении

## $HOMO$ <br>MOMO <sub>набрать номер автоответчика.</sub><br>Ввод номера автоответчика

- Введите на 123, перапоград, 123, 2001 или 11, 123,<br>**Иовый номер**, YES.<br>**2.** Введите номер своего автоответчика и нажмите YES для его записи. Ввод номера автоответчика<br>1. Выберите Почта, YES, Параметры, YES, Уст. гол. пчт, YES,<br>Новый номер, YES, Параметратиче и исполнен УЕС, 2003 l **aB**<br><sub>ES, ∏</sub> Новый номер, YES.
- но<br>Вв<br><sub>оим</sub>

 $\overline{P}$ **Примечание.** Вводить номер автония<br>Номер уже записан на SIM-карте. . 1<br>[pr Примечание. Вводить номер автоответчика не требуется, если этот

## ¥. номер уже записан на SIM-карте.<br>**Включение автоответчика**<br>• Выберите Почта YES Параметры YES Yo

**IFOM**<br>Sigeph • Выберите Почта, YES, Параметры, YES, Уст. гол. пчт, YES, Вкл, YES.

### БЫ $\sum_{\rm m}^{\rm B}$ **bl30** Вызов автоответчика

- Выберите Почта, YES, Гол. почта, YES.
- или нажмите и удерживайте нажатой клавишу 1, когда телефон<br>находится в режиме ожидания. находится в режиме ожидания.

Услуга голосовой почты

Сеть Проверить?

 $\Box$ 

 $\boxed{\phantom{1}}$ 

6A

∐

 $\sum_{i=1}^{n}$  $\sum_{i=1}^{n}$  $\int$ 

#### Изменение номера автоответчика

- 1. Выберите Почта, YES, Параметры, YES, Уст. гол. пчт, YES, Новый номер, YES.
- 2. Введите новый номер автоответчика и нажмите YES.

#### Отключение автоответчика

-

**9** 

F  $\frac{2}{3}$   $\frac{1}{2}$   $\sum_{i=1}^{n}$ 

 $\mathbf{y}$ 

 $\mathbf{y}$ 

 $\sum_{i=1}^{n}$   $\sum_{i=1}^{n}$  Y 

**S** 

a.

X.

F

Y r<br>S Y **Syle**   $\sum_{i=1}^{n}$  P.

¥.

 $\sum_{i=1}^{n}$  $\sum_{i=1}^{n}$  $\int$ e<br>J  $\frac{1}{2}$ -

2 S<br>2 Y - $\frac{1}{2}$   $\sum_{i=1}^{n}$ 

E. NY. N.

as<br>C • Выберите Почта, YES, Параметры, YES, Уст. гол. пчт, YES, - $\mathsf{s},$ Выкл, YES.

 $\boldsymbol{\zeta}$ 

## <span id="page-33-1"></span><span id="page-33-0"></span>Настройка телефона

В телефоне предусмотрен ряд функций, которые обеспечивают настройку телефона в соответствии с требованиями пользователя в различных ситуациях. Обратите внимание, что некоторые функции позволяют использовать одни установки при работе телефона в автономном режиме, а другие - при подключении телефона к оборудованию громкой связи. См. раздел "Использование телефона в автомобиле" на стр. 70.

#### Громкость сигнала вызова

Предусмотрено шесть уровней громкости. Первый уровень обозначает, что при поступлении вызова подается два щелчка. Можно также отключить сигнал вызова (0) или выбрать сигнал вызова, громкость которого постепенно увеличивается от минимального до максимального уровня.

#### Для установки громкости сигнала вызова

1. Выберите Гр. звонка. YES.

На дисплей выводится текущий уровень громкости сигнала вызова.

2. Нажмите ВПРАВО для увеличения или ВЛЕВО для уменьшения громкости.

По мере увеличения громкости телефон подает один сигнал вызова для каждого уровня, за исключением значения Ступенчато (^).

3. Для сохранения выбранного значения нажмите YES.

Совет. Для беззвучного изменения громкости сигнала вызова используйте клавиши регулировки громкости сбоку телефона.

#### Тип сигнала вызова

В телефоне предусмотрена возможность выбора типа (мелодии) сигнала вызова из списка различных звуков и мелодий. Кроме того, возможно создать собственную мелодию, вводя ноты с клавиатуры (см. раздел "Сигналы, создаваемые пользователем" на стр. 36).

#### Для выбора одного из типов сигнала вызова

- 1. Выберите Установки, YES, Тип звонка, YES.
- 2. Прокрутите список до требуемого типа сигнала вызова. Для беззвучной прокрутки (чтобы не беспокоить окружающих) используйте клавиши регулировки громкости сбоку телефона.
- 3. После того, как тип сигнала вызова будет найден, выберите его, нажав YES.

#### < Гр. звонка >  $(mn + n)$ Гр. звонка ╭  $0$ man man m $^{\prime}$  >

Меню

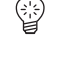

Установки Тип звонка...

Тип звонка **Fonoc** (Смешанный)

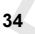

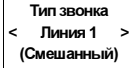

#### Различные сигналы вызова для линий 1 и 2

 При наличии подписки на двухлинейное подключение вместо пункта Голос на дисплей выводится (в зависимости от используемой линии) **Л1** или **Л2**. При этом для двух линий можно установить различные типы

#### , пере<br><sub>ить</sub> еред<br>Эред Различные сигналы вызова для речевых вызовов, передачи данных и факсимильной передачи

гр. 75<br>**рва**<br>гает v в в режим<br>ередачи (175).<br>75). .) мож<br>лх вы<br>киме  $1112$ P<br>S едачі<br>аздел (на<br>ачи<br>ел различные типы сигнала вызова для речевых вызовов (на дисплее -При включенном меню данных (М данных) можно установить различные сигнала вызова для речевых вызовов (на дисплее выводится Голос, Л1 или Л2), вызовов в режиме передачи данных и передача данных и факсов" на стр. 75). и передача данных и факсов" на стр. 75).

можно назначить переснальные сигнальные сигнальные сигналистов.<br>Другими словами, один тип сигнала вызова можно назначить для номер<br>домашнего телефона, другой – для номера служебного телефона и т. д. если абонентские подписка включает услугу определения номера (СД),<br>можно назначить персональные сигналы вызова для десяти абонентов.<br>Другими словами, один тип сигнала вызова можно назначить для номера<br>ломашнего телефона л :<mark>люча</mark><br>ле сиг<br>генала **Персональные сигналы вызова**<br>Если абонентская подписка включает и опре,<br>зова д. домашнего телефона, другой - для номера служебного телефона и т. д. домашнего телефона, другой – для номера служебного телефона и т. д.

цифр те.<br>4 номеро: если последние семь цифр телефонного номера вызывающего абонента.<br>совпадают с заданным номером, используется сигнал вызова, назначенный<br>для этого абонента. омера слу<br>ого номе совпадают с заданным номером, используется сигнал вызова, назначенный для этого абонента.

5999 используется<br>а символа ? нажми<br>указання номара означа<br>199 исп<br>символ i номе<br>начает,<br>непол до 012345999 используется один персональный сигнал вызова. для этого абонента.<br>В телефонный номер можно включить знаки вопроса (?). Например, цля<br>ся<br>:ми но вкли<br>1я теле<br>я один 012345??? означает, что для телефонных номеров от 012345<sup>000</sup> Для ввода символа ? нажмите клавишу #.

## <mark>Iля уі</mark><br>:00mв<br><sup>Зыбері</sup> і ввода символа ? нажмите клавишу <mark>#</mark><br>Для указания номера вызывающего абонента и<br>соответствующего сигнала вызова соответствующего сигнала вызова

- 1.<br>2.  $\frac{1}{\sqrt{2}}$  $\frac{co}{B_b}$ <mark>Устан</mark><br>YES.<br>eлeфон 2. Выберите Установки, YES, Тип звонка, YES, Личный, YES, Доб. нов?, YES.
- ¥. 2. Если телефонный номер записан в телефонную книгу, нажмите 2. Введите телефонный номер вызывающего абонента и нажмите YES.<br>Если телефонный номер записан в телефонную книгу, нажмите<br>ВЛЕВО для поиска этого номера. ЕСЛИ ТЕЛЕФО для поиска этого номера.<br>ВЛЕВО для поиска этого номера.
	- **ВЛЕВО** для поиска этого номера.<br>**3.** Прокрутите список до требуемого типа сигнала и нажмите YES.
	- Для удаления телефонного номера вызывающего а<br>1. Выберите Установки, YES, Тип звонка, YES, Личный, YES,<br>Стереть?, YES. -прок<br>Для<br>Выбе Для удаления телефонного номера вызывающего абонента Стереть?, YES.
	- 2. Стереть?, YES.<br>2. Прокрутите список до телефонного номера, который требуется удалить, и нажмите YES.

Личный <Номер:\_

> Личный Tommy/Mobil Мелодия 3

 $\sum_{i=1}^{n}$  $\sum_{i=1}^{n}$  $\int$ 

#### <span id="page-35-1"></span>Сигналы, создаваемые пользователем

 Пользователь может создать две собственные мелодии сигнала вызова.

 $\sum_{i=1}^{n}$  P.

#### Для создания сигнала вызова

- 1. Выберите Установки, YES, Ред. мелод., YES.
- 2. Выберите Собств. 1 или Собств. 2.
- 3. Нажмите CLR для очистки дисплея.
- 4. Используя клавиатуру, введите ноты.
- узык:<br><br>авиц .<br>ыкальной клавиатур Клавиши теперь выполняют функции музыкальной клавиатур!<br>(см. рисунок на полях):<br>• Для ввода длинной ноты нажмите клавишу и удерживайте<br> (см. рисунок на полях):
- Для ввода длинной ноты нажмите клавишу и у,<br>• Клавиша 0 позволяет перейти на октаву вверх.<br>Для прослушивания созданной мелодии нажмите<br>Для прослушивания созданной мелодии нажмите ее нажатой.<br>• Клавиша 0 позволяет перейти на октаву вверх.<br>5. Для прослушивания созданной мелодии нажмите YES. tep:<br>
<sup>1</sup> кл<br>рж
	-
	-
- $\sum_{i=1}^{n}$ 6. Для прослушивания созданной меледии памяние YES.<br>6. Нажмите YES еще раз для сохранения или NO для продолжения<br>редактирования мелодии. іти на октаву вверх.<br>і мелодии нажмите \<br>ранения или NO для  $\mathbf{r}$

#### Виброзвонок

<span id="page-35-0"></span>эжет (<br>гключ **Виброзвонок**<br>Виброзвонок телефона может быть выключен, включен постоянно или только тогда, когда отключен сигнал вызова. или только тогда, когда отключен сигнал вызова.

## да отклк<br>*режим*<br>зки. YES. <mark>Для установки режима работы виброзвонка</mark><br>Выберите **Установки**, YES, **Виброзвонок**, YES.<br>Выберите требуемый режим

- 1. Выберите Установки, YES, Виброзвонок, YES.
- 1. Выберите **Установки**, YES, Виберите требуемый режим.<br>2. Выберите требуемый режим.

## rpcoye<br>**y TH**I **CMFH**<br>HOTO CM 1. Выберите **установки**, YES, Вибро:<br>2. Выберите требуемый режим.<br>**Ежеминутный сигнал**

эче<br>ак:<br>?*кт* ниу<br>нении е<br>каждук При включении ежеминутного сигнала телефон в продолжении<br>разговора каждую минуту подает тональный сигнал.<br>- Для включения/выключения ежеминутного сигнала<br>- Drasanna Mercusour, VEC. Наполнивша VEC.  $\frac{C}{T}$ разговора каждую минуту подает тональный сигнал.

## ран<br>16К<br><sup>бери</sup> Для включения/выключения ежеминутного сигнала

- для включения/выключения ежеминути<br>1. Выберите Установки, YES, Напоминание, YES.
- $\begin{array}{c}\nB_B \\
B_B\n\end{array}$ **(ля** *включения/в***<br>Зыберите <mark>Установи</mark><br>Зыберите Вкл или I** 2. Выберите Вкл или Выкл.

### **СИГНАЈГУВ**<br>**СООбщени**<br>Прием нового тек  $\frac{1}{c}$ 2. Выберите Вкл или Выкл.<br>Сигнал уведомления о приеме<br>СООбщония сообщения

пожет сопровождать щелчком, тональным сигналом или не сопро-<br>вождать никаким звуковым сигналом. Прием нового текстового (SMS) или голосового сообщения телефон может сопровождать щелчком, то не сопрота вождать никаким звуковым сигналом.

## $A$ <br>1. B<br>2. B ждать никаким звуковым сигналом.<br>|Для установки сигнала уведомления о приеме сообщения<br>|- Выбарита Установки ХЕВ. Опорошония ХЕВ.

- 1. Выберите Установки, YES, Оповещение, YES.
- 2. Выберите **установки**, **те 5, оповец**<br>2. Выберите требуемый тип сигнала.

#### $\cap$   $\subset$  $\circledcirc$   $\circledcirc$   $\circledcirc$  $(F)$  (G)  $(A)$  $\odot$  $\overline{\mathsf{H}}$

Установки < Виброзвонок > (Вкл. при молч.)

Установки <Напоминание> (Выкл)

Установки < Оповещение > (Тон)

Y.

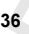

 $\sum_{i=1}^{n}$  $\sum_{i=1}^{n}$  $\int$
### Сигналы нажатия клавиш

P. Нажатия клавиш телефон может сопровождать щелчками, тональными<br>сигналами или не сопровожлать звуковыми сигналами сигналами или не сопровождать звуковыми сигналами.

### Для установки сигналов нажатия клавиш

- 1. Выберите Установки, YES, Звук клав., YES.
- 2. Выберите требуемый сигнал нажатия клавиш.

 $\frac{1}{2}$ оку т<br>ко ще їству<br>v теле **Syle**  $\overline{a}$ . звуков<br>Одна<br>Одна 2. Выоерите треоуемыи сигнал нажатия клавиш.<br>**Примечание.** Этот параметр также воздействует на звуковые<br>сигналы клавиш регулировки громкости сбоку телефона. Однако  $\sum_{i=1}^{n}$ Примечание. Этот параметр также воздействует на звуковые для этих клавиш можно установить только щелчки.

# Подсветка дисплея

севетка включается при нажатии клавиши или при<br>1 сообщения.<br>Дл<mark>я устан*овки режима работы подсветки*</mark> тосле<br>катии<br>А ом:<br>:ле<br>гии Подсветку дисплея можно включить, выключить или подсветка может<br>включаться автоматически. В автоматическом режиме подсветка дисплея<br>отключается через 10 секунд после последнего нажатия клавиши.<br>~ <mark>ero на:</mark><br>1 или 1 или<br>киме<br>эжэт включаться автоматически. В автоматическом режиме подсветка дисплея отключается через 10 секунд после после после после после после после после после после после после после посл Подсветка включается при нажатии клавиши или при приеме вызова или сообщения.

# сима<br>YES, I

- 1. Выберите Установки, YES, Подсветка, YES.
- *Для установки режима работы подсвет*<br>1. Выберите <mark>Установки,</mark> YES, <mark>Подсветка,</mark> YES.<br>2. Выберите требуемый режим работы подсветки.

# ям, тез,<br><sup>иый режи</sup><br>ӨЙНЫ EOOK Язык дисплейных сообщений

современных эти-т<br>сообщений язык тоі<br>вном случае по умо<br>н*анна языка дис* **ПЛЕЙІ**<br>speменнь<br>бщений .<br>та. В противном случае по умолчанию используется аг<br>Дл<mark>я изменения языка дисплейных сообщений</mark> **X СС**<br>М-кар<br>: той с отображения сообщений язык той сообщений язык той сообщений язык той сообщений в которой приобретена SIM-Большинство современных SIM-карт автоматически выбирают для карта. В противном случае по умолчание по умолчание по умолчание по умолчанию и по умолчание по умолчание по у

# тротивнс<br>*изменен*<br>рите Уста

- Для изменения языка оисплеины.<br>1. Выберите Установки, YES, Язык, YES.<br>2. Выберите требуемый язык.<br>Применание *В стриле если стриайно уст*
- 2. Выберите требуемый язык.

 $\frac{100}{B}$ -<br><sub>ОЛЕ</sub><br>ЛЕ рим<br>1630<br>IEB Выберите требуеми<br>**мечание.** *В случае*<br>зователю язык, мо<br>во **0000** впран , *язык,*<br>), впр<br>) 1. Выберите **Установки,** YES, **Язык, YES**.<br>2. Выберите требуемый язык.<br>Примечание. *В случае, если случайно установлен неизвестный* пользователю язык, можно вернуться к английскому языку, нажав CLR, ВЛЕВО, 0000, ВПРАВО.

# $\overline{\bigcirc_{\theta}^{\theta}}$ Отображение телефонного номера

¥. эта функция позволяет выяснить свой телефонный номер. Если теле-<br>фонный номер невозможно считать из SIM-карты, его можно ввести<br>вручную. ражет  $\mathcal{H}(\mathbb{A}, \mathcal{F})$  $\mathbf{F}$ 

# учную.<br>|Для ввода своего телефонного номера<br>| Выберите **Устанории XES - Терофон XES - Т**

- $A$ <br>1. B<br>2. B 1. Выберите Установки, YES, Телефон, YES, Телефон, YES.
- 2. Высерите **истановки**,  $y \in S$ , телей, делей, не нажмите YES.

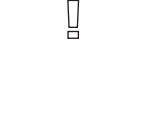

Установки < Звук клав. > (Щелчки)

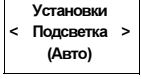

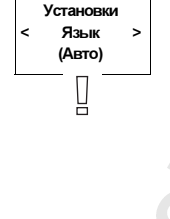

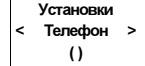

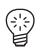

Установки < Часы/Дата >

 $e$  YES. Совет. Можно также ввести номер для передачи данных и/или факсимильных сообщений, если SIM-карта обеспечивает такую возможность. Выберите Установки, YES, Телефон, YES, затем выберите Факс или Ном. данных, YES, введите номер и нажмите YES.

## Время

находится в режиме<br>Сина врем*е*ни  $\mathbf{r}$ время выводится на дисплей, когда телефон находится в режиме ожидания.

# <sub>дання.</sub><br>Для установки формата отображения времени<br>Выберите Установки, YES, Часы/Дата, YES, Уст. часов, Y<br>Выборите 24 несевой нин 12 несевой (em/nm) формат ст

- ожидания.<br>*Для установки формата отображения времени*<br>1. Выберите Установки, YES, Часы/Дата, YES, Уст. часов, YES.<br>- Ductionary 24 metas \* 100 Hall article and Marcos, YES.
- **Дата**, YES<br>овой (am/p<br>орма:<br>|<br>| 2. Для установки формата отооражения времени<br>1. Выберите Установки, YES, Часы Дата, YES, Уст. часов, YES.<br>2. Выберите 24-часовой или 12-часовой (am/pm) формат отображения времени.

### Для установки часов

- при использовании 12-часового формата отооражения времени<br>для переключения между am и pm нажмите клавишу #.<br>Нажмите YES. инутах.<br>ового формата отобр<br>im и pm нажмите кла )<br>**Для установки часов**<br>3. Введите время в часах и минутах.<br>При использовании 12-часового фор  $\frac{1}{2}$ r<br>S
- для переключения между и различных нажмите YES.

# Дата

ущей дат<br>ефон нах  $\sum_{i=1}^{n}$ готооражения текущей даты нажмите клавишу регули<br>мкости, когда телефон находится в режиме ожидания<br>Дл<mark>я у*становки формата отображения даты*</mark> ите клав громкости, когда телефон находится в режиме ожидания. громкости, когда телефон находится в режиме ожидания.

- <mark>Устан</mark><br>требу -<br>Для установки формата отображения даты<br>1. Выберите Установки, YES, Часы/Дата, YES, Уст. даты, YES.<br>2. Выберите требуемый формат отображения даты.
- ЕS, Ча<br>00рмат<br>*Ы* 2. Выберите требуемый формат отображения даты.

# $v$ станов $r$ станов $r$ те год (д $p$ Выберите требуемый фо<br>*Для установки даты*<br>Ввелите гол (две цифры)

- дите<br>"логі<br>"
- 3. Введите год (две цифры) и нажмите теѕ.<br>4. Аналогичным образом введите месяц и день.<br>Автоматическая запись ном **Для установки даты**<br>3. Введите год (две цифры) и нажмите YES.<br>4. Аналогичным образом введите месяц и д

# BT<br>ned ч. Аналогичным ооразом введите месяц и день.<br>Автоматическая запись номера<br>Телефон можно настроить так, чтобы он предлагал сохр

¥. вызываемого или<br>книге. При этом п<br>запрос **Сохранить** Tej<br>вы:<br>кні **\E**<br>ел<br>ызі ге. При этом по завершении вызова телефо!<br>рос **Сохранить?**<br>Для *включения/выключения функции* но нас<br>или вн<br>av.ra вызываемого положителя вызывающего изменента, от стандартные постоятеля и постоятеля и постоятеля и советствующ вызываемого или вызывающего абонента, отсутствующий в записной запрос Сохранить?

# **ля вк.**<br>ыбери<br>Черни

- 1. Выберите **Установки**, YES, <mark>Автозапись</mark>, YES.<br>2. Выберите **Вкл** или **Выкл**.
- $\frac{2.6}{1}$ 2. Выберите Вкл или Выкл.

Установки < Часы/Дата >

Установки < Автозапись > (Выкл)

## <span id="page-38-0"></span>Сброс параметров телефона

  $\frac{1}{2}$ В телефоне предусмотрена возможность восстановления значений<br>по умолчанию некоторых параметров. Операция сброса возлействует на следующие параметры:

- $\sum_{i=1}^{n}$ • все параметры в меню Установки, за исключением созданных
- пользователем мелодий сигналов вызова; громкость сигнала вызова;
- ика 0''<br>:<mark>ht</mark> 0t a oбo<sub>l</sub>  $\overline{\text{res}}$ іния гі<br>ся; • громкость сигнала вызова;<br>• громкость телефона и громкость динамика оборудования громкой<br>связи:
- $rac{1}{\sqrt{2}}$ • функция будильника в меню Инструмент отключается;
- функция будильника в меню Инструмент отключается.<br>• функция Обл. инфо в меню Почта отключается.<br>Для сброса телефона S.

### Для сброса телефона

-

**9** 

F  $\frac{2}{3}$   $\frac{1}{2}$   $\sum_{i=1}^{n}$ 

 $\mathbf{y}$ 

іа<br>ЙС

 $\mathbf{y}$ 

 $\sum_{i=1}^{n}$ 

 елефона (значение ко **бщий с**<br>фона (: F для сороса телефона<br>1. Выберите Установки, YES, Общий сброс, YES.<br>2. Введите код блокировки телефона (значение ко Для сброса телефона<br>1. Выберите Установки, YES, Общий сброс, YES.<br>2. Введите код блокировки телефона (значение кода по умолчанию **0000**) и нажмите YES.

**S** 

a.

×.

Установки < Общий > сброс

¥.

 $\sum_{i=1}^{n}$  $\sum_{i=1}^{n}$  $\int$ e<br>J  $\frac{1}{2}$ -

2 S<br>2 Y - $\frac{1}{2}$   $\sum_{i=1}^{n}$ 

E. NY. N.

# <span id="page-39-1"></span> Прием и передача текстовых сообщений

яет пе<br>лов. r<br>r nepe  $\begin{array}{c}\n\hline\n\text{Lip} \\
\hline\n\end{array}$ - и пр**и**  $\frac{1}{2}$ текстовые сообщения длиной до 160 символов. текстовые сообщения длиной до 160 символов.

 $\sum_{i=1}^{n}$ 

P.

в режиме ожидания, во время разговора или когда входящие вызовы<br>переадресованы на другой телефонный номер.<br>Если используемая SIM-капта не солержит телефонного номера центр символов<br>жен, когда<br>зора или к<br>ый номер.  $\frac{1}{2}$ прима текстовых сообщений возможно, иска телефон накодится.<br>В режиме ожидания, во время разговора или когда входящие вызопереадресованы на другой телефонный номер. ефон<br>вход: переадресованы на другой телефонный номер.

ения і<br>елефо естевых услуг, этот номер необходимо ввести вручную. Без этого невоз-<br>можно передавать сообщения и отвечать на поступившие сообщения.<br>См. разлел "Полготовка телефона к передаче SMS" на стр. 41 не со<br>бходи<br>и отв сетевых услуг, это номер необходимо ввести вручную возводствово невоз-<br>можно перелавать сообщения и отвечать на поступившие сообщения OH<br>C<br>C можно пер[едавать сообщения и отвечать на поступившие сооб](#page-40-0)щения.<br>См. раздел "Подготовка телефона к передаче SMS" на стр. 41.<br>Примечание. *Услуга передачи коротких сообщений предоставляется* елефо<br>и вруч дел раздел "Подготовка" о Делатовка телефона к передаче

<sub>ний SMS</sub><br>обше **Примечание.** Услуга передачи коротких сообщений предоставляется<br>не во всех сетях. Некоторые сетевые операторы обеспечивают<br>нарадачи вообщений SMS только очрадалат ообетовший ости передачу сообщений SMS только в пределах собственной сети.<br>**Прием сообщения** не наши в случа перева и коретник севещении превестали.<br>не во всех сетях. Некоторые сетевые операторы обеспечивают<br>передачу сообщений SMS только в пределах собственной сети.

# <span id="page-39-0"></span>**:00б**<br>робще

ляется информация о приеме нового сообщения. Световой индикатор<br>наверху телефона часто мигает зеленым цветом.<br>Примечание. Звуковой сигнал подается не во всех сетях. при при при сообщении раздается звуковой сигнал, и на дисплее полни.<br>ляется информация о приеме нового сообщения. Световой индикатор<br>наверху телефона часто мигает зеленым цветом. е сообщения разд<br>ормация о прием<br>лефона часто миг **Прием сообщения**<br>При приеме сообщения раздается<br>ляется информация о приеме ново наверху телефона часто мигает зеленым цветом.

наверху телефона часто мигает зеленым цветом.<br>**Примечание.** *Звуковой сигнал подается не во всех сетях.* 

# им $\overline{\mathcal{A}}$ л $\overline{\mathcal{B}}$  в мечан<br>7<br>ля ч имечание. Звуковой сигнал<br>Для чтения сообщения<br><sup>D</sup> этот честое Проште

- Для чтения сообщения<br>1. В ответ на запрос Прочитать? нажмите YES.
- 2  $\sum_{i=1}^{n}$ абонента, отображается также номер отправителя. Если номер<br>и имя отправителя записаны в телефонную книгу, вместо номер<br>отображается имя отправителя. исплей в<br>сеть пред<br>ента, отоб<br>я отправит ния се<br>запро<br>ей выв . На дисплей выводится состояние (Новое) и время приема сообщения. абонента, отображается также номер отправителя. Если номер отображается имя отправителя.
- $\int$ e<br>J 2.  $\frac{1}{c}$ -отображается имя отправителя. 2. Нажмите YES и пролистайте сообщение с помощью клавиш со стрелками. Клавиши стрелок ВПРАВО и ВЛЕВО используются<br>для прокрутки сообщения вперед и назад соответственно. Для перехода в конец сообщения нажмите и удерживайте нажатой для перехода в конечность нажатой удерживайте и удерживайте наживайте наживайте наживайте и удерживайте нажато<br>После применения нажатой нажатой нажатой на животой на животой на конечность на конечность на конечность на ко клавишу ВПРАВО.

 $\Box$ 

Новое сообщ. Прочитать?

Новое 12:15 От: 123456

¥.

 $\sum_{i=1}^{n}$   $rac{1}{\sqrt{1-\frac{1}{2}}}$  ле достижении последней строки сообщения на дисплей выводитель<br>запрос Ответить? Если отправитель ожидает ответ на сообщение, на лисплей выводится Нужен ответ. Ответить? (при условии, что сеть [предостав](#page-41-0)ляет такую услугу). См. раздел "Ответ на сообщение" на стр. 42.

### Для чтения сообщения в другое время

 Дл<mark>я чтения сообщения в другое время</mark><br>В ответ на запрос <mark>Прочитать?</mark> нажмите NO.<br>Сообщение сохраняется в памяти сообщений с атрибутом <mark>Новое</mark>, • В ответ на запрос Прочитать? нажмите NO.

цений<br>водит и внизу дисплея в режиме ожидания выводится значок конверта. <sub>ytom</sub><br>k kohe и внизу дисплея в режиме ожидания выводится значок конверта.

# СООб<br><sub>іщения, у</sub> HN: и внизу дисплея в режиме ожидания выводится значок<br>Чтение сохраненного сообщения

- **ЧТЕНИЕ СОХРАНЕННОГО СОООЩЕ**<br>1. Выберите <mark>Почта, YES, Читать сообщения, YES.</mark><br>2. Прокрутите список до требуемого сообщения.  $\begin{bmatrix} 1 & 1 \\ 1 & 1 \end{bmatrix}$
- Быберите ночіа, те з, читать сообщение.<br>Прокрутите список до требуемого с<br>Новое непрочитанное сообщение. 1. Высерите гола, т.е., вына сосощения, т.е.<br>2. Прокрутите список до требуемого сообщения.<br>**Новое** – непрочитанное сообщение.
	- Прокрутите список до требуемого<br>**Новое** непрочитанное сообщение.<br>**Старое** прочитанное сообщение.<br>Поведено этнордение зообщен

оощен<br>бщени<br>сооби

Передано – отправленное сообщение.

е, но<br>нено  $\frac{1}{2}$ <br>  $\frac{1}{2}$ <br>  $\frac{1}{2}$ <br>  $\frac{1}{2}$ <br>  $\frac{1}{2}$ <br>  $\frac{1}{2}$ <br>  $\frac{1}{2}$ <br>  $\frac{1}{2}$ <br>  $\frac{1}{2}$ <br>  $\frac{1}{2}$ <br>  $\frac{1}{2}$ <br>  $\frac{1}{2}$ <br>  $\frac{1}{2}$ <br>  $\frac{1}{2}$ <br>  $\frac{1}{2}$ И-карте,<br>-<br>-**Передано** – отправленное сообщение.<br>**Для отпр.** – написанное, но не отправленное сообщение.<br>Если сообщение сохранено на SIM-карте, на дисплей вы Y значок SIM-карты.

- $3.$  Нажмите YES.
- ощение,<br> $\omega$ мера,  $HHe, KAK$ на стр. 40.<br>Для набор номера, содержащегося в сообщении 3. Нажмите уе в .<br>4. [Прочтите](#page-39-0) сообщение, как описано в разделе "Прием сообщения"<br>на стр. 40. на стр. 40.

# р н*о*м<br>′ES пј <mark>:*одерж*<br>еденно:</mark>

• Нажмите YES при выведенном на дисплей телефонном номере.

# ите YES<br>**DTOBI**<br>чтобы п . Нажмите че при выведенном на дисплей телефонном номере<br>Подготовка телефона к передаче SMS

<span id="page-40-0"></span> $HOM($ олі<br>Іом чтобы в телефоне был установлен номер центра обслуживания.<br>Большинство современных SIM-карт уже содержат эту информа<br>Номер центра обслуживания предоставляется сетевым оператор для того чтооы передавать или отвечать на сооощения, неооходимо,<br>чтобы в телефоне был установлен номер центра обслуживания.<br>Большинство современных SIM-карт уже содержат эту информацию<br>Номер центра обслуживания прелоставл **FO<sup>-</sup>**<br>0 41 ьольшинство современных SIM-карт уже содержат эту информацию.<br>Номер центра обслуживания предоставляется сетевым оператором.<br>— Для установки адреса нентра обслуживания Для того чтобы передавать или отвечать на сообщения, необходимо, **Теле** Номер центра обслуживания предоставляется сетевым оператором.

- Для установки адреса центра обслуживания
- ¥.  $\sum_{i=1}^{n}$ 
	- 2. Если номер на дисплее не появился, введите номер центра обслужи-<br>вания, включая код доступа к международной связи, и нажмите YES<br>3. Лля возврата в режим ожилания нажмите CLR. Для установки адреса центра обслуживания<br>1. Выберите Почта, YES, Параметры, YES, Центр обсл., YES.<br>2. Если номер на дисплее не появился, введите номер центра вания, включая код доступа к международной связи, и нажмите YES.
	- вания, включая код доступа к международной с<br>3. Для возврата в режим ожидания нажмите CLR.<br>Теперь телефон готов к передаче текстовых со

 $\frac{1}{\sqrt{10}}$ Теперь телефон готов к передаче текстовых сообщений.

Параметры < Центр обсл. > (1234567)

 $\sum_{i=1}^{n}$  $\sum_{i=1}^{n}$  $\int$ e<br>J

Новое 12:15 От: 123456

Сеть 12:15

М

## <span id="page-41-0"></span>Ответ на сообщение

- 1. Прокрутите сообщение до конца. На дисплее появится запрос Ответить?
- 2. Нажмите YES.
- S. деле<sup>)</sup><br>С 2. Нажмите YES.<br>3. Нажмите YES и выполните инструкции, приведенные в разделе<br>"Ввод токатолого сообщения" на стр. 44  $\mathcal{L}$  текстового сообщения "на стр. 44.

# $\mathbf{r}$ Если посылать ответ не требуется

• В ответ на запрос Ответить? нажмите NO.<br>Улапение сообщения

# Удаление сообщения

- <span id="page-41-1"></span>**Exet Kri**<br>Andrews<br>Andrews **ДАЛЕНИЕ СОООЩЕНИЯ**<br>Прокрутите сообщение до конца.<br>На дисплее появится запрос **Ответить?**<br>Нажмите NO  $\sum_{i=1}^{n}$ 1. Прокрутите сообщение до конца.
- 2. Нажмите NO. Появится запрос Стереть?
- I ИЗ<br>Эмат<br>У -<br>13 пам<br><sub>!атиче</sub> Для удаления сообщения из памяти сообщений нажмите YES.<br>В списке сообщений автоматически появится следующее сообщение.<br>это Пля удаления сообщения ножно названи и ударивнаяти. Появится запрос Стереть?<br>3. Для удаления сообщения из памяти сообщений нажмите YES.<br>В списке сообщений автоматически появится следующее сообщений

 r<br>S Y **Syle**  - -R в люб<br>на запро<br>втом:<br>щени<br>любо Совет. Для удаления сообщения можно нажать и удерживать<br>нажатой клавишу CLR в любом меню, связанном с обработкой<br>сообшений. В ответ на запрос Стереть? нажмите YES нажатой клавишу CLR в любом меню, связанном с обработкой сообщений. В ответ на запрос Стереть? нажмите YES.

# сообщений. В ответ на запрос Стереть? нажмите YES.<br>Сохранение принятых сообщений

с атрибутом **Новое**.<br>В памяти сообщени выводится значок конверта, когда в памяти сообщений находятся<br>непрочитанные сообщения. Сообщение хранится в памяти сообщ<br>с атрибутом <mark>Новое</mark>. ь с<br>:я з<br>ан сохран<br>сообще<br>значок Если сообщение не прочитано сразу же после его приема, оно авто**ие принять**<br>не прочитано сразу прочитать сообщение в любое время. В режиме ожидания внизу дисплея<br>выводится значок конверта, когда в памяти сообщений находятся<br>непрочитанные сообщения. Сообщение хранится в памяти сообщений<br>с атрибутом Н**овое**. па<br>юб<br>та, гано ер<br>амяти<br>бое вре  $\mathbb{E}[\mathbf{z}^T] = \mathbf{z}^T \mathbf{z}^T$  сообщение не приема, оно автоматически сохраняется в памяти сообщений телефона. Это позволяется в памяти сообщений телефона. Это позволяетс непрочитанные сообщения. Сообщение хранится в памяти сообщений

В памяти сообщений может храниться до 10 сообщений. При заполне-<br>нии всех ячеек памяти принятое новое сообщение замещает в памяти<br>самое старое сообщение.  $\frac{1}{2}$ трибутом **Новое**.<br>памяти сообщений м<br>и всех ячеек памяти самое старое сообщение.

Y. самое старое сообщение.<br>Если же память сообщений заполнена непрочитанными сообщениями  $\frac{1}{100}$ Если же память сообщений заполнена непрочитанными сообщениями, если же память сообщений заполнена непро $\frac{1}{2}$ новые сообщения автоматически сохраняются в памяти SIM-карты.

сообшений. (см. раздел "Удаление сообщения" на стр. 42), не будет установлена<br>другая SIM-карта или не понадобится место в памяти для записи нов<br>сообщений. Сообщения сохраняются в памяти до тех пор, пока они не будут удалены е сооб<br>щения (см. раздел "Удаление сообщения" на стр. 42), не будет установлена другая SIM-карта или не понадобится место в памяти для записи на записи на записи на записи на записи на запис<br>Поделение сообщений.

Новое

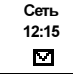

### Память SIM-карты

. 1 во<br>Ы.<br>иигат! образом, сообщения, записанные в память SIM-карты, сохраняются свобщения, записанные в память SIM-карты, сохраняются<br>до тех пор, пока они не будут удалены. Максимальное количество<br>сообщений, которое можно хранить, зависит ECA В памяти SIM-карты можно записывать важные сообщения. Таким до тех пор, пока они не будут удалены. Максимальное количество сообщений, которое можно хранить, зависит от типа SIM-карты. сообщений, которое можно хранить, зависит от типа SIM-карты.

**нет памяти**. пр<br>сать новое сооб<br>гарых сообщени нверта начинает миг<br>**т памяти**. Прежде,<br>ъ новое сообщение, сохранение принятых сообщений простоящих,<br>бходимо удалить одно или несколько старых сообщений.<br>Сохранение принятых сообщений в памяти SIM-карты чем в память SIM-карты можно будет записать новое сообщение. при заполнении предупреждение **Не сохранено Нет памяти**. Прежде,<br>Появляется предупреждение **Не сохранено Нет памяти**. Прежде, чем в память SIM-карты можно будет записать в память SIM-карты можно будет за необходимо удалить одно или несколько старых сообщений.

# r<br>S  $\mathbf{m}$

- *Сохранение принятых сообщени*<br>Прокрутите сообщение до конца.<br>На дисплее появится запрос **Ответить?**<br>Начаните NO 1. Прокрутите сообщение до конца.
- На дисплее появится запрос **Ответить**<br>Нажмите NO<br>На дисплее появится запрос **Стереть?**<br>Илините NO <sub>ци:</sub><br>ГВЕТИТ<br>Герет<del>и</del> 2. Нажмите NO.
- poc C<br>Cre<br>C Cox Нажмите NO.<br>На дисплее появится запрос **Сохранить?**<br>Нажмите YES. Y 3. Нажмите NO.
- 4. Нажмите YES.

апрос<br>ески ещается **1** в память SIM-карты.

- и дисплей выводительно немер в темпи намати, в поторую записано<br>сообщение. Например, третье сообщение из пятнадцати, которые<br>может на SIM капис можно шакже сохранять собственные THE<br>TH.<br>INTCS HON в память SIM-карты.<br>На дисплей выводится номер ячейки г<br>сообщение. Например, третье сообще!<br>может хранить телефон может хранить телефон. может хранить телефон.

нить т<br>1-карп<br>и. раз жњ<br>Све<br>. . **Совет.** На SIM-карте можно также сохранять собсі<br>сообщения. См. раздел ["Свои сообщения" на стр. 46](#page-45-0). Совет. На SIM-карте можно также сохранять собственные

# ия. См. р<br>**ЛНИТ** сообщений сий разови сообщении на сирите.<br>Дополнительные параметры сообщений<br>Перед передачей сообщения можно установить тип сообщения,

ж г<br>1П ед передачей сооб<mark>і</mark><br>: повторения перед<br>**і сообщения ОЛ ДОПОЛНИТЕЛЬНЫЕ ПАРАМЕТРЫ СОООЩе**<br>Перед передачей сообщения можно установить тип сообщения,<br>срок повторения передачи и требуется ли ответ на сообщение. срок повторения передачи и требуется ли ответ на сообщение.

# рог<br>**иг**<br>ел

¥. Te<br>Lle<br>rei Tи<br>Tel и способе их передачи можно получить у сетевого оператора.<br>Для изменения типа сообщения оборудованию. Информацию о возможных типах сообщений<br>и способе их передачи можно получить у сетевого оператора. текстовое сообщение в формат (электронная почта, факс, телекс<br>и т. д.), соответствующий используемому для приема сообщения<br>оборудованию. Информацию о возможных типах сообщений и может н<br>бслужива<br>ое сообще<br>соответст **Тип сообщения**<br>Телефон может пер Телефон может передавать сообщения различных типов. текстовое сообщение в формат (электронная почта, факс, телекс  $\mathbf{v}$  construction of  $\mathbf{v}$  and  $\mathbf{v}$  and  $\mathbf{v}$  on  $\mathbf{v}$  on  $\mathbf{v}$  on  $\mathbf{v}$ 

### Для изменения типа сообщения

- для изменения типа сообщения<br>1. Выберите Почта, YES, Параметры, YES, Тип сообщен., YES.<br>2. Прокрутите список до требуемого формата и нажмите YES.
	- 2. Прокрутите список до требуемого формата и нажмите YES.

#### Записать на карту 3(15)

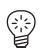

### Повторная передача сообщений

Если сообщение не может быть доставлено из-за недоступности алресата, можно лать указание центру обслуживания на повторение передачи сообщения в течение определенного срока.

#### Для установки повторной передачи сообшения

- 1. Выберите Почта, YES, Параметры, YES, Период, YES.
- 2. Прокрутите список до требуемого временного интервала и нажмите YES.

### Ответ на сообщение

Иногда бывает необходимо получить ответ на сообщение. В таких случаях следует установить запрос на передачу ответа.

#### Для установки запроса на передачу ответа

Выберите Почта, YES, Параметры, YES, Запр. ответа, YES.

### <span id="page-43-0"></span>Ввод текстового сообщения

Информация о вводе текста приведена в разделе "Персональная телефонная книга" на стр. 23.

### Просмотр начала введенного текста

Нажимайте ВЛЕВО, пока не будет достигнута требуемая часть текста.

### Редактирование введенного текста

- Прокрутите текст сообщения с помощью клавиш со стрелками, удалите символы слева от курсора с помощью клавиши CLR или символы в позиции курсора.
- Нажмите 1 для ввода пробела.
- Для перехода в конец сообщения нажмите и удерживайте нажатой клавишу ВПРАВО.

Примечание. Сообщение сохраняется в памяти и телефон возврашается в режим ожидания, если пауза между вводом символов превышает 120 секунд.

Параметры Запр. ответа > (Выкл)

 $\boxed{1}$ 

# <span id="page-44-0"></span> Передача нового текстового сообщения

- 1. Выберите **Почта**, YES, **Передать сообщение**, YES, **Новое**, YES.<br>Лисплей очистится.
- 2. [Введите с](#page-43-0)ообщение. (См. раздел "Ввод текстового сообщения"
- елефонный номер ад<br>**ия**<br>алефонций номер ад .<br>aдре 3. Завершив ввод сообщения, нажмите YES. На дисплее появится приглашение ввести телефонный номер адресата.

P.

- для вызова меню тел. книга нажмите в лево. пролистанте<br>телефонную книгу с помощью клавиш ВПРАВО и ВЛЕВО.<br>Нажмите YES. ниге телефонный<br>е ВЛЕВО. Пролис<br>иш ВПРАВО и ВЛ Дл<mark>я немедленной передачи сообщения</mark><br>Введите или найдите в телефонной книге теле<br>Для вызова меню **Тел. книга** нажмите ВЛЕВО йн<br>ист Для немедленной передачи сообщения<br>4. Введите или найдите в телефонной книге телефонный номер адресата.<br>Пля вызова меню Теп книга нажаните ВЛЕВО. Продистайте Для вызова меню **Тел. книга** нажмите ВЛЕВО. Пролистайте<br>.
- 5. Нажмите YES.

ообі<br>) Пе номе<br>бщен<br>**lepeл** записывается в память сообщении. Это сообщение будет иметь<br>атрибут **Для отпр.** вместо **Передано**. Нажмите YES.<br>Дл<mark>я *сохранения сообщения для передачи в другое время*<br>Вместо ввода телефонного номера нажмите NO. Сообщение</mark>  $\frac{1}{2}$ еоич<br>ите NC<br>ообще • Вместо ввода телефонного номера нажмите NO. Сообщение

новить <mark>п</mark><br>СОХ<mark>р</mark> сообщений (электронная почта, факс и т. д.). Информацию о возможных<br>типах сообщений можно получить у сетевого оператора. Прежде всего<br>необходимо установить тип сообщения сто **П**<br>1я про типах сообщений можно получить у сетевого оператора. Прежде всего<br>необходимо установить тип сообщения. **Примечание.** Аналогичная процедура используется для всех типов<br>сообщений (электронная почта, факс и т. д.). Информацию о возмо необходимо установить тип сообщения.

# I**a C**<br>Почта, **анен<br><sub>Переда</sub>** необходимо установить тип сообщения.<br>П<mark>ередача сохраненного сообщения</mark>

- 
- крутите список<br>едать, и нажмите<br>ерь можно отреда 2. Прокрутите список до сохраненного сообщения, которое требуется<br>передать, и нажмите YES.<br>3. Теперь можно отредативорать сообщение Законнир редактирорание 1. Выберите Почта, YES, Передать сообщение, YES.<br>2. Прокрутите список до сохраненного сообщения, к<br>передать, и нажмите YES. передать, и нажмите YES.
- на:<br>Вв<br>На `еперь<br>ажми<br>Зведит ... Теперь можно отредактировать сообщение. Закон ию редакт:<br>нажмите YES.<br>4. Введите (или найдите в телефонной книге) номер адресата. передать, и нажмите YES.<br>3. Теперь можно отредактировать сообщение. Закончив редактирование,<br>нажмите YES. нажмите YES.
- uли на<br>re<mark>s</mark>
- 2 4.<br>5.  $\frac{1}{1}$ 5. Нажмите YES.

E. NY. N.

¥.

 $\sum_{i=1}^{n}$  $\sum_{i=1}^{n}$  $\int$ e<br>J  $\frac{1}{2}$ -

## <span id="page-45-0"></span>Свои сообщения

 в телефон можно записать до десяти стандартных сообщений и можно.<br>зовать их при необходимости. Длина сообщений не должна превышать<br>30 символов.  $\mathbf{p}$ зовать их при необходимости. Длина сообщений не должна превышать

 $\sum_{i=1}^{n}$ 

### Создание стандартного сообщения

- 1е, YE<br>Нади 2. Выберите **Почта**, YES, **Передать сообщение**, YES, Свои<br>**2.** Прокрутите список сообщений до конца. На дисплее появится 1. Выберите Почта, YES, Передать сообщение, YES, Свои сообщения, YES.
- $\frac{a}{b}$  Ha  $\frac{1}{2}$  $\frac{1}{2}$ **появи**<br>запрос Новое?
- 3. Нажмите YES.
- на стр. 44) и нажмите YES. На дисплее появится запрос **Сохранить?**<br>Нажмите YES.<br>**ПАЖМИТЕ YES**. Звод текс:<br>сплее поя 0 coo 4. [Введите с](#page-43-0)ообщение (см. раздел "Ввод текстового сообщения"
- 5. Нажмите YES.

# .<br>5. Нажмите YES.<br>Передача стандартного сообщения

- ⊓O<br>epep<br>√ р<br>СОС<br>едать HMA<br>Цение<br>D ет славявите тест.<br>Передача стандартного сообщения<br>1. Выберите Почта, YES, Передать сообщение, YES, Свои сообщения, YES.
- $\frac{1}{2}$ 2. Прокрутите список до сообщения, которое требуется передать,<br>
и нажмите YES. и нажмите YES.
- общения" на стр. 4<br>**5ственного со**с  $\frac{1}{2}$  3. Нажмите YES [для передачи сообщ](#page-44-0)ения (см. раздел ["Передача нового](#page-44-0)  текстового сообщения" на стр. 45).

### Удаление собственного сообщения

- ите<br>с **У**<br>ит тите ст<br>ге и уде<br>**Удалит собст**<br>е спис нажмите и удерживайте нажатой клавишу CLR. На дисплее появится ивайте<br>**обств. 1** <sup>o</sup> co<br>ite<br>**B.** 1 **юго с**<br>сообще<br>е нажат 1. Прокрутите список до сообщения, которое требуется удалить, затем запрос **Удалить собств. 1?**<br>. .
- 00с !<br><br>/ 2. Нажмите YES.

# $\frac{6}{15}$ лажмите т.е.э.<br>б**ластная и**н<br>чная услуга корот <sub>з пакмите уважные состания</sub><br>2. <sub>Нажмите уев.</sub><br>Областная информация

¥. частных сообщен<br>щение оператора)<br>менно всем абоне O<sub>6</sub><br>yac **Јс**<br>0бь<br>аст может передаваться сводка о местном дорожном движении или телефонный номер вызова такси. щение оператора) – это текстовое сообщение, передаваемое одновре-<br>менно всем абонентам в пределах определенной соты сети. Наприме<br>может передаваться сводка о местном дорожном движении или теле--<br>Та кор<br>щений Обычная услуга коротких сообщений предназначена для передачи частных сообщений абонентов. Областная информация (или сооб- $\mathcal{N}$  $\mathbf{r}$ 

фонный номер вызова такси.<br><mark>Примечание.</mark> *Такая услуга предоставляется не во всех сетях*.

# **Включение приема областной информации<br>• Выберите Почта, YES, Параметры, YES, Обл. инфо, Y** Прим<br>Вкл

 $\int$ • Выберите Почта, YES, Параметры, YES, Обл. инфо, YES, Вкл, YES.

Пер. сообщ. Свои < сообщения >

### Выключение приема областной информации

• Выберите Почта, YES, Параметры, YES, Обл. инфо, YES, Выкл, YES.

### Типы сообщений оператора

Кажлый тип сообщения оператора обозначается трехзначным кодом.  $M.$ 

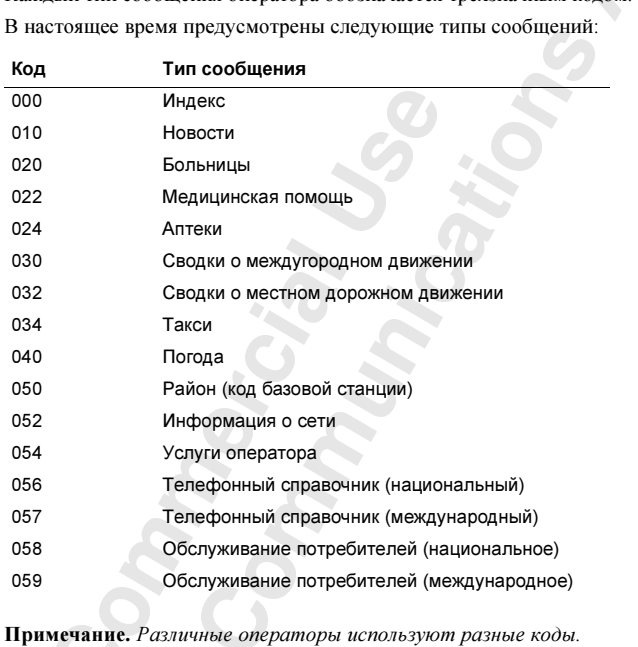

мац:<br>1аци<br>**2к (** เหน<br>เน*ุ*น<br>นุนา **INE.** Pa:<br>nno o nj<br>nn More примечитеся или име оператора инолезуют раз<br>Информации о предоставляемых услугах по передаче<br>информации можно получить у сетевого оператора.<br>Список сообщений оператора ים<br>16.1 059 Обслуживание потребителей (международное)<br>Примечание. Различные операторы используют разные коды. Информацию о предоставляемых услугах по передаче областной

∐

 $\sum_{i=1}^{n}$  $\sum_{i=1}^{n}$  $\int$ e<br>J  $\frac{1}{2}$ -

¥.  $\begin{array}{c}\n 3a \\
 Ec\n\end{array}$ 7001<br>Коли<br>завис  $\frac{60}{00}$ **лис**<br>і́оне<br>лич Список сообщений оператора<br>Абонент может выбрать типы принима<br>Количество колов сообщений оператор цении<br>-<br>-:ой<br><br>ий Если такой список отсутствует, телефон может хранить до 32 кодов Абонент может выбрать типы принимаемых сообщений оператора.<br>Количество кодов сообщений оператора, которые можно сохранить<br>зависит от объема списка <mark>Областная информация</mark> на SIM-карте. Количество кодов сообщений оператора, которые можно сохранить, зависит от объема списка Областная информация на SIM-карте. Если такой список отсутствует, телефон может хранить до 32 кодов сообщений.

### Для ввода кода сообщения оператора

1. Выберите Почта, YES, Параметры, YES, Обл. инфо, YES, Ред. список, YES.

иска<br>клавиш вперед и назад используются клавиши со стрелками.

- вперед и назад используются клавиши со стрелками.<br>2. Для того, чтобы вставить код, прокрутите список (с помощью клавиш<br>со стрелками) до первой свободной позиции и нажмите YES. со стрелками) до первой свободной позиции и нажмите YES.
- , достаточно на<br>вляет начальны<br>общения со стрелками) до первой свободной позиции и нажмите YES.<br>3. Введите новый код. (Для ввода кода 040 достаточно набрать 40, поскольку телефон автоматически добавляет начальный нуль.) абрат<br>ый ну<br>поскольку телефон автоматически добавляет начальный нуль.)

#### Для удаления или замены кода сообщения

- *da coobu*<br>J. YES, OO<br>Dilŭ tpeõy  $\frac{h}{\Phi}$ 1. Выберите Почта, YES, Параметры, YES, Обл. инфо, YES, Ред. список, YES.
- **Ред. список**, YES.<br>2. Прокрутите список до кода, который требуется удалить,<br>2. Для удаления кода прокрутите меню до пункта Стереть? и нажмите YES.
- руті<br>"тит и нажмите YES.<br>3. Для удаления кода прокрутите меню до пункта Стереть?<br>и нажмите YES. для удаления кода прокрутите меню до пункта Стереть?<br>и нажмите YES.<br>Для <mark>замены</mark> кода прокрутите меню до пункта **Измен. код?** и нажмите YES.

крути<br>Введ для замены кода прокрутите меню до пункта измен. код и<br>и нажмите YES. Затем введите новый код и нажмите YES.<br>Ием сообщения оператора

# **MR ONE** Прием сообщения оператора

информация), сообщения оператора можно читать с помощью функции<br>Сообщения по области из меню Почта. Принятое сообщение оператора сохраняется в памяти телефона.<br>При условии, что включен прием областной информации (**Областная**<br><mark>информация</mark>), сообщения оператора можно читать с помощью функці о<mark>бщения по области</mark> из меню <mark>Почта.</mark><br>Для ч*тения сообщения оператора* операто<br>меню Г<br>........... Сообщения по области из меню Почта. Принятое сообщение оператора сохраняется в памяти телефона.

# ия по оо.<br>*итения*<br><sup>рите</sup> Поч бщен<br>ES, C<br><sup>.v. 222</sup>

- Для чтения сооощения оператора<br>1. Выберите <mark>Почта, YES, Сообщения по области</mark>, YES.<br>2. Пролистайте список сообщений. 1. Выберите **Почта, YES, Сообщения по**<br>2. Пролистайте список сообщений.<br>3. Для выбора сообщения нажмите YES.
- Іролистайте спис<mark>о</mark><br>Іля выбора сообще<br>мечание. *Телефон* 2. Пролистайте список сообщений.
- 

 $rac{1}{\kappa}$  $\prod_{k \neq k}$  $\frac{1}{\ln p}$ —<br>Дл<br>рим П<mark>римечание.</mark> Телефон хранит только одно сообщение для каждого<br>кода. Это значит, что при приеме нового сообщения для определенн кода сохраненное ранее сообщение удаляется.кода. Это значит, что при приеме нового сообщения для определенного

 $\sum_{i=1}^{n}$  $\sum_{i=1}^{n}$  $\int$ e<br>J  $\frac{1}{2}$ -

¥.

E.

# <span id="page-48-0"></span>Переадресация входящих вызовов

 $6b$ кция ист<br>вызывае<br>назада и  $\begin{bmatrix} 1 & 0 \\ 0 & 1 \\ 0 & 1 \\ 0 &$  на другой телефонный номер; эта функция область у телефонный поступающих вызовов в случае, когда вызываемый абонент не имеет<br>возможности ответить на них.<br>Примечание Venya непеддрессиин вызовое предоставляется гея<br>оне sxo<br>я д<br>нен -Услуга Переадресация вызовов позволяет направить входящие вызовы возможности ответить на них.

 $\sum_{i=1}^{n}$  P.

Примечание. *Услуга переадресации вызовов*<br>не во всех сетях.<br>Услуга <mark>Переадресация вызовов</mark> позволяет: ии вы<br>)<br>) edocm<br>Pedocm Примечание. Услуга переадресации вызовов предоставляется не во всех сетях.

- 0<br>воли<br>С 30B П(<br>ЛИ ВЫ ет:<br>мый а<br>Дир не во всех сетях.<br>Услуга **Переадресация вызовов** позволяет:<br>• переадресовать вызовы, если вызываемый абонент уже разговаривает<br>— по такофону (Заитто) по телефону (Занято)
- по телефону (Занято)<br>• переадресовать вызовы, если вызываемый абонент не отвечает<br>• в течение заланного сетевым оператором времени (Не отвечает переадресовать вызовы, если вызываемый абонент не отвечает<br>в течение заданного сетевым оператором времени (Не отвечает)<br>переадресовать вызовы. если телефон вызываемого абонента
- го сетев<mark>і</mark><br>130вы, ес<br>кодится з выключен или находится за пределами зоны обслуживания сети • переадресовать вызовы, если телефон вызываемого абонента вышен или находится за представительно обслуживания сети (Недоступен)

10<mark>ль</mark>зо<br>и.<br>dзмож и находится за пред<br>ьзование любой ко возможно использование любой комоннации перечисленных режимо<br>переадресации.<br>• переадресовать все входящие вызовы (Все вызовы). На дисплей<br>• переадресовать все входящие вызовы (Все вызовы). На дисплей Возможно использование любой комбинации перечисленных режимов переадресации.<br>Кроме того, возможно:

временно отменяю<br>при отмене режима визации режима Все вызовы остальные режимы переадресации<br>визации режима Все вызовы остальные режимы переадресации<br>временно отменяются. Однако они снова вступят в силу еадр<br>ОДИ<br>ации го, возме<br>дресоват<br>ится инд но:<br>все вход<br>катор пе<br>все вы<br>яются. (  $rac{1}{\cos \theta}$ при отмене режима переадресации Все вызовы.

совет. Если аболо<br>подключения, возм<br>сации для двух лиг  $\frac{1}{\sqrt{1}}$ при отмене режи<br>Совет. *Если абонен.*<br>Одключения. возмо польно темы, озывыть использованно разли ные режима переи.<br>сации для двух линий (линии 1 и линии 2).<br>Включение переадресации вызовов подключения, возможно использовать различные режимы переадре-Совет. Если абонентская подписка включает услугу двухлинейного сации для двух линий (линии 1 и линии 2).

# ¥. **IЮЧ**<br>ыбери

- 
- 2. Выберите требуемый режим переадресации (Все вызовы, Занято, Не отвечает или Не доступен).<br>3. Выберите Включить. 1. Выберите **П-адрес.**, YES.<br>2. Выберите требуемый рез<br>Но отвочает или Не поста Не отвечает или Не доступен).
- 
- **18. Выберите Включить.**<br>**3.** Выберите **Включить.**<br>**4.** Введите телефонный 4. Введите телефонный номер (включая код зоны), на который требуется переадресовать вызовы, и нажмите YES.

Все вызовы < Включить >

⊕

∐

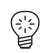

 $P_{00}$  or near  $\cdot$ Состояние >

П-адрес.  $<$   $\Box$ pobep. BCe  $>$ 

He otresuaet Отмена  $\overline{ }$ 

П-адрес.  $<$  Отмен. все > Совет. Вводить телефонный номер не нужно, если он записан в телефонную книгу. Нажмите ВЛЕВО и найдите номер в телефонной книге.

## Проверка состояния переадресации

Для проверки состояния определенного режима переадресации

- 1. Выберите П-адрес., YES.
- 2. Выберите требуемый режим переадресации.
- 3. Выберите Состояние.

На дисплее появится сообщение Ждите, затем сообщение о состоянии (включен или выключен) указанного режима переадресации.

### Для проверки состояния всех режимов переадресации Выберите П-адрес., YES, Провер. все, YES.

На дисплее появится сообщение Ждите, затем сообщение о состоянии (включены или выключены) всех режимов переадресации.

# Отмена переадресации вызовов

### Для отмены определенного режима переадресации

- 1. Выберите П-адрес., YES.
- 2. Выберите требуемый режим переадресации.
- 3. Выберите Отмена.

На лисплее появится сообщение Ждите, затем сообщение об отмене указанного режима переадресации.

### Для отмены всех режимов переадресации

Выберите П-адрес., YES, Отмен. все, YES.

На дисплее появится сообщение Ждите, затем сообщение об отмене всех режимов переадресации.

# Переадресация факсимильных вызовов

При включенном Меню данных (см. раздел "Включение меню данных" на стр. 75) можно установить различные режимы переадресации для речевых вызовов и вызовов в режиме факсимильной передачи.

Для вызовов в режиме передачи факсимильных сообщений предусмотрено только два режима переадресации:

- Все вызовы
- Неотвечен. (включает режимы Занято, Не отвечает и Не доступен).

# $\sqrt{2}$ Защита телефона и абонентской подписки

тользов<br>пя теле ы<br>тел<br>ьзоваі .<br>Гелеф подписки от несанкционирования, начисло и спользования, начиная от блоки-<br>ровки клавиатуры и до полного контроля телефонного номера.<br>**Блокировка клавиатуры** предусмотрено несколько способов защиты телефона и абонентской<br>подписки от несанкционированного использования, начиная от блоки<br>ровки клавиатуры и до полного контроля телефонного номера. iat<br>|<br>|<br>| абонег<br>ная от ровки клавиатуры и до полного контроля телефон

 $\sum_{i=1}^{n}$ 

P.

# ровки клавиатуры и до полного контроля т<br>Блокировка клавиатуры

случайного набора номера, когда телефон лежит, сакрушер, в кармане.<br>Значок в виде ключа информирует пользователя о том, что клавиатура<br>телефона заблокирована. нуры предназначен<br>гда телефон лежит, н<br>рует пользователя о **Блокировка клавиатуры**<br>Функция блокировки клавиатуры предназначена для предотвращения<br>случайного набора номера, когда телефон лежит, например, в кармане. **тур**<br>ы пре<br>гелеф Значок в виде ключа информирует пользователя о том, что клавиатура телефона заблокирована.

е узначие блоки реали западатуры также и последнего нажатия, что клавиатура блокируется через 25 секунд после последнего нажатия  $\frac{1}{2}$ клавиши.<br>**Примечание.** При заблокированной клавиатуре можно вызвать междуиется ав<br>секунд г что клавиатура блокируется через 25 секунд после последнего нажатия

народный номер службы экстренной помощи 112. При срабатывании<br>будильника нажмите любую клавишу для его выключения. ,<br>ои заблокированной<br>службы экстренно буі<br>:Ни кстрен<br>ую клае<br>чимаетс будильника нажмите любую клавишу для его выключения.

ка иажи<br>вка клави<br>гвете на навиатуры <mark>сни</mark><br>на входящий<br>: аккумулятор

- при ответе на входящий вызов;<br>• при замене аккумулятора;<br>• при замене аккумулятора;
- при замене аккумулятора;
- при ответе на входящий вызо<br>• при замене аккумулятора;<br>• при отключении блокировки.

 $\frac{1}{2}$  $\prod_{k} p_k$  $\mathbf{I}$ <br> $\mathbf{p}$ <br> $\mathbf{B}$ пр<br>им іри замене аккуму**)**<br>іри отключении бл<br>ме<mark>чание.</mark> *Клавиап* Примечание. Клавиатура не блокируется, когда телефон подключен<br>к автомобильному оборудованию громкой связи. к автомобильному оборудованию громкой связи.

воллоном<br>включен<br>шатуры<br><sub>ерите</sub> уста Для включения функции автоматической блокировки клавиатуры

• Выберите Установки, YES, Блок. клав., YES, Авто, YES.

• Выберите <mark>Установки, YES, Блок. клав., YE</mark><br>Для разблокирования клавиатуры Для отмены автоматической блокировки клави.<br>• Выберите Установки, YES, Блок. клав., YES, Выкл, YES. Для отмены автоматической блокировки клавиатуры

 $\frac{1}{2}$ 

 $\int$ • Нажмите ВЛЕВО, затем YES.

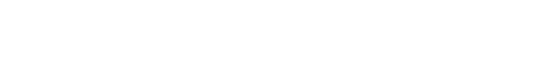

Сеть 11:33

> $\Box$ Установки

∐

< Блок. клав. > (Выкл)

¥.

# **Блокировка SIM-карты**

Функция блокировки SIM-карты защищает от несанкционированного использования только абонентскую подписку, но не сам телефон. При смене SIM-карты телефон будет работать и с новой SIM-картой.

Некоторые SIM-карты продаются с уже установленной защитой кодом PIN (персональный идентификационный номер). Если блокировка SIMкарты активна, при каждьом включении телефона необходимо вводить код PIN. При вводе неверного кода PIN три раза подряд SIM-карта блокируется. Блокировка карты сопровождается сообщением PIN блокирован. Разблокир.? В этом случае для получения доступа к услугам абонентской подписки необходимо разблокировать SIM-карту.

### Для разблокирования SIM-карты

- 1. Нажмите YES.
- 2. Введите код PUK (или PUK2), предоставляемый сетевым оператором.
- 3. Введите новый 4...8-значный код PIN (или PIN2).
- 4. Нажмите YES.
- 5. Введите новый код PIN (или PIN2) еще раз.
- 6. Нажмите YES.

Примечание. При вводе неверного кода РUK десять раза подряд активизируется постоянная блокировка SIM-карты. В этом случае необходимо обратиться к оператору или провайдеру сотовой сети.

### <span id="page-51-0"></span>Для изменения кода PIN

- 1. Выберите Доступ, YES, Блок. карты, YES, Изменить PIN, YES.
- 2. Введите старый (текущий) код PIN и нажмите YES.
- 3. Введите новый код PIN и нажмите YES.

Телефон предложит повторить ввод кода PIN.

4. Введите новый код PIN еще раз и нажмите YES. Теперь действует новый код PIN.

Примечание. Если на дисплее появилось сообшение Ошибка согласования, значит новый код PIN введен неверно. Если появилось сообщение Неверный PIN, и затем Введите прежний PIN, значит неверно введен старый код PIN.

### Для изменения кода PIN2

- 1. Выберите Доступ, YES, Блок. карты, YES, Изменить PIN2, YES.
- 2. Выполните операции, приведенные выше для изменения кода PIN.

DIN

блокирован.

Разблокир.?

Ввелите

Π

### Для включения блокировки SIM-карты

- 1. Выберите Доступ, YES, Блок. карты, YES, Блокировать карту, YES.
- плей<br>|<br>|- 2. Введите код PIN и нажмите YES. для подтверждения включения блокировано.<br>выводится сообщение **Блокировано**.

### Для отмены блокировки SIM-карты

- выводится сообщение влокировано.<br>Для отмены блокировки SIM-карты<br>1. Выберите Доступ, YES, Блок. карты, YES, Разблокир. карту, YES.
- $\frac{d}{d}$ <br> $\frac{d}{d}$ **Разбі**<br>|<br>|М-ка для подтверждения отмены олокировки эти-карты на диспл<br>выводится сообщение **Разблокир.**<br>Примечание. Эта функция выполняется только с том случае, на<br>> а дист pry, Y E<br>. 2. Введите код PIN и нажмите YES. Для подтверждения отмены блокировки SIM-карты на дисплей в сообщение Разблокир.

:<br>emcs moni<br>caem omkn<br>. если используемая SIM-карта допускает отключение блокировки.<br>**Блокировка телефона** том<br> $ue$  бл

# ес*на аспользуемых эти-карта облускае*<br>Бло<mark>кировка телефона</mark><br>Функция блокировки телефона препятс

ована<br>, на лі<br>.......... эла<br>:луч<br>ана. **фона**<br>а препятствует неса<br>учае его кражи. При<br>а Используемый по ,<br>іжи. П<br>значн  $\frac{1}{2}$ использованию телефона в случае его кражи. При покупке телефона  $\mathbf{u}$  , при покупке телефона в случае его кражи. При покупке телефона в случае его кражи. При покупке телефона в случае его кражи.

телефон<br>жбы экс<br>телефон: ве защи<mark>т</mark><br>помощи<br>ефона, п нак кан<br>нной п<br>же исн или 999.<br>как вмес<br>й помощ  $\frac{1}{2}$ и функция не активизирована. Использована в следует использовать номера.<br>
Внимание! *В качестве защитного кода не следует использовать номера*. Внимание! В качестве защитного кода не следует использовать номера службы экстренной помощи 112 или 999. Это сделает невозможным разблокирование телефона, так как вместо разблокирования будет послан вызов службы экстренной помощи.

ки телефона также<br>). См. раздел "Сбро (общий сброс). См. раздел "Сброс параметров телефона" на стр. 39.

Предусмотрено два уровня блокі<br>и автоматическая блокировка.<br>Попная бпокировка Предусмотрено два уровня блокировки телефона: полная блокировка<br>и автоматическая блокировка. код блокировки телефона также используется для сороса телефона<br>(общий сброс). См. раздел "Сброс параметров телефона" на стр. 39.<br>Предусмотрено два уровня блокировки телефона: пол**ная блокиро**ц и автоматическая блоки<br><mark>Полная блокировка</mark>

Y.  $\begin{array}{c}\n3a \\
\hline\n\text{rel} \\
\hline\n\text{rel} \\
\text{H H}\n\end{array}$ При полной блокировке каждый раз после включения телефона<br>на дисплей кратковременно выводится сообщение **Телефон блокирован**.<br>Затем появляется запрос **Введите код блокировки**. Для того, чтобы При полной блокировке каждый раз после включения телефона **элн**<br>и п<br>дис **тная блокиров**<br>полной блокировн<br>исплей кратковрем телефон можн<br>и нажать YES. телефон можно было использовать, необходимо ввести код блокировки Затем появляется запрос Введите код блокировки. Для того, чтобы телефон можно было использовать, необходимо ввести код блокировки

# ать үі<br>**эмат**<br>втома Автоматическая блокировка

если в телефон установлена новая SIM-карта. После ввода правильного<br>защитного кода телефон можно использовать с новой SIM-картой.<br>Защитный код не потребуется до тех пор, пока в телефон не будет и запрос Введите код блокировки выводятся только в том случае, если в телефон установлена новая SIM-карта. После ввода правил<br>защитного кода телефон можно использовать с новой SIM-картой **этом**<br>и авто<br>апрос если в телефон установлена новая SIM-карта. После ввода правильного При автоматической блокировке сообщение **Телефон блокирован**<br>и запаза **Врадите кол блокировки** экралятся тель в тем аликее Защитный код не потребуется до тех пор, пока в телефон не будет установлена другая (прежняя или посторонняя) SIM-карта. установлена другая (прежняя или посторонняя) SIM-карта.

#### Для изменения защитного кода

- 1. Выберите Доступ, YES, Блок. тел., YES, Изменить код, YES.
- $\frac{a}{a}$ 2. [Выполните опе](#page-51-0)рации, описанные в разделе ["Для изменения кода](#page-51-0)  PIN" на стр. 52.

 $\mathbf{x}$ .

 -

S.  $\sum_{i=1}^{n}$  ### Для включения/отмены блокировки телефона

- 1. Выберите **Доступ**, YES, **Блок. тел.**, YES.<br>Текущее состояние отображается в скобках.
- Текущее состояние отображается в скобках.
- 3. Введите защитный код и нажмите YES.

 96)<br>Докир **Syle** На дисплее появится новое состояние блокировки.

# Запрет вызовов

яет заб<br>|<br>|e<br>a6 **Запрет вызовов**<br>Услуга <mark>запрета вызовов</mark> позволяет заблокировать различные типы<br>входящих и исходящих вызовов.  $\mathbf{r}$ входящих и исходящих вызовов.

cem<br>nde: эв.<br>тях з<br>ельнс либо предоставляется по отдельной подписке. <mark>луга н</mark><br>писке. входящих и исходящих вызовов.<br>Примечание. *В некоторых сетях эта услуга не предоставляется*,

отде<br>ующі<br>ч E BEI3OBO

- все исходящие вызовы;<br>• все исходящие вызовы;
- .<br>ждунаро,<br>ждунаро, • все исходящие международные вызовы;
- е междуі<br>';<br>вызовы; дные і<br>-<br>------• все исходящие международные вызовы;<br>• все исходящие международные вызовы, за исключением вызовов<br>в свою страну;
- 
- длщие<br>уминге<br>ние изм • все входящие вызовы;<br>• все входящие вызовы,<br>(при роуминге).  $rac{1}{\sqrt{2}}$ когда т • все входящие вызовы, когда телефон находится за границей  $\mathcal{L}(\mathbf{r},t)$

предоставляемый при оформлении абонентской подписки.<br>Пароль можно изменять в любое время.<br>**Лпя изменения состояния функции запрета** в ири роуминге).<br>Во избежание изменения режима запрета вызовов посторонними лицами<br>для включения или отмены запрета необходимо ввести **пароль,**<br>предоставляемый при оформлении абонентской подписки. Во избежание изменения режима запрета вызовов посторонними лицами Пароль можно изменять в любое время.

# Іароль можно изме<br>**Іля изменения**<br>. Выберите **Досту** Для изменения состояния функции запрета вызовов

Дг<br>1.

1. Выберите **Доступ**, YES, Запреты, YES.<br>2. Прокрутите список до требуемого реж<br>Предусмотрено три возможности: 2. Прокрутите список до требуемого режима и нажмите YES.<br>
Предусмотрено три возможности:<br>
• Включить – установка запрета вызовов:

- Включить установка запрета вызовов;<br>• Сестония треватия заграния вызовов;
- Предусмотрено три возможности:<br>• Силючить установка запрета вызовов;<br>• Состояние проверка состояния режима запрета вызовов;<br>• Слизие этими запада в изовов.
- Отмена отмена запрета вызовов.
- $\frac{3}{3}$ . II<br>4. B • Состояние – проверка состоя<br>• Отмена – отмена запрета выз<br>3. Подтвердите выбор, нажав YES.
- 

4. Введите пароль и нажмите YES.<br>На дисплее появится сообщение На дисплее появится сообщение **Ждите**, затем сообщение о состоянии<br>(включен или выключен) указанного режима запрета вызовов.  $\sum_{i=1}^{n}$ 

Доступ < Блок. тел. > (Разблокир.)

Автоблокир.

Запреты < Все исходящ. > вызовы

¥.

∐

 $\sum_{i=1}^{n}$  P.  $\overline{a}$ Примечание. При включенной функции переадресации входящих вызовов (см. раздел ["Переадресация входящих вызовов" на стр. 49\)](#page-48-0) использовать некоторые режимы запрета вызовов нельзя. Аналогично, при включенной функции запрета вызовов нельзя использовать определенные режимы переадресации.

### Для отмены всех режимов запрета вызовов

- 1. Выберите Доступ, YES, Запреты, YES, Отмен. все, YES.<br>2. Введите пароль и нажмите YES.
- 2. Введите пароль и нажмите YES.

 $\sum_{i=1}^{n}$  $\frac{d}{dx}$ , satel  $rac{1}{\sqrt{2}}$  $\frac{1}{2}$ BECUPITO HOOP, THE, CERT CARD HOOP CONSUMERS.<br>Введите пароль и нажмите YES.<br>На дисплее появится сообщение **Ждите**, затем сообщение об отмене всех режимов запрета вызовов.

S.

### Для изменения пароля

- <mark>ы, үе</mark><br>оль и M<br>PH<mark>i</mark>te de Yes.<br>Ce Yes.  $\sum_{n=1}^{\infty}$ 1. Выберите Доступ, YES, Запреты, YES, Изменить пароль, YES.
- **эть**<br>.po<br>ми: 2. Введите старый (текущий) пароль и нажмите YES.
- 
- 3. Введите новый пароль и нажмите YES.<br>4. Введите новый пароль и нажмите YES.<br>1. Введите новый пароль еще раз и нажми 4. Введите новый пароль еще раз и нажмите YES.

На дисплее появится сообщение<br>подтверждающее смену пароля.<br>. пажате тво:<br>це раз и нажмите Y<br>бщение **Ждите**, зате На дисплее появится сообщение **Ждите**, затем сообщение, <sub>подтверждающее смену пароля.</sub><br>Фиксированный набор

# HЫЙ

-искодящих вызовов, для использования этом функции требуется записи<br>карта, обеспечивающая возможность записи номеров фиксированного<br>набора. Эти номера защищены кодом PIN2. Количество номеров,<br>которые можно записать, завис ованного набора –<br>зов. Для использова<br>ающая возможност набора. Эти номера защищены кодом PIN2. Количество номеров,<br>которые можно записать, зависит от типа SIM-карты.<br>При включенной функции фиксированного набора разрешается на зможно<br>цены ко<br>зависит карта, обеспечивающая возможность записи номеров фиксированного<br>набора. Эти номера запишены колом PIN2. Количество номеров **Фиксированныи набор**<br>Функция фиксированного набора – это один из способов ограничения<br>исходящих вызовов. Для использования этой функции требуется SIMкоторые можно записать, зависит от типа започвреме.<br>По верхники в село в село в село в село в село в село в село в село в село в село в село в село в село в село

угоі<br>**мер**<br>жн только те номера, которые записаны на SIM-карте. Попытка набрать<br>другой номер приводит к появлению на дисплее сообщения<br>**Номер записат**ь насть помера, например, колдошь наш колдошь вме люч<br>те н<br>ном истения<br>можно за<br>эченной<br>: номера, при включенной функции фиксированного набора разрешается набирать<br>только те номера, которые записаны на SIM-карте. Попытка набрать<br>другой номер приводит к появлению на дисплее сообщения<br>Номер эпрация: лать, за<br>кции ф<br>горые з<br>ит к пс другой номер приводит к появлению на дисплее сообщения Номер запрещен.

 $\begin{pmatrix} c \\ 01 \end{pmatrix}$  $Mc$ <br> $c \pi$ lom<br>102 ии цифрам<br>позволяе<br>гакже запі - сыюр запредет.<br>Можно записать **часть номера**, например, код зоны или код зоны вместе<br>с первыми цифрами, общими для нескольких номеров. Например, запись с первыми цифрами, общими для нескольких номеров. Например, запись 0123456 позволяет набирать номера с 012345600 по 012345699.

Y. народные вызовы.<br>родные вызовы.<br>Предусмотрена возможность записи номеров, содержащих <mark>вопроси-</mark> Можно также записать номер, включающий префикс доступа к международной связи  $(+)$  и код страны; при этом будут разрешены международные вызовы.

 $\int$ тельные знаки. Например, запись 012345690 позволяет набирать ном ра, заканчивающиеся на нуль, от 012345600 до 012345690. Для ввода вопросительного знака нажмите и удерживайте нажатой клавишу #. Пред<br>тельн тельные знаки. Например, запись 0123456?0 позволяет набирать номе-Предусмотрена возможность записи номеров, содержащих вопросивопросительного знака нажмите и удерживайте нажатой клавишу #.

## Запреты < Отмен. все >

Запреты < Изменить > пароль

Функция фиксированного набора не блокирует вызовы по международному номеру службы экстренной помощи 112 и вызовы центра обслуживания сетевого оператора. Пользоваться услугами сети. такими как переадресация или запрет вызовов, нельзя.

### Включение функции фиксированного набора

- 1. Выберите Доступ, YES, Фикс. набор, YES.
- 2. Введите код PIN2 и нажмите YES.
- 3. Выберите Вкл.

### Отмена функции фиксированного набора

- 1. Выберите Доступ, YES, Фикс. набор, YES.
- 2. Введите код PIN2 и нажмите YES.
- 3. Выберите Выкл.

#### Запись фиксированных номеров

- 1. Выберите Тел. книга, YES, Фиксир. номера, YES, Запись, YES.
- 2. Введите код PIN2 и нажмите YES.
- 3. Введите имя (не обязательно) и фиксированный номер аналогично записи обычного телефонного номера.

### Редактирование сохраненного фиксированного номера

- 1. Выберите Тел. книга, YES, Фиксир. номера, YES, Редакт., YES.
- 2. После ввода кода PIN2 изменение номера ячейки памяти, имени или фиксированного номера выполняется так же, как при редактировании обычного телефонного номера.

### Удаление сохраненного фиксированного номера

- 1. Выберите Тел. книга, YES, Фиксир. номера, YES, Редакт., YES.
- 2. Прокрутите список до фиксированного номера, который требуется улалить.
- 3. Нажмите и удерживайте нажатой клавишу CLR.
- 4. Введите код PIN2 и нажмите YES. На дисплее появится запрос Стереть?
- 5. Нажмите YES.

## Закрытые группы абонентов

iиc<br>+ разговоров. Эта функция предоставляется не во всех сетях и полностью d<br>Ть Функция закрытые группы абонентов – это способ снизить стоимость разговоров. Эта функция предоставляется не во всех сетях и полностью определяется сетевым оператором и условиями абонентской подписки.

е того, эта<br>е телефон<br>0 10 груп имер<br>эта ф номера. В некоторых сетях вызовы аоонентов из группы оплачиваются<br>по сниженному тарифу. Можно также установить режим работы, в котором<br>определенные группы можно вызвать, например, только с рабочего или только с домашного телефона. Среди телефона для международных<br>несанкционированное использование телефона для международных<br>вызовов. Телефон позволяет задать до 10 групп. 18 3<br>EXC эс<br>∶за<br>сду ооты,<br>с рабо<br>затруд в группы можно пометить наиболее часто набирально ситуалистического новера. В некоторых сетях вызовы абонентов из группы оплачивают по сниженному тарифу. Можно также установить режим работы, в котор<br>определенные группы мо онные<br>иваю опрелененные группы можно вызвать, например, только с рабочего или определенные группы можно вызвать, например, только с рабочего или несанкционирование использование телефона для международных производителей. вызовов. Телефон позволяет задать до 10 групп.

### Выбор групп абонентов

- вызовов. Текерон позволяет задать до то трупп.<br>Выбор групп абонентов<br>1. Выберите Доступ, YES, Закрытые выз., YES, Выбор групп, YES.<br>2. Выберите требуемую группу.
- 2. Выберите требуемую группу.

**крытые выз., YES, B**<br>пу.<br>ызовы абонентов из Теперь разрешаются только вызовы абонентов из выбранной группы.

# 2. Бысерите треоусмую группу.<br>Теперь разрешаются только вызовы абонентов из выбранной<br>Вызовы абонентов, не входящих в закрытую группу

пользователь может задать, разрешено ли набирать номера, не входящие<br>в закрытую группу абонентов.<br>1. Выберите **Доступ, YES, Закрытые выз., YES, Обычные**, YES. е вхс<br><sub>Гь, раз</sub> Пользователь может задать, разрешено ли набирать номера, не входящие

- в закрытую группу абонентов.<br>1. Выберите **Доступ**, YES, <mark>Закрытые выз., YES, Обычные,</mark> YES.<br>2. Выберите <mark>Разрешено или Не разрешено</mark>.
- 2. Выберите Разрешено или Не разрешено.

# имен<br>Досту 1. Высерите доступ, т.е.э., закрытые выз., т.е.э., совтять<br>2. Выберите <mark>Разрешено или Не разрешено</mark>.<br>Включение имени в закрытую группу абонентов

- <mark>крыту</mark><br>, **Закрь**<br>группы 1. Выберите **Доступ**, YES, Закрытые выз., YES, Ред. список, YES.
- рите **Дос**<br>рутите ст<br>мите YE<br>рутите ст 2. Прокрутите список до группы, состав которой требуется изменить,<br>и нажмите YES.<br>3. Прокрутите список до свободной позиции. На дисплее появится s,<br><sup>) гј</sup>
- Прокрутите список до свободно<br>запрос **Доб. нов?** Нажмите YES.<br>Введите имя. См. раздел "Персо<br>на стр. 23 и нажмите YES.<br>Прокрутите спи<br>запрос **Доб нов** и нажмите YES.<br>3. Прокрутите список до свободной позиции. На дисплее появится<br>запрос Доб. нов? Нажмите YES.
- $rac{1}{2}$  $\begin{array}{c} \n\cdot & \frac{1}{1} \\
\cdot & \frac{1}{1}\n\end{array}$ заг<br>Вв<br>на -4. [Введите и](#page-22-0)мя. См. раздел ["Персональная телефонная книга"](#page-22-0)
- 5. Нажмите YES.<br>Удаление запис  $5.$  Нажмите YES.

### Удаление записи из закрытой группы абонентов

- Y. 1. Выберите Доступ, YES, Закрытые выз., YES, Ред. список, YES.
	- 2. Прокрутите список до группы, состав которой требуется из<br>2. И нажмите YES.<br>3. Прокрутите список до записи, которую требуется удалить, ыбери<br>рокру:<br>нажми 2. Прокрутите список до группы, состав которой требуется изменить, и нажмите YES.
	- и нажмите CLR.<br>4. На дисплее появится запрос Стереть?<br>5. Нажмите YES.  $\frac{1}{3.}$  TI и нажмите CLR.
	- $\int$ 
		- 5. Нажмите YES.

Закрытые выз. < Выбор грп >

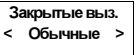

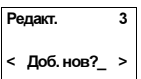

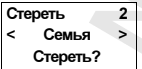

# S.  $\sum_{i=1}^{n}$  P. Обработка нескольких вызовов одновременно

в режим удержания на линии, послать или ответить на второй вызов<br>и затем переключать телефон между двумя вызовами.<br>Кроме того, можно установить соединение типа конференция, одновременно. Это значит, что можно переключить текущий вызов<br>в режим удержания на линии, послать или ответить на второй вызо<br>и затем переключать телефон между двумя вызовами.<br>в телефоне предусмотрена возможность обработки нескольких вызовов<br>одновременно. Это значит, что можно переключить текущий вызов<br>в режим удержания на линии, послать или ответить на второй вызов ть обраб<br>перекли as<br>C Heck<br>Tekyl<br>Ha B  $rac{1}{\sqrt{1-\frac{1}{2}}}$  $\frac{1}{\kappa}$ и затем переня часть телефон  $\mathcal{N}(\mathcal{A}, \mathcal{A}, \mathcal{A})$ 

 

-

 -[участников находятся в режиме удержа](#page-60-0)ния на линии. См. раздел Буки<br>В конфер при котором в разговоре могут у метвовать до пяти абонентов. Такой<br>тип вызова позволяет переключить одного или несколько участников<br>конференции в режим удержания на линии и подключить к конференц тть соединение тип:<br>гут участвовать до<br>почить одного или и затем переключать телефон между двумя вызовами.<br>Кроме того, можно установить соединение типа <mark>конференция,</mark><br>при котором в разговоре могут участвовать до пяти абонентов. новых у метников. Можно также провести конфиденциальный разговор<br>с одним из участников конференции, при этом вызовы остальных<br>участников находятся в режиме удержания на линии. См. раздел иного ил<br>Тинии и г<br>вести ко конференции в режим удержания на линии и подключить к конференции  $\mathcal{L}$  ,  $\mathcal{L}$  , участников находятся в режиме удержания на линии. См. раздел "Вызовы типа конференция" на стр. 61.

## <sub>: конф</sub><br>•<br>•  $\mathbf{u}$ ег Услуга ожидающего вызова

для того, чтобы получить возможность отвечать на входящий вызов во<br>время разговора, необходимо включить услугу ожидающего вызова.<br>Примечание. *Услуга ожидающего вызова предоставляется не во всех* **а ОЖ**<br>чтобы г $\frac{1}{3}$ говора, <mark>іы получить в</mark><br>ра, необходим DL<br><sub>b B</sub>

 $\frac{e}{\lambda}$ им<br><sup>nях.</sup><br>Л **мечание.** Услуга с<br>ax. время разговора, необходимо включить услугу **ожидающего вызова**.<br>**Примечание.** *Услуга ожидающего вызова предоставляется не во всех*<br>азнач сетях.

### Для включения услуги ожидающего вызова

- $\sum_{i=1}^{n}$ на дисплей выводится сообц<br>сообщение **Вызов ждет ВКЛ**.<br>Дедасинские и слини сооп Ответ сети может поступить с небольшой задержкой. В это время • Выберите **Доступ**, YES, Вызов ждет, YES, Включить, YES.<br>Ответ сети может поступить с небольшой задержкой. В эт<br>на дисплей выводится сообщение **Ждите**. Затем появляется -<br>Рчени<br>Досту на дисплей выводится сообщение Ждите. Затем появляется

 $\frac{4}{B}$ -----<br>Для<br>Выбе Для отмены услуги ожидающего вызова • Выберите Доступ, YES, Вызов ждет, YES, Отмена, YES.

 $\stackrel{\circ}{\mathcal{E}}$ Для проверки состояния услуги ожидающего вызова • Выберите Доступ, YES, Вызов ждет, YES, Состояние, YES.

58 Обработка нескольких вызовов одновременно

П

Вызов ждет < Включить >

¥.

Вызов ждет Отмена **с** 

Вызов ждет < Состояние >

 $\frac{1}{2}$  $\sum_{i=1}^{n}$  $\int$ 

### Посылка второго вызова во время разговора

1 задержан

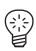

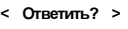

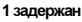

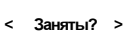

# 1. Нажмите YES для переключения текущего вызова в режим удержания на линии. 2. Введите номер, который требуется вызвать, и нажмите YES.

 $\mathbf{B}$ О и найдите номер $\mathbf{B}$ О и найдите номер - Совет. Вводить телефонный номер не нужно, если он записан в телефонную книгу. Дважды нажмите ВЛЕВО и найдите номер в телефонной книге.

P.

### $\overline{\textbf{B}}$  **BO**  $\frac{d}{d}$ 30 E MS<br>V в телефонной книге.<br>Ответ на второй вызов во время разговора

При поступлении второго вызова (при условии, что услуга **ожидаюц**<br><mark>вызова</mark> включена) в динамике телефона слышен тональный сигнал.<br>На дисплей выводится запрос **Ответить? UB**<br>и ус<br>она Y то ус<br>Пона  При поступлении второго вызова (при условии, что услуга ожидающего На дисплей выводится запрос Ответить?

Выполните одну из следующих операций:  $\mathbb{R}$ выполните одну из следующих операции

# ий в<br>эна цих<br>Й ВІ неремночите текущий вызов в режим удер<br>на линии и ответьте на ожидающий вызов<br>• Нажмите YES. Выполните одну из следующих операций:<br>**Переключите текущий вызов в режим удержания**

TENE THE ние **1 зад**<br>ЫЗОВ И • Нажмите YES. На дисплее появится сообщение **1 задержан**.<br>-

# **отклоните ожидат**<br>текущий разговор<br>• Нажмите NO. -Отклоните ожидающий вызов и продолжайте  $\sum_{i=1}^{n}$

• Нажмите NO.

- 1. Нажмите ВЛЕВО.<br>На дисплее появится<br>2. Наханите ХЕБ ите NO.<br>оступит<br>ите ВЛЕ<br>сплее по жно поступить иначе:<br>Нажмите **влево.**<br>На дисплее появится вопрос **Заняты?**<br>Нажмите YES.
- На дис<br>Нажми<br>17010111 2. Нажмите YES.

-Ож<br>сиг<br>фун и<sub>с</sub><br>Ожи<br>и На<br>кид вызов<br>o" (ec. 3.<br>80B бу,  $\mathbb{R}^n$ ий вызывающий абонент получительность получительность получительность получительность получительность получительность получительность получительность получительность получительность получительность получительно  $\mathcal{L} = \mathcal{L} \left( \mathcal{L} \right)$  (equation as a non-targeterminal) and  $\mathcal{L} \left( \mathcal{L} \right)$  $\mathbf{p}$ 

Y. 164881<br>*alouµu*<br>>> функцию).<br>**Примечание.** Если включена функция Передаресация если занято,<br>ожидающий вызов переддресуется на заданный телефонный номе ожидающий вызов переадресуется на заданный телефонный номер.

# завершите текущий ра<br>на ожидающий вызов<br>1. Нажимайте влево, пока .<br>เ<br>ความ<br>เอ Завершите текущий разговор и ответьте

- 1. Нажимайте ВЛЕВО, пока на дисплее не появится вопрос Завершить<br>и ответить?<br>2. Нажаните УЕЅ и ответить?
- $\int$ 2. Нажмите YES.

Завершить и < ответить? >

## Один вызов активен, другой – удерживается на линии

в случае, когда один вызов активен, а другой нагредите в составали<br>удержания на линии, возможно выполнение следующих операций:<br>Переключение между двумя вызовами удержания на линии, возможно выполнение следующих операций:

 $\sum_{i=1}^{n}$ 

### Переключение между двумя вызовами

• Нажмите YES.

### BO<sub>3</sub><br>ba Mer .<br>03вр Завершение активного вызова и возврат к вызову<br>Удерживаемому на линии<br>1. Нажмите влево, затем YES для выбора меню Упр. вызовами. вызо<br>)<br>" " • Нажмите YES.<br>Завершение активного вызова и возврат к вызову, удерживаемому на линии

- $\frac{1}{2}$ <br> $\frac{1}{2}$ p. B
- -- . .<br>1. Нажмите влево, затем YES для выбора меню У<br>2. Выберите <mark>Завершить активный?</mark> и нажмите YES.<br>Завершение обоих вызовов

### Завершение обоих вызовов

- Завершение ОООИХ вызовов<br>1. Нажмите влево, затем YES для выбора м<br>2. Выберите З<mark>авершить все?</mark> и нажмите YES. **Завершение обоих вызовов<br>1. Нажмите влево, затем YES для выбора меню Упр. вызовами.**<br>2. Выберите **Завершить все?** и нажмите YES.
- 

# вовов (передач<br>YES для выбора ме и ная<br>**ВОВ** 1. Нажмите влево, затем теѕ для высора меню упр. вызо<br>2. Выберите Завершить все? и нажмите теѕ.<br>Соединение двух вызовов (передача вызова)

- 1. Нажмите ВЛЕВО, затем YES для выбора меню Упр. вызовами.
- BISOI<br>:M YE<br>bI3OB? 2. Выберите **Передать вызов?** и нажмите YES.

**IB BEISOE**<br>TTa COEДИ теперь два аоонента соединены друг с другом, а телефон отключен<br>от обоих вызовов.<br>Примечание. *Услуга передачи вызовов предоставляется не во всех сетях*. выоора »<br>:мите YE<br>руг с дру Теперь два абонента соединены друг с другом, а телефон отключен

.<br>1920 передачи вызов<br>В **ЛВУХ ВЫЗОВО** 

### е**нция**<br>те вле<br>--- При , е*ндентвреен н*а ов:<br>ние двух вызов<br>ция конференция Объединение двух вызовов в вызов типа<br>конференция<br>1. Нажмите влево, затем YES для выбора меню Упр. вызовами.<br>2. Вабория Объединение двух вызовов в вызов типа

- 
- ».<br>М. раз<br>И**ел** Нажмите <mark>ВЛЕВО,</mark> затем YES для выбора меню **Упр**<br>Выберите **Присоединить вызовы?** и нажмите YES.<br>См. раздел ["Вызовы типа конференция" на стр. 61](#page-60-0). ренция<br>ите влево, затем<br>рите Присоединить 2. Выберите Присоединить вызовы? и нажмите YES.

# **Iр**<br><sup>[ри</sup>  $\overline{\mathbf{p}}$ **СМ. раздел Вызовы типа конференци:**<br>Прием третьего вызова

- **Прием третьего вызова**<br>При условии, что услуга <mark>ожидающего вызова</mark> включена, возможно<br>ответить на третий вызов, когда один вызов активен и второй вызов тональный сигнал, и на дисплей выводится вопрос Завершить и ответить?<br>Выполните одну из следующих операций: ответить на третии вызов, когда один вызов активен и второй вызов<br>находится в режиме удержания на линии. В динамике телефона слы<br>тональный сигнал, и на дисплей выводится вопрос **Завершить и ответ рет**<br>что ус<br>ретий

Выполните одну из следующих операций:

# Для<br>на о<br>• Н Выполните одну из следующих операций:<br>**Для завершения текущего разговора и ответа** на ожидающий вызов

 $\sum_{i=1}^{n}$ 

Нажмите YES.<br>Ожидающий вызов становится активным, а удерживаемый на линии вызов не изменяет своего состояния.

Упр. вызовами Завершить < активный? >

Упр. вызовами Завершить < все? >

Упр. вызовами Передать < вызов? >

Ц

Упр. вызовами <Присоединить> вызовы?

Завершить и < ответить? >

Y.

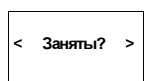

Ī

### Для отклонения ожидающего вызова

"занято" (если сеть вызывающего абонента поддерживает такую<br>функцию). Третий вызов будет отклонен. Вызывающий абонент получит сигнал  $a$ л • С помощью клавиши ВЛЕВО выберите Заняты? и нажмите YES.  $\mathcal{L}$  , we can certain definition above a  $\mathcal{L}$  $\mathbf{r}$ 

ресация если занятс<br>ый телефонный ном<br>. функцию).<br>**Примечание.** Если включена функция Переадресация если занято,<br>озвиденний в насе наподдрожится на задани ий талефони ий номар ожидающий вызов переадресуется на заданный телефонный номер.

# *¶*<br>∦ия<br>°‴° Вызовы типа конференция

<span id="page-60-0"></span>*npedocm*  $\frac{1}{2}$  $\frac{1}{2}$ **Вызовы типа конференция**<br>Примечание. *Услуга конференц-связи предоставляется не во всех сетях.* 

### Организация конференции

 Для организации конференции необходимо наличие одного активного .<br>обход<br>емог .<br>код  $\sqrt{\frac{1}{1}}$ <br> $\frac{1}{1}$ <br> $\frac{1}{1}$ вызова и одного вызова, удерживаемого на линии.

# E<br>YES<br>Bbl: кивас<br>8**6130**<br>Е\$ дл ова и одного вызова, удерживаемого на линии.<br>Для *объединения двух вызовов в конференцию*<br>U

- <mark>к*онф*<br>ора ме</mark><br>ажми 1. Нажмите ВЛЕВО, затем YES для выбора меню Упр. вызовами.
- 1. Нажмите ВЛЕВО, затем YES для выбора меню Упр<br>2. Выберите Присоединить вызовы? и нажмите YES.<br>Полключение к конференции новых учас:

# ? и нажм<br>**и новь**<br>------------Подключение к конференции новых участников

в режим удержания на линии и затем подключить новых участников Для подключения новых участников к**онфер**<br>ереключі<br>іа пинии Телефон позволяет переключить группу участников конференции в режим удержания на линии и затем подключить новых участников.

# и зате<br>**IX уча**<br><sup>N</sup>ews Для подключения новых участников

- им удер<br>зите абоі<br>ите ВЛЕ <mark>люче</mark><br>'ES дл<br>цержан 1. Нажмите YES для переключения группы участников конференции<br>в режим удержания на линии.<br>2. Вызовите абонента, которого требуется подключить к конференции.  $\frac{1}{2}$ ключен<br>линии. 1. Нажмите YES для переключения группы участников конференции
- и на л<br>, кото<br>затем
- 2. Вызовите абонента, которого требуется подключит<br>3. Нажмите ВЛЕВО, затем YES для выбора меню **Упр**<br>4. Выберите **Присоединить вызовы?** и нажмите YES.<br>Повторяя шаги с 1 по 4. можно полключить к конфере 3. Нажмите ВЛЕВО, затем YES для выбора меню Упр. вызовами.
- 

 $\frac{1}{2}$ lов<br>час Выберите П**рисоед**<br>вторяя шаги с 1 по 4<br>астников. зыбері<br>горяя<br>-тшисо стников.<br>Для получения сведений об участниках конференции Повторяя шаги с 1 по 4, можно подключить к конференции до пяти участников.

- $\begin{array}{c} \hline \phantom{0}1. \phantom{0}1. \phantom{0}2. \end{array}$ 1. Нажмите ВЛЕВО, затем YES для выбора меню Упр. вызовами.
	- 2. *Для получения сведений об участниках кон*<br>1. Нажмите ВЛЕВО, затем YES для выбора меню **Упр**<br>2. Выберите **Участники конференции** и нажмите YES.<br>3. На лисплей выволится телефонный номер первого
- ¥. конференции. Если телефонный номер и имя записаны в телефонную 2. Выоерите **участники конференции** и нажмите YES.<br>3. На дисплей выводится телефонный номер первого участника<br>конференции. Если телефонный номер и имя записаны в телеф книгу, вместо номера на дисплей выводится имя участника.
	- $\frac{1}{2}$  $\begin{array}{c}\n\text{KI} \\
	\text{4.} \quad \text{C} \\
	\text{H}\n\end{array}$  книгу, вместо номера на дисплей выводится имя участника. 4. С помощью клавиши ВПРАВО просмотрите телефонные номера (имена) остальных участников конференции.

Упр. вызовами <Присоединить> вызовы?

12 Конф.

Конф. задер.

Упр. вызовами <Присоединить> вызовы?

Упр. вызовами < Участники > конференции

Участн. конф.  $-1$ Anderson

# Конфиденциальный разговор с одним из участников

P.

Если требуется поговорить с одним из участников конференции и переключить остальных в режим удержания на линии.  $\mathbf{r}$  ,  $\mathbf{r}$  ,  $\mathbf{r}$  ,  $\mathbf{r}$  ,  $\mathbf{r}$  ,  $\mathbf{r}$  ,  $\mathbf{r}$  ,  $\mathbf{r}$ 

#### Для выделения одного участника

- Для выделения одного участника<br>1. Нажмите ВЛЕВО, затем YES для выбора меню **Упр. вызовами**.<br>2. Прочанные описок до инстинка, которого грабитая вы**горит**ь
- и нажмите YES.<br>Для возврата абонента в конференцию<br>Наханта BBEBO, затом XES, для выборе мощ 1. Нажмите влево, затем YES для выбора меню **Упр. вызовами**.<br>2. Прокрутите список до участника, которого требуется **выделить**,<br>и нажмите YES. и нажмите YES.

- Упр. в<br>E S<br>. p. B и нажмите тез.<br>*Для возврата абонента в конференцию*<br>1. Нажмите ВЛЕВО, затем YES для выбора меню Упр. вызовами.<br>2. Выборите Присоедините в 1908 12 и находите YES.
- реренц<br>ыбора м<br>и нажми<br>**bonouu** 2. Выберите **Присоединить вызовы?** и нажмите YES.

# **онф**<br>этклк ?и<br>ф **Отключение участников конференции<br>Участников конференции можно отключать по оче**

**KO**<br>01<br>01/ TIO OTE .<br>**Отключение участников конференции**<br>Участников конференции можно отключать по очереди.

# *020*<br>YES<br>Iacti ————<br>70 уча<br>56 дл Для отключения одного участника

- 
- 1. Нажмите влево, затем те в для высора меню тир. вызовами.<br>2. Прокрутите список до участника, которого требуется отключить,<br>и нажмите YES. 2. Прокрутите список до участника, которого треоуе<br>и нажмите YES.<br>Посылка вызова во время конференции Для отключения одного участника<br>1. Нажмите ВЛЕВО, затем YES для выбора меню Упр. вызовами.<br>2. Прокрутите список до участника, которого требуется отключи и нажмите YES.

# $\frac{1}{2}$  BO BD

в режим удержания на линии и затем послать другой вызов. После этого<br>можно переключать телефон между новым вызовом и конференцией.<br>Для посылки вызова Телефон позволяет переключить группу участников конференции Телефон позволяет переключить группу участников конференции<br>в режим удержания на линии и затем послать другой вызов. После<br>можно переключать телефон между новым вызовом и конференци **1Я КОНС<br>группу**<br>атем пос мисло переключать телефон между новым вызовом и конференции.

### Для посылки вызова

- кмите YES для по<br>жим удержания<br>дите номер абоно<br>жмите YES *nocылк*i<br>ите YES<br>им удер>  $\frac{1}{\text{C}}$  перек<br>я на л 1. Пля посылки вызова<br>1. Нажмите YES для переключения группы участников конференции
- $\frac{1}{\mu}$ - Ринии удержания на наших.<br>2. Введите номер абонента, которого требуется вызвать,<br>2. Пля попоключения между новым вызваем и ко и нажмите YES.

- $\sum_{i=1}^{n}$  $\frac{1}{2}$ -<br>*КЛЮЧ*<br>(ES. Для переключения между новым вызовом и конференцией • Нажмите YES.

# Нажмите YES.<br>Дл<mark>я завершения нового вызова и возврата в конференцию</mark><br>Переключите конференцию в режим удержания на линии.

- 
- ¥. 1. Переключите конференцию в режим удержания на линии.<br>2. Нажмите ВЛЕВО, затем YES для выбора меню **Упр. вызон**<br>3. Выберите Завершить активный? и нажмите YES 2. Нажмите ВЛЕВО, затем YES для выбора меню Упр. вызовами.
	- Haжм<br>Выбе<br>**Pen**l 3. Выберите Завершить активный? и нажмите YES.

# \*<br>Зав<br>• Н Завершение конференции

 $\int_{0}^{\infty}$ • Нажмите NO.

Упр. вызовами < Уединиться? > 01234567890

Упр. вызовами <Присоединить> вызовы?

Упр. вызовами < Завершить? > 01234567890

Конф. задер.

Упр. вызовами < Завершить > активный?

# Выбор сетей

## Поиск сетей

После включения телефона выполняется поиск сети, которая использовалась в последний раз. Если сеть недоступна, можно использовать другую сеть при условии, что оператор собственной (домашней) сети абонента имеет специальное соглашение с этой сетью. Такая ситуация называется роумингом.

Порядок, в котором осуществляется выбор сети, определяется списком предпочтительных сетей, записанным на SIM-карте.

Меню Сети содержит ряд функций, позволяющих определить процесс поиска сети. Можно также вручную выбрать одну из сетей, в зоне обслуживания которой находится телефон.

# <span id="page-62-0"></span>Выбор сети

- 1. Выберите Сети, YES, Выбор сети, YES.
- 2. На дисплей кратковременно выводится сообщение Ждите. Затем на лисплей выволится:
	- название сети и сообщение Текущая, Предпочтит., Запрещена или Доступна. Объяснение этих сообщений приведено в таблице. Вместо полного названия сети на дисплей выводится сокращение. Для просмотра полного имени нажмите \*.
	- сообщение Нет сети. Телефон находится за пределами зоны обслуживания всех сетей.
- 3. Если телефон находится в зоне обслуживания нескольких сетей, прокрутите список до требуемой сети и выберите ее, нажав YES.

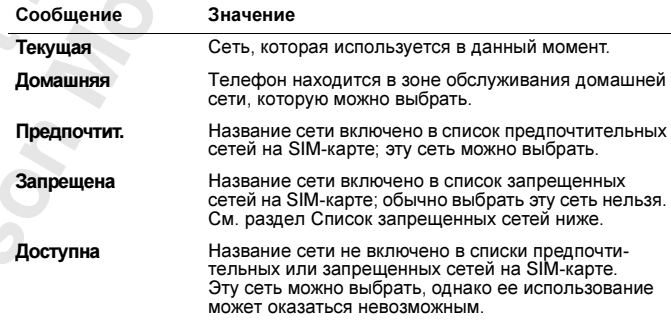

Меню Сети  $\overline{ }$ 

#### Сети < Новый поиск >

 $\bullet$ 

### Запуск автоматического поиска сети

Выберите Сети, YES, Новый поиск, YES. Телефон автоматически начинает поиск сети в соответствии со списком предпочтительных сетей, записанным на SIM-карте.

### <span id="page-63-0"></span>Список запрешенных сетей

Названия запрещенных сетей записаны на SIM-карте. Если телефон находится в зоне обслуживания запрещенной сети, такая сеть исключается из поиска (в автоматическом режиме поиска сети).

Если у оператора собственной сети имеется соглашение с запрещенной сетью, позволяющее использовать эту сеть, такую сеть можно выбрать вручную, даже если на дисплее отображается сообщение Запрещена.

## Список предпочтительных сетей

Пользователь может составить список, определяющий порядок автоматического выбора сети, когда собственная сеть недоступна.

Количество сетей, которые можно поместить в список, зависит от используемой SIM-карты.

Функция Ред. список позволяет просмотреть состав списка сетей. Помимо изменения порядка сетей в списке предусмотрена возможность включения новых сетей и их удаления из списка.

### Просмотр списка сетей

- 1. Выберите Сети, YES, Ред. список, YES.
- 2. На дисплей выводится название первой сети.
- 3. Теперь можно просмотреть список сетей.

Совет. Для вывода полного названия сети нажмите \*.

### Включение сети в список

- 1. Выберите Сети, YES, Ред. список, YES.
- 2. Прокрутите список до первой свободной позиции и нажмите YES. На дисплее появится запрос Доб. сеть? Если в списке выбрана занятая позиция, нажмите YES и с помощью
- клавиш со стрелками выведите на дисплей запрос Доб. сеть?
- 3. Нажмите YES и, используя клавиши со стрелками, найдите в списке требуемую сеть. Если нужная сеть отсутствует, нажмите YES, когда на дисплее появится запрос Другое?
- 4. Введите трехзначный код страны и двузначный номер сети.
- 5. Для включения сети в список нажмите YES.

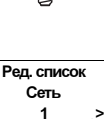

Ред. список Доб. сеть?

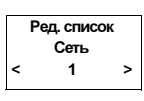

### Ред. список Сеть 4 Запись: \_

### Удаление сети из списка

- 1. Выберите Сети, YES, Ред. список, YES.
- $\mathbf{L}$ 2. Прокрутите список до названия сети, которую требуется удалить и нажмите YES.
- 3. Выберите Стереть, YES.

### Изменение порядка сетей в списке

- 1. Выберите Сети, YES, Ред. список, YES.
- .<br>b.<br>d3ицию в TOPY<sup>E</sup> .<br>pyю т **Syle** erc<br>)<br>) rcs nep **Изменение порядка сетей в списке**<br>1. Выберите <mark>Сети</mark>, YES, <mark>Ред. список</mark>, YES.<br>2. Прокрутите список до названия сети, которую требуется переместить в другую позицию, и нажмите YES. На дисплее появится Переместить.
- $\mathbf{r}$ 3. Нажмите YES и введите новую позицию в списке.

### Режимы поиска

rahmid<br>To Tiok двумя различными способами в зависимости от выбранного режима<br>поиска. Обычно по умолчанию используется режим автоматическо<br>поиска. Поиск сети, выполняемый после включения телефона, осуществляется<br>двумя различными способами в зависимости от выбранного режима<br>поиска. Обычно по умолчанию используется режим автоматического включ<br>ависим телеф<br>от вы<br>члежи СО 1919<br>1ефона поиска. Обычно по умолчанию используется режим автоматического

еского п<mark>с</mark><br>ась в пос<br>ругой до в режиме автоматического поиска телефоналась в последний раз. Если эта сеть недоступна,<br>выполняется поиск другой доступной сети. лефон в<br>раз. Если выполняется поиск другой доступной сети. выполняется поиск другой доступной сети.

я запро<mark>с</mark><br>рите сетн<br>**ение р**е В режиме ручного поиска телефон в первую очередь ищет сеть, которая<br>использовалась в последний раз. Если эта сеть недоступна, на дисплей<br>выводится запрос **Выб. сеть?**<br>• Выбодится зать нак отназил в взадала "Выбод сати" на ск другой доступно<br>-<br>о поиска телефон I<br>- последний раз. Ес использовалась в последнии раз. Если эта сеть недоступна, на дис<br>выводится запрос **Выб. сеть?**<br>• Выберите сеть, как описано в разделе ["Выбор сети" на стр. 63.](#page-62-0) выводится запрос Выб. сеть?<br>Выводится запрос Выб. сеть?

 $rac{\text{or}}{\text{or}}$ маа

# рерите сеть, как с<br>**чение режим**<br>берите **Сети**. YES • Выберите Сети, YES, Реж. поиска, YES, Авто, YES. Включение режима автоматического поиска

ноче<br><sub>Зыбері</sub><br>1юче

### Вк<br>.<br>.  $\frac{1}{2}$  $\frac{B_B}{B}$ е <mark>ре</mark>ж<br>Сети, • Выберите <mark>Сети,</mark> YES, <mark>Реж. поиска,</mark> YES, Ав<br>Включение режима ручного поиска

5 N. • Выберите Сети, YES, Реж. поиска, YES, Вручную, YES.

Сети < Реж. поиска > (Вручную)

¥.

E. NY.

 $\sum_{i=1}^{n}$  $\sum_{i=1}^{n}$  $\int$ e<br>J  $\frac{1}{2}$ -  $\sum_{i=1}^{n}$ 

# Продолжительность и стоимость вызовов

## Информация о вызове

пяти секунд. Если используемы сеть и SIM-карта поддерживают<br>эту функцию, на дисплей выводится стоимость вызова (или числ<br>тарифных единиц). re.<br>и S<br>сто на дисплей выводится продолжительность текущего вызова.<br>По завершении вызова его продолжительность отображается<br>пяти секунд. Если используемая сеть и SIM-карта поддержива <mark>ость тек</mark><br>пьности<br>SIM-кат  $\frac{d}{dx}$ то завершении вызова его продолживаются с соординести в сении<br>пяти секунд. Если используемая сеть и SIM-карта поддерживают<br>эту функцию, на дисплей выводится стоимость вызова (или число<br>тарифных единиц). зыз<br>жа -<br>130 ту функцию, на дисплей выводится стоимость выводится стоимость выводится стоимость выводится стоимость вызова тари $_{\rm T}$ ных единиц $_{\rm y}$ .

 

S.  $\sum_{i=1}^{n}$  P.

# r<mark>e</mark>ни<br>s, И<br>Bpe е<br>Ния і<br>Инф ифных единиц).<br>Для выбора отображения информации о вызове<br>Выборите **Устано**ски УБС Информации о вызове

- 
- Для выбора отображения информаці<br>1. Выберите Установки, YES, Инфо выз., YES.<br>2. Выберите Время: исход., Время: все или Це 2. Выберите <mark>Время: исход., Время: все или Цена</mark>.

# ри<br>Вызо оодолим сленость или стоимости.<br>Оследнего вызова<br>Для проверки продолжительности/стоимости 2. Выберите Время: исход, Время: все или Цена.<br>Продолжительность или стоимость последнего вызова

# -<br>2*0 вы*:<br>Инфо,<br><sup>ОСТИ О</sup> ---------<br>ки продолжител<br>вызова<br>he YFO Fore run последнего вызова

- 1. Выберите Инфо, YES, Посл. вызов.
- 1си<br>0 п<br>0д ENNOCTH 2. В зависимости от установки функции <mark>Инфо выз.</mark> в меню У<mark>становки</mark> т устанс<br>ь:<br>ьность г<br>**се**); , **п**<br>анс **Посл. в**<br>новки ф
	- сно<br>прод<br>али • продолжительность последнего вызова (Время: исход.
		- или Время: все);
	- $\ddot{\cdot}$ или Время: все);<br>или Время: все);<br>• стоимость (число тарифных единиц) последнего вызова (Цена).

## **СОЩАЯ ПРР**<br>СТОИМОСТЬ<br>Для проверк  $\overline{O}$ .<br>ව -Общая продолжительность или стоимость всех вызовов

## для проверки общей прои<br>или стоимости вызовов<br>1. Выберите Инфо, YES, Итого. יוי<br>*np*<br>*cn* Для проверки общей продолжительности или стоимости вызовов

- 
- e<br>J 2. В зависимости от установки функции Инфо выз. в меню Установки<br>
можно проверить:<br>
• общую продолжительность исходящих вызовов (Время: исход.); Выбе<br>В зав<br>можн
	- общую продолжительность исходящих вызовов (Время: исход.);<br>• общую продолжительность исходящих вызовов (Время: исход.);
	- общую продолжительность всех вызовов (Время: все);
	- стоимость (или число тарифных единиц) всех вызовов (Цена).

Установки < Инфо выз. > (Время: исход.)

Инфо < Посл. вызов > 3:40

Инфо < Итого > 48:16

¥.

Для сброса счетчика общей продолжительности/ стоимости

Выберите Инфо, YES, Итого, YES, Сбросить?, YES.

Примечание. В случае, если выбран режим отображения стоимости вызовов, для сброса счетчика потребуется ввести код PIN2.

### Контроль стоимости вызовов

При выборе параметра Цена для функции Инфо выз. в меню Установки в меню Инфо появляется функция Цена. Однако использовать функцию Цена можно только при условии, что сеть и SIM-карта поддерживают эту функцию.

Функция Цена позволяет ввести и изменять стоимость тарифной единицы. Введенное значение хранится на SIM-карте.

Примечание. Если стоимость тарифной единицы не указана. во время разговора, а также при вызове функций Посл. вызов и Итого на дисплей будет выводиться число тарифных единии.

### Для ввода стоимости тарифной единицы

- 1. Выберите Инфо, YES, Цена, YES, Новая цена, YES.
- 2. Введите требуемый код денежной единицы, например, USD или \$ для доллара США, и нажмите YES.
- 3. Введите стоимость тарифной единицы, например, 0.25, и нажмите YES. Для ввода десятичной точки нажмите #.
- 4. Введите код PIN2 и нажмите YES. (В некоторых сетях вводить код PIN2 не требуется.)

### Для возврата к отображению тарифных единиц

- 1. Выберите Инфо, YES, Цена, YES, Единицы, YES.
- 2. Ввелите кол PIN2 и нажмите YES.

### Ограничение стоимости разговоров

Если используемая сеть и SIM-карта поддерживают эту функцию, можно задать максимальную сумму, которую разрешается потратить на разговоры по телефону. Эта функция может оказаться полезной, например, при передаче телефона другому лицу, когда желательно ограничить стоимость разговоров определенной суммой. После завершения разговора его стоимость вычитается из заданной суммы. Когда остаток становится равным нулю, посылка вызовов блокируется.

### Для ввода максимальной стоимости разговоров

- 1. Выберите Инфо, YES, Кредит, YES, Нов. кредит, YES.
- 2. Введите сумму, например, 30 долларов, и нажмите YES.
- 3. Введите код PIN2 и нажмите YES.

 $\Box$ 

∐

# Использование двух телефонных линий

Примечание. В некоторых сетях услуга двухлинейного подключения не предоставляется, либо предоставляется по отдельной подписке. Телефон может работать с двумя голосовыми линиями (линия 1 и линия 2), каждая из которых имеет свой телефонный номер (услуга двухлинейного подключения ALS). Эта функция может быть полезна, например, когда желательно вести деловые и частные разговоры по различным линиям. Текстовые сообщения можно принимать и передавать только по линии 1.

Выбранная в данный момент линия отображается на дисплее с помощью индикатора линии и цифры 1 или 2.

### Переключение на другую линию

- Выберите Изменить на линию 1, YES или
- Выберите Изменить на линию 2, YES.

После этого для всех исходящих вызовов будет использоваться выбранная линия.

### Прием вызова по одной из линий

При поступлении входящего вызова запрос Ответить? заменяется на Линия1? или Линия2? в зависимости от того, по какой линии поступил вызов.

# Различные настройки для каждой линии

Телефон позволяет присвоить названия двум линиям. Кроме того, каждая из линий может иметь различные настройки для таких функций, как сигнал вызова и переадресация вызова. Эти настройки устанавливаются независимо при включении соответствующей линии. Счетчики вызовов в меню Инфо отображают продолжительность (или стоимость) вызовов для выбранной в данный момент линии.

 $C_{\text{PTL}}$  $11:33$  $\mathbf{r}$ 

### Изменение названия линии

- 1. Выберите Установки, YES, Имя линии 1 (или Имя линии 2), YES.
- 2. Используя цифровые клавиши, введите новое имя. Информация о вводе букв приведена в разделе "Персональная телефонная книга" на стр. 23. Максимальное количество символов зависит от используемой SIM-карты. При этом, поскольку различные символы занимают в памяти неодинаковое пространство, максимальное количество символов не является фиксированной величиной.
- 3. Нажмите YES.

# Использование телефона в автомобиле

 $001$ <br> $001$ -<br>бильного<br>ном без as<br>C С помощью портативного или автомобильного комплектов громкой плект<br>ходим  $\frac{1}{2}$  $\frac{1}{2}$ связи Вы можете пользоваться телефоном без необходимости держать телефон в  $_{\rm F}$ уках.

 

-

S.  $\sum_{i=1}^{n}$  P.

# <sub>телефон в руках.</sub><br>Типы громкой связи<br>...

личны<br>ro пре<br>. иљного комплекта <mark>г</mark><br>нных методов, прим<br>предназначено подм **ЯЗИ**<br>ьного<br>ых ме - разнования по смотрения использования громкой связи необходимо<br>выбрать один из двух различных методов, применяемых телефоном для выбрать один из двух различных методов, применяемых телефоном для<br>обработки речи. Для этого предназначено подменю Громкая связь.<br>Громкая связь типа 1 ra rpor

### Громкая связь типа 1

м на другом конце<br>ом случае, если тиг<br>**зязь типа 2** тип 1 граници связи состоят у соористительство в полудушей сообеседником на другом конце соединения. Используйте этот ипа 1<br>cooтветс лексном режиме. Это значит, что нельзя говорить одновременно<br>с собеседником на другом конце соединения. Используйте этот<br>тип только в том случае, если тип 2 не работает. ет обраб<br>нельзя г с собеседником на другом конце соединения. Используйте этот тип только в том случае, если тип 2 не работает.

# ес.<br>a 2<br>гве Громкая связь типа 2

качеством связи, поскольку нет необходимости ожидать своей очереди<br>говорить и речь передается более четко.<br><sup>Пля правили ной работы громкой связи типа 2 талефон полкон полство.</sub></sup> дуплексном режиме. Этот тип обладает значительно более высоким<br>качеством связи, поскольку нет необходимости ожидать своей очере<br>говорить и речь передается более четко. pom<br>chon<br>30M IЯ<br><sub>ЭМЕ</sub><br>Ом I **СВЯЗ**<br>Ікой св тип 2 громкой связи соответствует обработке вызовов в полном<br>дуплексном режиме. Этот тип обладает значительно более высок<br>качеством связи, поскольку нет необходимости ожидать своей оч **ипа 2**<br>соотве<br>Этот т говорить и речь передается более четко.

Y. иться под особение<br>связи. Такая подставизовов. Во время товорить и речь пер<br>Для правильной раб<br>иться под особенно эвс<br>кг.) еслользовать громкую связь типа 1. на пользовать громкую связь типа 1.<br>Попадается за несколько первых вызовов, попробуйт использовать громкую связь типа 1. может слышать эхо от своего толоса (так как звук из громкоговорителя<br>попадает в микрофон). Однако этот эффект постепенно исчезает.<br>Если эхо не устраняется за несколько первых вызовов, попробуйте зов. Ве<br>т слы<mark>і</mark><br>цает в  $\frac{a}{a}$ <br> $\frac{a}{b}$ для правильной работы громании громкой связи тработы громкой связи трансмативать трансмативать трансмативать т<br>Связи телефон должности типа 2 телефон должно трансмативать трансмативать трансмативать трансмативать трансмат связи. Такая подстройка может выполняться в течение нескольких  $\mathbb{R}^n$  подстройка может выполняться выполняться выполняться выполняться выполняться выполняться выполняться выполняться выполняться выполняться выполняться выполняться выполняться выполняться выполняться выполняться может слышать эхо от своего голоса (так как звук из громкоговорителя  $\mathbf{r}$ 

### Установка типа громкой связи

- 1. Выберите Установки, YES, Гр. гов. связь, YES.
- 2. Выберите требуемый тип.

▯

e kaye<br>D po.......<br>Bumcs<br>ayecn epe<br>|<br>| umum<br>pedauu<br>D с такими системами функция выбора типа громкой связи (1 или 2)<br>отсутствует, поскольку такой выбор становится излишним:<br>система всегда обеспечивает оптимальное качество передачи речи. -<br>включают режим полного дуплекса автоматически. При работе<br>с такими системами функция выбора типа громкой связи (1 или 2)<br>отактатакат, поснолититаной сибор становится назначить: 2. Выберите требуемый тип.<br>Примечание. Более сложные автомобильные системы громкой связи<br>включают режим полного дуплекса автоматически. При работе включают режим полного дуплекса автоматически. При работе отсутствует, поскольку такой выбор становится излишним:

### Режим ответа на вызов

**OB**<br>е функции<br>овании те: которые оудут полезны при использовании телефона в составе<br>оборудования громкой связи.<br>• Любая клав.: на поступающие вызовы можно отвечать нажатием которые будут полезны при использовании телефона в составе **баяк**<br>на в с **Режим ответа на вызов<br>Подменю Режим ответа содержит две функции: Любая клав. и Авто,** оборудования громкой связи.

- цие ві<br>івиши<br>ическ ользова<br>е вызог<br>ши NO жно о<br>ма оті любой клавиши, кроме клавиши NO.<br>•
- <sub>эмати</sub><br>томат<br>ЭТ**а** любой клавиши, кроме клавиши NO.<br>• **Авто**: При выборе автоматического режима ответа телефон отвечает<br>на входящий вызов автоматически после одного сигнала вызова. на входящий вызова. В  $\sigma$   $\Lambda$  , we have constructed construction of  $\sigma$

#### Выбор режима ответа

- **XXMM**<br>OTB<br>M на входящий вызов автоматически после однот<br>Выбор режима ответа<br>1. Выберите Установки, YES, Режим ответа, YES.
- **ртвета**<br>зки, YES,<br>лый режи 2. Выберите требуемый режим.

# 2. Выберите требуемый режим.<br>Другие параметры громкой связи<br>—

льзовані<br>жно уста<br>юсть зво<br>юсть дин **Tapa** При использовании оборудования громкой связи помино упоминутых<br>Выше можно устанавливать также следующие параметры:<br>• громкость динамика; уд<br>ать **і ры**<br><sub>довани:</sub><br>ъ такж выше можно устанавливать также следующие параметры:

- громкость звонка;
- громкость динамика;
- ромке<br>ип зво<br>юдсве • громкость звонка;<br>• громкость динамика;<br>• тип звонка (только с автомобильным комплектом громкой связи);<br>• надаратка диадная • – тип звонка (только<br>• – подсветка дисплея.<br>Кождуй на этих народа
- TИ!<br>ПО,<br>ЖДЕ

Y. телефона к оборудованию громкой связи. Это значит, что установка<br>параметра, когда телефон подключен к оборудованию громкой связи,<br>не влияет на значение. установленное при использовании телефона Ка:<br>тел  $\frac{1}{2}$ не влияет на значение, установленное при использовании телефона<br>в автономном режиме, и наоборот.<br>Изменение параметров телефона к оборудованию громкой связи. Это значит, что установка<br>параметра, когда телефон подключен к оборудованию громкой связи<br>не влияет на значение, установленное при использовании телефона<br>в автономном режиме, и наобо днени<br>1х пара<br>орудо не влияет на значение, установленное при использовании телефона в автономном режиме, и наоборот.

#### Изменение параметров

- Изменение параметров<br>1. Подключите телефон к оборудованию громкой связи.<br>2. M
- 2. [Установите параметры, как описа](#page-39-1)но в разделе ["Прием и передача](#page-39-1)   $\frac{1}{1}$ .  $\Pi$ <br>2.  $Y$ текстовых сообщений на стр. 40. На стр. 40. На стр. 40. На стр. 40. На стр. 40. На стр. 40. На стр. 40. На стр

# S.  $\frac{M}{2}$ по телефонным<br>или кредитным картам P. Вызовы по телефонным

использование такой формы оплаты.<br><mark>Включение функции оплаты</mark> оплата может начисляться - на одну из этих карт. В телефоне<br>предусмотрены функции, которые позволяют максимально у<br>использование такой формы оплаты. обычный счет. Если у абонента есть кредитная или телефонная карта,<br>оплата может начисляться -на одну из этих карт. В телефоне<br>предусмотрены функции, которые позволяют максимально упростить начислял оплату за международные и междугородные вызовы на<br>обычный счет. Если у абонента есть кредитная или телефонная ка<br>оплата может начисляться на одну из этих карт. В телефоне<br>предусмотрены функции, которые позволяют в некоторых случаях может оказаться нежелательным, чтооы оператор<br>начислял оплату за международные и междугородные вызовы на<br>обычный счет. Если у абонента есть кредитная или телефонная карта, нежелат<br>междуго<br>релитная as<br>C ым, ч<br>ые вь<br>телеф  $\frac{1}{4}$  использование такой формы оплаты. использование такой формы оплаты.

 

-

# нкі<br><sup>Й Ка</sup> Включение функции оплаты<br>по телефонной карте<br>1. Выберите Доступ, YES, Защита тел. карты, YES.<br>1. Выберите Доступ, YES, Защита тел. карты, YES. по телефонной карте

- 
- тный код и нажмит<br>а по умолчанию 00<br>**1. карты**, YES, **Вкл**, **НОИ К**<br>YES, За<br>йкодин 1. Выберите **Доступ, YES, Защита тел. кар**<br>2. Введите защитный код и нажмите YES.<br>3начение кода по умолчанию 0000.
- функц<br>Оная кі<br>І**оши** элимия и да по умолчины остател.<br>3. Выберите Тел. карты, YES, Вкл, YES.<br>Телефоная книга появляется полмен ты<br>явл r**es, ви**<br>ы по тел<br>вляется Теперь функция оплаты по телефонной карте включена, и в меню Теперь функция оплаты по телефонной карте включена, и в меню Телефоная книга появляется подменю Номера тел. карты.

# ен<br><sub>рери</sub> <sub>poi</sub><br>He и слефоная книга появляется подменю номе<br>Изменение защитных кодов<br>1. Выберите доступ, yes, защита тел. карты, ye

- 1. Выберите **Доступ, YES, Защита тел. карты, YES.**<br>2. Введите старый защитный код и нажмите YES.<br>3. Выберите Изменить кол. XES.
- 1. Выберите **Доступ,** YES, **Защита тел. карты**, YES<br>2. Введите старый защитный код и нажмите YES.<br><mark>3.</mark> Выберите <mark>Изменить код,</mark> YES.
- $\frac{3}{4}$  $\begin{array}{c} 1 \ \cdot \end{array}$ <br> $\begin{array}{c} 1 \ \cdot \end{array}$ 3. Выберите Изменить код. YES.<br>4. Введите новый код и нажмите
- 4. Введите новый код и нажмите YES.

- $\frac{4}{5}$ введите новый код еще раз. Код должен содержать от 4 до 8 цифр.<br>5. После появления на дисплее предложения **Повторите новый код**<br>введите новый код еще раз. лжен со
	- в. Нажмите YES.

¥.

 $\sum_{i=1}^{n}$ Теперь вступил в силу новый защитный код. Теперь вступил в силу новый защитный код.

Доступ **Зашита** тел. карты

Безопасность Изменить  $k$   $\Omega$   $\Omega$
#### Сохранение номеров кредитных или телефонных карт

В меню телефонной книги можно сохранить два номера телефонной<br>карты. Это подменю доступно только в том случае, если в меню **Доступ**<br>включена функция оплаты по телефонной карте. включена функция оплаты по телефонной карте.

# р<mark>онной карт</mark><br><sub>лы, ҮЕS.</sub> включена функция оплаты по телефонной карте.<br>Сохранение номера телефонной карты

- 1. Выберите Тел. книга, YES, Номера тел. карты, YES.
- **карть**<br>описа  $\mathbf{u}$ e.  $\sum_{i=1}^{n}$ -2. Введите защитный код и нажмите YES.
- д<mark>а опис</mark><br>1 или l<br>й номер
- онный номер) серве<br>как в обычную теле:<br>-<br>ера телефонных каг 3. Выберите телефонную карту (Карта 1 или Карта 2).<br>4. Введите номер доступа (телефонный номер) сервера телефонных<br>карт. Номера вводятся так же, как в обычную телефонную книгу. Процедура изменения защитного кода описана выше. 3. Выберите телефонную карту (Карта 1 или Карта 2).
- карт. Номера вводятся так же, как в обычную сидургании,
- $\frac{1}{2}$ серве , ка<br>30<br>рве энных<br>ыных 6. Введите код верификации сервера телефонных карт.
- 7. Для сохранения номера телефонной карты нажмите YES.

# ог *выдате код верненкации* сервера телефоны<br>7. Для сохранения номера телефонной карты <del>г</del><br>Изменение порядка передачи кодов

поскольку порядок передачи кодов (код верификации передается перед<br>или после вызываемого номера) может быть различным для разных<br>серверов телефонных карт, предусмотрена возможность изменения этого I<br>Пер<br><sub>(ачи к</sub> или после вызываемого номера) может оыть различным для разных<br>серверов телефонных карт, предусмотрена возможность изменения э<br>порядка. Поскольку порядок передачи кодов (код верификации передается перед серверов телефонных карт, предусмотрена возможность изменения этого

те кла<br><mark>зова</mark> м ных карт, предусми<br>клавиши ВЛЕВО и<br>а митает  $\sum_{n=0}^{\infty}$ - Используйте клавиши ВЛЕВО или ВПРАВО, когда строка<br>• Используйте клавиши ВЛЕВО или ВПРАВО, когда строка Номер вызова мигает.

### **PP Kap** Выбор карты

с использованием телефонно*й* кредитной карты неооходимо выбрать,<br>какая карта должна использоваться.<br>Для выбора карты - на в память телефона записаны два номера меред вызовом<br>с использованием телефонной/кредитной карты необходимо выбра<br>какая карта должна использоваться. **ор карты**<br>память телефона зап<br>взованием телефонн<br>арта должна использ какая карта должна использоваться.

#### Для выбора карты

- $\begin{array}{r} 1. \\ 2. \\ 3. \end{array}$  $\frac{1}{1}$ какая карта должна использоваться.<br>— Для выбора карты<br>1. Выберите Тел. книга, YES, Номера тел. карты, YES.
	- 2. Введите защитный код и нажмите YES.
- ¥. ерите **Гел.**<br>ите защит<br>елите треб 3. Выделите требуемую карту.

 $\sum_{i=1}^{n}$  $\sum_{i=1}^{n}$  $\int$ 

ыдели<br>а дисп<br>жмит На дисплее появятся параметры карты. Для подтверждения выбора нажмите YES.

 выбрана другая карта.**Прим**<br>выбр нажмите YES.<br>Примечание. Карта остается выбранной до тех пор, пока не будет

#### Посылка вызова по кредитной или телефонной карте

- 1. Введите телефонный номер, который требуется набрать.
- и в процессе установления соединения необходимо ввести<br>в выбранном порядке (см. выше) вызываемый номер (номер<br>вызываемого абонента) и код верификации.<br>Лля перелачи на сталии установления соелинения вызываемог  $\frac{1}{2}$  2. Нажмите и удерживайте нажатой клавишу YES.<br>Телефон набирает номер доступа к серверу телефонных карт. и в процессе установления соединения необходимо ввести вызываемого абонента) и код верификации.
- номера и кода верификадии нажмите тест<br>Вызвать номер? и Послать код проверки?<br>зет. Номер абонента, которого требуется ия соединения вы:<br>е YES, когда на ди<br>ерки? ции.<br>оединения вызв<br>ES, когда на дис **ЕБОВЕТЬ НОМЕР?** и Послать код проверки?<br>Совет. Номер абонента, которого требуется вызвать, можно извлечь из -<br>Зывае!<br>исплее номера и кода верификации нажмите YES, когда на дисплее появится вызываемого абонента) и код верификации. 3. Для передачи на стадии установления соединения вызываемого

ео требуется вызе<br>ер и нажмите **YE**<br>М тре $\ell$ рина; **)OE**<br>Deĉ<br>110 Y 36ame<br>ES, 4. телефонной книги. Найдите номер и нажмите YES, чтобы набрать его.

-

**9** 

F  $\frac{2}{3}$   $\frac{1}{2}$   $\sum_{i=1}^{n}$ 

 $\mathbf{y}$ 

 $\mathbf{y}$ 

 $\sum_{i=1}^{n}$   $\sum_{i=1}^{n}$ 

**S** 

a.

X.

F

P.

 $\sum_{i=1}^{n}$  $\sum_{i=1}^{n}$  $\int$ e<br>J  $\frac{1}{2}$ -

¥.

2 S<br>2 Y - $\frac{1}{2}$   $\sum_{i=1}^{n}$ 

E. NY. N.

### <span id="page-74-0"></span>Прием и передача данных и факсов

Примечание. Для того, чтобы использовать различные коммуникаиионные услуги, необходимо наличие соответствующих аксессуаров и программного обеспечения.

Если в телефон установлена SIM-карта, которая не позволяет использовать отдельные номера для передачи данных и факсимильных сообщений, потребуется активизировать меню данных. При включении Меню данных в системе меню телефона появляется новое меню: Тип след. вызова.

#### Включение меню данных

Выберите Установки, YES, М данных, YES, Вкл, YES.

#### Тип следующего вызова

Эта функция позволяет задать тип очередного входящего вызова (т. е. вызов в режиме передачи данных, вызов в режиме факсимильной передачи или вызов типа "факс, потом речь"). Это меню выводится на дисплей только в том случае, если не используются отдельные номера для передачи данных, факсимильных сообщений и речи. Телефон, настроенный на прием входящих вызовов определенного типа, остается в этом состоянии до тех пор, пока тип вызова не будет изменен. Нормальный тип вызова - Речь.

#### Выбор типа следующего вызова

- 1. Выберите Тип след. вызова, YES.
- 2. Выберите требуемый тип очередного входящего вызова.

Установки М данных >  $(R<sub>h</sub>$ <sub>Kn</sub> $)$ 

Д

## Полезные функции

Если на дисплей выведен телефонный номер, нажмите ВПРАВО, затем<br>YES, чтобы вызвать меню **Специальные функции**. Это меню позволяет:<br>• изменить телефонный номер; **Меню специальных функций**<br>Если на дисплей выведен телефонный номер, нажм<br>YES. чтобы вызвать меню **Специальные функции**. **TIPAE**<br>EHIO TI **Меню специальных функций**<br>Если на дисплей выведен телефонный номер, нажмите ВПРАВО, затем

<span id="page-75-0"></span> $\sum_{i=1}^{n}$  P.

- изменить телефонный номер;
- в супоры вызвать меню специальные функции. Это меню<br>• изменить телефонный номер;<br>• вставить символ **р** (пауза) при передаче сигналов DTMF;
- разрешно нан запрению переда 13 свее<br>вызова.<br>Для изменения номера на дисплее pez<br>y c едаче сиг<br>своего н • разрешить или запретить передачу своего номера при посылке вызова. в DTI<br>pa при

- *на д*<br>ES, P<br>p, ист Для изменения номера на дисплее<br>1. Выберите Спецфункции, YES, Ред. номер, YES.<br>2. Тапар, поломенийся индер, нападами изолици.
- урсор<br>те ци<br>ние, н YES<br>cop,<br>циф 1. Выберите **Спецфункции**, YES, Peд. номер, YES.<br>2. Теперь перемещайте курсор, используя клавиши ВЛЕВО и ВПРАВО,<br>и вставляйте и удаляйте цифры и другие символы (\*, #, + и р). и вставляйте и удаляйте цифры и другие символы (\*, #, + и **p**).<br>-
- рование,<br>мер не тр<br>*кже ред* другие с<br>те YES, ч<br>н, нажми 3. Закончив редактирование, нажмите YES, чтобы вызвать номер. Если набирать номер не требуется, нажмите N O.

телефонную книгу, гишоите номер, используя функцию **поиск по имен**<br>или **Поиск по ном. записи**, нажмите NO. Затем выберите **Ред. номер.**<br>Внесите необходимые изменения и нажмите YES, чтобы вызвать ном. о также<br>гу. Найд<mark>і</mark><br>і. **записи**, сите необходимые изменения и нажми<br>Дл<mark>я того, чтобы вставить паузу</mark> актир<br>10мер,<br>смите Внесите необходимые изменения и нажмите YES, чтобы вызвать номер. уется, на<br>пировани<br>неплиспо Совет. Возможно также редактирование номера, записанного в телефонную книгу. Найдите номер, используя функцию **Поиск по имени** 

<span id="page-75-1"></span>необходи<br>**того, чі**<br>рите **Спе** i<br>*scn*<br>hkции,

– *Для того, чтобы вставить паузу*<br>• – Выберите Спецфункции, YES, Пауза, YES.<br>Запрет или разрешение перелачи с

### <mark>іпр</mark><br>9М6<br><sup>50Л</sup> - • Выберите <mark>Спецфункции</mark>, YES, Пауза, YES.<br>Запрет или разрешение передачи своего телефонного номера

Y. Tel  $B \circ$ <br>Tell на отделяного вызова при условии, что используемы сеть<br>поддерживает эту функцию.<br>Для того, чтобы запретить передачу своего нол абонента по умолчанию не выводится. Эту установку можно изменить<br>для отдельного вызова при условии, что используемая сеть<br>поддерживает эту функцию. операторы предоставляют подписку, в которой номер вызывающего<br>абонента по умолчанию не выводится. Эту установку можно изменить в в ситемистете от не вызывающего абонента. Однако некоторые<br>операторы предоставляют подписку, в которой номер вызывак<br>абонента по умолчанию не выводится. Эту установку можно и абонента по умолчанию не выводится. Эту установку можно изменить  $\sum_{i=1}^{n}$ 

#### при посылке вызова<br>1. Введите телефонный номер, который требуется набрать.<br>2. Выберите Спецфункции УЕS СКРЬПЬ НОМ УЕS  $\frac{1}{\sqrt{\frac{1}{n}}}$ Для того, чтобы запретить передачу своего номера при посылке вызова

- 
- 2. Выберите Спецфункции, YES, Скрыть ном., YES.

Ред. номер 01234567890\_

 $\sum_{i=1}^{n}$  $\sum_{i=1}^{n}$  $\int$ 

#### <span id="page-76-1"></span>Для того, чтобы разрешить передачу своего номера при посылке вызова

- 1. Введите телефонный номер, который требуется набрать.
- 2. Выберите Спецфункции, YES, Пок. номер, YES.

### Меню ПРОВЕРКА

  $+$  и **p**) символы, введ<br>ед оставшимися симн  $\overline{\phantom{a}}$ **Меню ПРОВЕРКА**<br>При вводе более двадцати символов (**0–9**, \*, #, + и **p**) символы, введенные первыми, исчезают с дисплея. Вместо них перед оставшимися символами выводится стрелка влево.

 P.

#### Для проверки начальных символов

- 1. Нажмите клавишу ВПРАВО.
- те клавишу ВЛЕВО.<br>специальные функци<br>. Для проверки начальных символов<br>1. Нажмите клавишу ВПРАВО.<br>2. Просмотрев символы, нажмите клавишу ВЛЕВО.<br>Если требуется использовать специальные функц  $\sum_{\substack{\mathbf{p} \in \mathbb{Z}^n \\ \mathbf{p} \in \mathbb{Z}^n}}$ **Syle** нажмите клавишу ВПРАВО.

#### Будильник

<span id="page-76-0"></span>а фун<br>дом с —<br>)<br>УНК<br>МС будильника на дисплее рядом с показаниями часов появляется зна<br>в виде звонка.<br>Сигнал будильника включается в установление время лауе в то -<br>|<br>|<br>|МИ Ча будильника на дисплее рядом с показаниями часов появляется значок в виде звонка.

начинает мигать подсветка клавиатуры и дисплея. Громкость сигнала<br>будильника определяется установленной громкостью сигнала вызова.<br>Будильник звонит в течение 60 секунд; если будильник не выключен, случае, если телефон выключен. Одновременно со звуковым сигналом<br>начинает мигать подсветка клавиатуры и дисплея. Громкость сигнала<br>будильника определяется установленной громкостью сигнала вызова. ключает<br>выключ з установ<br>Одновре<br>атуры и случае, если телефон выключен. Одновременно со звуковым сигналом будильника определяется установленной громкостью сигнала вызова.

нов<br>1 бу,<br>7 р*с*. вудильник звонит в течение оо секунд; если будильник не выключен,<br>сигнал повторяется через 9 минут. Через 60 минут повторное включен<br>сигнала будильника прекращается автоматически. .<br>В звонит в течение<br>в торяется через 9<br>лильника прекра сигнал повторяется через 9 минут. Через 60 минут повторное включение устано**)**<br>ие 60 се сигнала будильника прекращается автоматически.

### $\frac{\mu}{B_b}$ <br> $\frac{\mu}{B_B}$ **.**<br>Для ус<br>Зыбері <mark>еки в</mark><br>струм<br>я в ча нала будильника прекращается автоматически.<br>Для устан*овки времени срабатывания будильника*<br>.

- $\begin{array}{c} \begin{array}{c} \text{I} \\ \text{I} \end{array} \\ \begin{array}{c} \text{I} \\ \text{I} \end{array} \end{array}$ 1. Выберите Инструмент, YES, Уст. будил., YES
- 

2 2. Введите время в часах и минутах.<br>Если в функции Часы/Дата в мени<br>часовой формат отображения врем часовой формат отображения времени, для переключения между<br>am и pm используется клавиша **#**.<br>Нажмите **YES**.  $\frac{1}{2}$ й форма<br>m испол Быосрите инструмент, те з, эст. оудил., те з<br>Введите время в часах и минутах.<br>Если в функции Часы/Дата в меню Установки установлен 12-ти

¥. **3. Нажмите YES.**<br>Для выключе

#### Для выключения сигнала будильника

- Для выключения сигнала будильника<br>1. Нажмите любую клавишу при включенном сигнале будильника.<br>2. Если повторение сигнала булильника не требуется нажмите УЕ
- 1. H<br>
2. E 2. Если повторение сигнала будильника не требуется, нажмите YES.

#### Для выключения функции будильника

 $\int_{0}^{\infty}$ • Выберите Инструмент, YES, Уст. будил., YES, Выкл, YES.

Сеть 11:33

Инструмент < Уст. будил. > (Выкл)

Будильник 07:30

 $\sum_{i=1}^{n}$  $\sum_{i=1}^{n}$  $\int$ 

### <span id="page-77-0"></span>Калькулятор

 Встроенный калькулятор телефона предназначен для выполнения сложения, вычитания, деления и умножения.

#### Использование калькулятора

- гляделим, для примера, со силост.<br>1. Выберите Инструмент, YES, Калькулятор, YES.
- 2. Введите 134.
- **B**bioe теs.<br><sub>л</sub>бери iak<br>|<br>| **к** деле 1. Выберите **Инструмент**, YES, **Калькулятор**, YES.<br>2. Введите 134.<br>3. С помощью клавиш ВПРАВО / ВЛЕВО выберите знак деления (/) и нажмите YES.
- 4. Введите 32.
- Для получения ответа можно также нажать клавишу #. 6. Для очистки дисплея нажмите CLR. THE BO BH ерите<br>Клавиц<br>У те зна<br>Села и нажмите YES.<br>4. Введите 32.<br>5. С помощью клавиш ВПРАВО / ВЛЕВО выберите знак равенства (=) и нажмите YES.

Y

**S** 

a.

F

 $\sum_{i=1}^{n}$ 

P.

## Дл<mark>я ввода десятичной точки</mark><br>Нажмите \*. **urre C<br>moul**

• Нажмите \*.

і *умнож*<br>ы.<br>М Нажмите \*.<br>Дл<mark>я ввода знака умножения (\*)</mark>  $\binom{*}{k}$ 

 $\mathbf{y}$ 

-

**9** 

F  $\frac{2}{3}$   $\frac{1}{2}$   $\sum_{i=1}^{n}$ 

• Нажмите \* дважды.

Инструмент < Калькулятор >

E. NY. N.

¥.

2 S<br>2 Y - $\frac{1}{2}$   $\sum_{i=1}^{n}$ 

 $\sum_{i=1}^{n}$  $\sum_{i=1}^{n}$  $\int$ e<br>J  $\frac{1}{2}$ -

### Дополнительная информация

- Устранение неполадок 80
- Быстрый доступ к функциям телефона 82
	- Технические характеристики 83
		- Глоссарий 84

Об эффективной

- и безопасной эксплуатации 89
- Гарантийное обслуживание 94
	- Декларация соответствия 97
		- Алфавитный указатель 99

## <span id="page-79-0"></span>Устранение неполадок

В этой главе описаны неполадки, которые могут возникнуть при эксплуатации телефона. В некоторых случаях необходимо обратиться к провайдеру, однако большинство неполадок Вы можете устранить собственными силами.

### <span id="page-79-1"></span>Сообщения об ошибках

#### Вставьте карту

В телефоне отсутствует SIM-карта. Установите SIM-карту. См. раздел "SIM-карта" на стр. 5.

#### Только 112

Если на дисплей выводится сообщение Только 112, это значит, что телефон находится в зоне обслуживания сети, но доступ в эту сеть запрещен. При этом в некоторых сетях разрешаются вызовы по международному номеру службы экстренной помощи 112. См. раздел "Вызов службы экстренной помощи" на стр. 15.

#### Нет сети

Телефон находится за пределами зоны обслуживания сети, или радиосигнал в точке приема слишком слабый. Необходимо переместить телефон в точку с более сильным радиосигналом.

#### Неверный PIN, Неверный PIN2

Введен неверный код PIN.

Ввелите правильный кол PIN или PIN2 и нажмите YES.

#### Ошибка согласования

В случае замены защитного кода (например, кода PIN) необходимо подтвердить новый код путем его повторного ввода. Два введенных кода не совпадают. См. раздел "Блокировка SIM-карты" на стр. 52.

#### PIN блокирован. Разблокир.?

Неверный код PIN введен три раза подряд. Процедура разблокирования описана в разделе "Блокировка SIM-карты" на стр. 52.

Устранение неполадок

Вставьте карту

**Только 112**  $16.21$ 

```
Нет сети
```
Неверный PIN

Ошибка согласования

**PIN** блокирован. Разблокир.? БЛОКИРОВАНО Свяжитесь с пост. карты

> Телефон блокирован

Введите код блокировки

> Номер запрещен

 $\sum_{i=1}^{n}$  $\sum_{i=1}^{n}$  $\int$ 

#### БЛОКИРОВАНО. Свяжитесь с пост. карты

Неверный персональный деблокировочный ключ (код PUK) введен<br>10 раз подряд. Обратитесь к провайдеру или оператору сети. 10 раз подряд. Обратитесь к провайдеру или оператору сети.

#### Телефон блокирован

P<br>. описа<br>2  $\frac{1}{100}$ Ž.  $\frac{1}{2}$ в разделе ["Блокировка телефона" на стр. 53](#page-52-0).

#### Введите код блокировки

Его можно изменить на любой 3....8-значный переодавляющих.<br>См. раздел "Блокировка телефона" на стр. 53.<br>Номер запрещен чн<mark>ый</mark> п<br>тр. 53. 94<br>ется з<br>ій пер e<br>Salaan<br>Salaan Y нын<br><br><br>Э н<br>ны<br>Ны ,<br>й код I<br>ый код В новом телефоне по умолчанию используется защитный код 0000. см. раздел "Блокировка" на стр. 53.  $\frac{1}{2}$ 

#### Номер запрещен

 $\frac{1}{2}$ тны. См. раздел "Занима.<br>Электрональный становики с см. раздел "Занима.<br>В см. раздел "Занима. Номер запрещен<br>Включена функция Закрытые группы абонентов, и набираемый<br>номер не входит в состав группы. См. раздел "Закрытые группы<br>обочантов" на этр. 57 F абонентов" на стр. 57. абонентов" на стр. 57.

## **ЛЮ** Телефон не включается

# **Телефон в автономном режиме**<br>• Зарядите или замените аккумулятор.

• Зарядите или замените аккумулятор.

## **зтомобильной**<br>о телефон правил • Зарядите или замените аккумулятор.<br>Телефон в автомобильной системе громкой связи

• Убедитесь, что телефон правильно установлен в держатель.<br>Отсутствует инпикация зарялки

### **CTBy** —<br>Н2<br>. чα . Убедитесь, что телефон правильно установлен в дер<br>Отсутствует индикация зарядки

генен<br>Подк еле<br>оді индикатор вверху телефона и индикатор уровня заряда на дисплее<br>телефона) может появиться лишь через некоторое время после<br>подключения зарядного устройства. использовавшегося) аккумулятора индикация зарядки (красныи<br>индикатор вверху телефона и индикатор уровня заряда на диспл<br>телефона) может появиться лишь через некоторое время после<br>полключения зарялного устройства. <mark>танс</mark><br>зова<br>тор **ГС**<br>ноі<br>ваі телефона) может появиться лишь через некоторое время после<br>подключения зарядного устройства.<br>три установке в телефон нового (или длительное время не<br>использовавшегося) аккумулятора индикация зарядки (крас<br>индикатор вверху телефона и индикатор уровня заряда на д Г ИНД<br>ефон нс<br>аккуму подключения зарядного устройства.

#### ¥.  $\overline{\mathbf{r}}$ :0e ка<br>кой сі<br><sup>нтесь нте</sup> Плохое качество звука оборудования громкой связи

- производства Ericsson и что оборудование установлено правильно. **• Убедитесь, что используется оборудование громкой связи**<br>• Убедитесь, что используется оборудование установлено правительства Ericsson и что оборудование установлено пра
- e<br>J • и<br>С • Измените используемый тип громкой связи (замените тип 1 на тип 2). См. раздел ["Типы громкой связи" на стр. 70](#page-69-0).

## <span id="page-81-0"></span>Быстрый доступ к функциям телефона

при работ<br>телефон и<br>только то ет по<br>боте **MOBER** да, ког<br>е поле: ится<br>когда и сократить число нажатий клавиш при работе с телефоном. Одни<br>комбинации клавиш требуют, чтобы телефон находится в определенно<br>комбинации клавиш требуют, чтобы телефон находится в определенно фе<br>но<br>Гв ффект<br>ном. ( комбинации клавиш требуют, чтобы телефон находится в определенном комбинации клавиш требуют, чтобы телефон находится в определенном находится в режиме ожидания. находится в режиме ожидания.

<span id="page-81-1"></span> $\sum_{i=1}^{n}$  P.

описа<br>Лаемь исаны :  $\overline{a}$ В приведенной ниже таблице описаны наиболее полезные комбинации

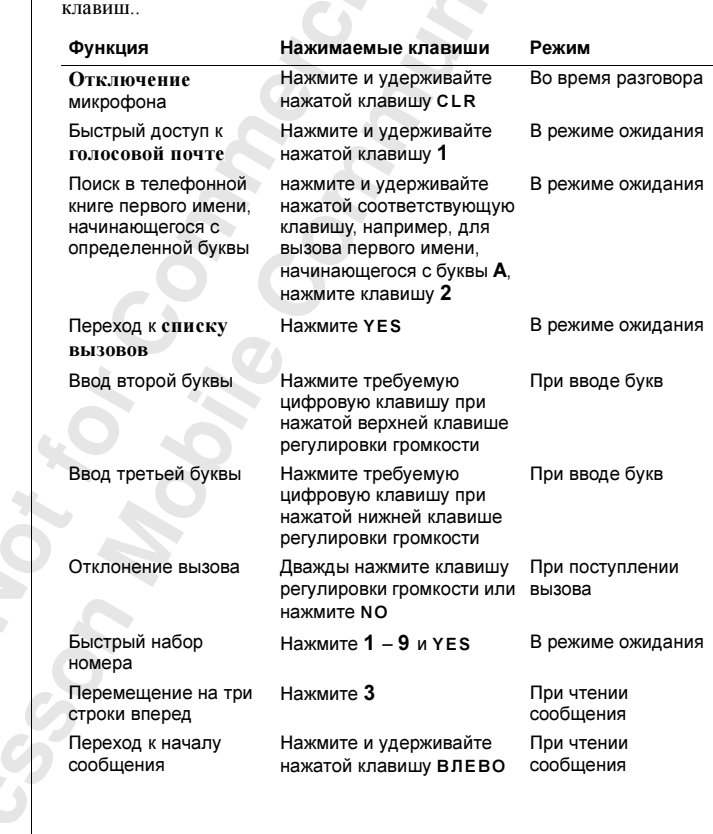

#### 82 Быстрый доступ к функциям телефона

 $\sum_{i=1}^{n}$  $\sum_{i=1}^{n}$ 

## <span id="page-82-0"></span>Технические характеристики

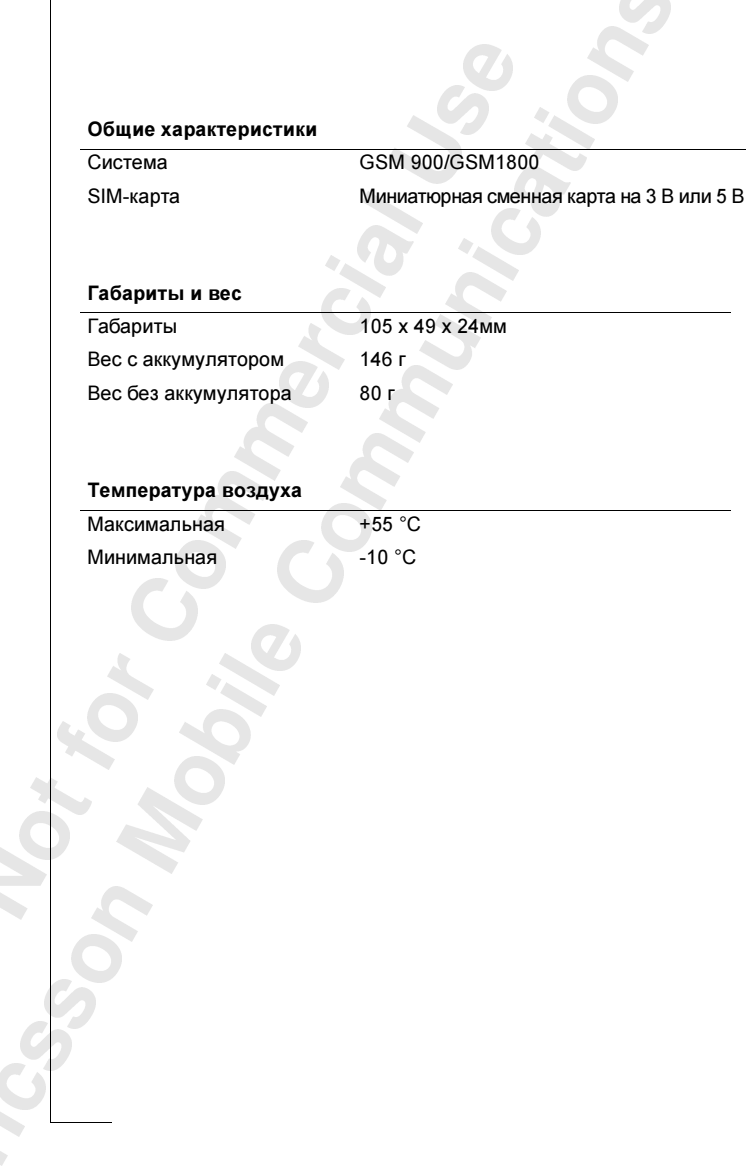

<span id="page-82-1"></span> $\sum_{i=1}^{n}$  P.

## <span id="page-83-0"></span>Глоссарий

#### GSM 900

ni)<br>Ixooke<br>Dema **GSM 900**<br>Глобальная система подвижной связи (GSM) – это наиболее широко<br>распространенная (особенно в Европе и Тихоокеанском регионе)  $\frac{4e}{10}$  $\frac{1}{2}$ <br> $\frac{1}{2}$ лее ш<br>регио<mark>н</mark><br>1 в 100 Глобальная система подвижной связи (GSM) - это наиболее широко  $\frac{1}{2}$ ни простоящее время более чем в настоящее время более чем в 1000 году. В 1000 году в 1000 году в 1000 году в 10 странах по всему миру.

 $\sum_{i=1}^{n}$  P.

рс<sub>р</sub><br>СТІ<br>ИЄ Семейство систем GSM включает в себя системы GSM 1800 и GSM 1900.<br>Существуют различные фазы развертывания систем GSM, и телефоны<br>стандарта GSM могут быть совместимыми с фазой 1 или с фазой 2.<br>GSM 1800 (пругое название DCS щее время<br>ебя систем<br>ывания си M 18 стандарта GSM могут быть совместимыми с фазой 1 или с фазой 2. стандарта GSM могут быть совмести  $\mathcal{G}(\mathcal{A})$  или с фазой 1 или с фазой 2.1 или с фазой 1 или с фазой 2.1 или с фазой 2.1 или с фазой 2.1 или с фазой 2.1 или с фазой 2.1 или с фазой 2.1 или с фазой 2.1 или с фазой 2.1

#### **Dai**<br>IIIas<br>XOO ание<br>ая в д  $one$ ча<br>регио еразов<br>800 г<br>Насто GSM 1800 (другое название DCS 1800 или PCN)

Tuxo<br>)<br>"Peutu  $\frac{1}{2}$ Используется в Европе и Тихоокеанском регионе.

#### PIN

доступа к определенным функциям или информации. Код PIN<br>предоставляется вместе с абонентской подпиской.<br>**PIN2** ый идент<br>x телефо<br>њм фуні тектори сокретний на идентириальный идентириальный используемый во всех телефонах стандарта GSM для разрешенно<br>доступа к определенным функциям или информации. Код PIN<br>предоставляется вместе с абонентской подпиской. Код PIN (персональный идентификационный номер) - это код. доступа к определенным функциям или информации. Код PIN предоставляется вместе с абонентской подпиской.

#### PIN2

(персон<br>емый дл<br>(поразн -<br>-<br>-<br>і для разрешен<br>сональный ле  $\mu$ <sup> $\mu$  $\mu$ <sup> $\mu$  $\mu$ </sup></sup> **PIN2**<br>Код PIN2 (персональный идентификационный номер 2) – это код,<br>используемый для разрешения доступа к специальным услугам. используемый для разрешения доступа к специальным услугам.

#### PUK

стания<br>с абонентско<br>SIM-<mark>карта</mark> яти:<br>бон<br>**м** PUK (персональни<br>ия блокировки SIN<br>онентской подписк<br>-- Системальны<br>Блокировки SIM **РUK**<br>Код PUK (персональный деблокировочный ключ) используется для<br>снятия блокировки SIM-карты. Обычно код PUK предоставляется вм с абонентской подпиской. с абонентской подпиской.

Y. Mo<br>yc:<br>3ar  $SII$ <br>Mo пов (с<br>едитно<br>**1С** ываю:<br>рмаци<br>в (с од: Модуль идентификации абонента или SIM-карта – это карта, которая<br>устанавливается в любой сотовый телефон стандарта GSM. На эту карту<br>записываются параметры абонента, данные защиты телефона, а также<br>информация персональной Модуль идентификации абонента или SIM-карта - это карта, которая Модуль идентификации абонента или SIM-карта – это карта, которая информация персональной записной книги. Карты могут быть двух информация персональной записной интитерементур быть двух.  $\frac{1}{2}$  ,  $\frac{1}{2}$  ,  $\frac{1}{2}$  ,  $\frac{1}{2}$  ,  $\frac{1}{2}$  ,  $\frac{1}{2}$ кредитной карты.

#### SMS

 $\sum_{i=1}^{n}$ кредитной карты.<br>**SMS**<br>См. ["Услуга передачи коротких сообщений \(или SMS\)" на стр. 88.](#page-87-0)

 $\sum_{i=1}^{n}$  $\sum_{i=1}^{n}$  $\int$ 

#### Ввод

 термин "Ввод" в данном Руководстве обозначает набор букв или цифр с клавиатуры.

#### Выбор

S. меню<br>Э HIO до требуемого пункта с последующим нажатием клавиши YES на клавиатуре телефона.

#### Два диапазона GSM 900/1800

наличие двух диапазонов позволяет использовать телефон в сетях двух<br>различных типов – системах GSM 900 и GSM 1800 (также называемых<br>РСN или DCS 1800).<br>Лвухлиапазонный телефон объединяющий два стандарта может работать <br>ьзова<br>SM 18 e<br>Bate роі<br>же OH B CO РСN или DCS 1800). PC 1800 <u>– PC 1800</u>).

леф<br>сис ......<br>э, бла<br>ефон, Двухдиапазонный телефон, объединяющий два стандарта, может раб<br>на двух частотах. Это позволяет увеличить емкость системы в густо-<br>населенных районах и, следовательно, увеличивает зону обслуживан<br>сетевого оператора. Кроме телу или Des 1600).<br>Двухдиапазонный телефон, объединяющий два стандарта, может работать<br>на двух частотах. Это позволяет увеличить емкость системы в густо- нивает<br>еличе<br>отся в сетевого оператора. Кроме того, благодаря увеличению количества сетей,  $\mathcal{L} = \{ \mathcal{L} \in \mathbb{R}^n \mid \mathcal{L} \in \mathbb{R}^n \mid \mathcal{L} \in \mathbb{R}^n \mid \mathcal{L} \in \mathbb{R}^n \mid \mathcal{L} \in \mathbb{R}^n \mid \mathcal{L} \in \mathbb{R}^n \mid \mathcal{L} \in \mathbb{R}^n \mid \mathcal{L} \in \mathbb{R}^n \mid \mathcal{L} \in \mathbb{R}^n \mid \mathcal{L} \in \mathbb{R}^n \mid \mathcal{L} \in \mathbb{R}^n \mid \mathcal{L} \in \mathbb{$ в которых может работать телефон, расширяются возможности роуминга.

живания зависят от выбора сетевого оператора и/и<br>подписки.<br><mark>Двухлинейное подключение (или ALS)</mark> аилучше<br>ить, что<br>ыбора се  $\frac{1}{\pi}$ <br>  $\frac{1}{\pi}$ <br>  $\frac{1}{\pi}$ <br>  $\frac{1}{\pi}$ Переключение между двумя системами выполняется автоматически Однако следует помнить, что предоставляемые услуги и зона обслу-<br>живания зависят от выбора сетевого оператора и/или абонентской<br>подписки. зателю н<br>Эту зада<br>гавляемь ряютс<br>ыполн Переключение между двумя системами выполняется автоматических и без нарушения работы, т. е. пользователю не требуется принимать Однако следует помнить, что предоставляемые услуги и зона обслуживания зависят от выбора сетевого оператора и или абонентской политики и и и и или або подписки.

енулювный и исследи<br>не во всех сетях.<br>Запрет вызовов но,<br>ных<br>сех ( т исполн<br>номера в<br>p, напри<br>ых и част позволяет использовать в сотовом телефоне две линии и два теле-<br>Фошиту цомера в рамках одной абонентской полниски. При этом возможно, например, насть различные телефонные номера для<br>служебных и частных вызовов. Эта услуга предоставляется<br>не во всех сетях. фонных номера в рамках одной абонентской подписки. При этом<br>возможно, например, иметь различные телефонные номера для<br>служебных и частных вызовов. Эта услуга предоставляется<br>не во всех сетях. вс<br>од<br>эть **пючен**<br>сотово<br>одной а служебных и частных вызовов. Эта услуга предоставляется не во всех сетях.

 $\sum_{i=1}^{n}$  $\sum_{i=1}^{n}$ 

¥. в обоих направлен<br>- народные вызовы<br>- запрета вызовов и Ban<br>To<sub>3B</sub><br>B obd<br>Hano ar<br>Ios<br>oб во<br>**IПр**<br>3во предоставляется не во всех сетях.<br><mark>Компьютерная карта (PC-Card)</mark> народные вызовы или входящие вызовы. Для включения функции<br>запрета вызовов используется персональный код. Эта услуга<br>предоставляется не во всех сетях. **30B0**<br>раничи<br>влени в обоих направлениях, например, исходящие вызовы, исходящие между-**BOB** в обоих направлениях, например, исходящие вызовы, исходящие междупредоставляется не во всех сетях. предоставляется не во всех сетях.

 $\int$  $rac{hc}{\phi}$ Такж<br>испол **DM<sub>I</sub>D**<br>KXe ha также называется и пересов с стема и можно выполнять роль модели и<br>используется лля полключения сотового телефона к портативному компьютеру или электронной записной книжке для передачи данных и  $k = \frac{1}{2}$ факсимильных сообщений. Обычно используется тонкая карта типа II.

#### Класс факсимильной передачи

P. Классами называются стандарты факсимильной передачи. Классы I и II обеспечивают скорость передачи от 2400 бит/с.<br>Передачи от 2400 бит/с.

#### Линия 1/Линия 2

см. Двухлинейное подключение выше.

#### Международный роуминг

а сі<br>**И** ( отові<br>зенну<br>выби я пере<br>овый<br>іную ( межд<br>19. О ь av<br>|руі<br>жд ұс<br>абс<br>угу<br>лу он авт<br>бонент<br>гую си е меж<br>автом сетями при работе телефона за границей. Сотовый телефон автома- $\frac{1}{2}$ сетями при работе телефона за границей. Сотовый телефон автомаоднако, если эта сеть недоступна, телефон выбирает другую систему. однако, если эта сели за сеть недоступна, телефон выбирает других систему. Недоступна и при сели за сели за се Международный роуминг основан на соглашениях между сетевыми операторами из разных стран.

#### 1**ЛИ**<br>271.00  $\frac{1}{2}$ ения Областная информация (или сообщения оператора, или AI)

ся не<br>ать т , сво<br>не н нимат<br>:водки<br>: во в например, прогнозы погоды, сводки о дорожном движении и пр.<br>Эта услуга предоставляется не во всех сетях. Это услуга, позволяющая принимать сообщения на определенные темы, оожно<br><mark>тях</mark>. ения н<br>сном д ЭТО УСЛУГА, ПОЗВОЛЯЮЩАЯ ПРИ МАТЬ СООБЩЕНИЯ НА ОПРЕДЕЛЕНИЯ НА ОПРЕДЕЛЕНИЯ НА ОПРЕДЕЛЕНИЯ НА ОПРЕДЕЛЕНИЯ НА ОПРЕ<br>В 1990 ГОДОВЦЕНИЯ НА ОПРЕДЕЛЕНИЯ НА ОПРЕДЕЛЕНИЯ НА ОПРЕДЕЛЕНИЯ НА ОПРЕДЕЛЕНИЯ НА ОПРЕДЕЛЕНИЯ НА ОПРЕДЕЛЕНИЯ НА Эта услуга предоставляется не во всех сетях.

#### Оператор

њзовать<br>ку на усл<br>е SIM-ка і сети. Се<br>й, необх<br>**2-нваю Оператор**<br>Для того чтобы использовать телефон, необходимо оформить<br>абонентскую полписку на услуги сети. Сетевой оператор прел эту подписку вместе с SIM-картой, необходимой для работы телефона. эту подписку вместе с SIM-картой, необходимой для работы телефона.

#### Определение номера вызывающего абонента (или CLI)

MITH<br>Cex ( юго ном<br>следует л<br>ть можн<br>х сетях. **име номера вы:**<br>еспечивает отображ<br>юмера вызывающе<br>ет ли ответить на вь телефонного номера вызывающего абонным эта информации изболяет.<br>Вещить специет на ответить из вызов ини отклонать его. Вообще говоря есте с SIM-картой,<br>**е номера вызы**<br>ечивает отображен переделить жили не все ножера<br>не во всех сетях.<br>Переадресация вызовов FBethth<br>Bigger Ho телефонного номера вызывающего абонента. Эта информация позволяет<br>решить, следует ли ответить на вызов или отклонить его. Вообще говоря,<br>определить можно не все номера. Эта услуга предоставляется Эта услуга обеспечивает отображение на дисплее сотового телефона определить можно не все номера. Эта услуга предоставляется не во всех сетях.

 $\phi$ оні<br>Фоні та<br>он<br>**ере**<br>а ус<br>ннь рескостика<br>**реадресация в**<br>услуга позволяет ный номер, наприм Эта услуга позволяет направить входящие вызовы на другои теле-<br>фонный номер, например, на автоответчик или на домашний теле<br>**Подписка**  $\mathbf{f}$  (c) is  $\mathbf{f}$  as a absolute the absolute  $\mathbf{f}$ .

¥. Подписка<br>Это договор,<br>оператором.  $\frac{1}{\sqrt{10}}$ предоставляемые по подписке, зависят от выоранного сетевого оператора<br>и/или условий подписки. Поэтому некоторые услуги и функции,<br>описанные в данном Руководстве, могут оказаться недоступными. предоставляется SIM-карта (модуль идентификации абонента). Услуги,<br>предоставляемые по подписке, зависят от выбранного сетевого оператора<br>и/или условий подписки. Поэтому некоторые услуги и функции, тором<br>нтску<br>оставл: .<br>Это договор, заключенный между абонентом и провайдером/сетевым<br>оператором. Для того чтобы использовать телефон, необходимо оформить<br>абонентскую подписку на услуги сети. Вместе с абонентской подпиской Это договор, заключенный между абонентом и провайдером/сетевым оператором. Для того чтобы использовать телефон, необходимо оформить предоставляемые по подписке, зависят от выбранного сетевого оператора описанные в данном Руководстве, могут оказаться недоступными. описанные в данном Руководстве, могут оказаться недоступными и продатки в данном руководстве, могут оказаться <br>После подразники в данном руководстве, могут оказаться недоступными и продатки в данном руководстве, могут ока можно получить у сетевого оператора. можно получить у сетевого оператора.

 $\sum_{i=1}^{n}$  $\sum_{i=1}^{n}$  $\int$ 

#### Полный дуплекс

В оборудовании громкой связи обозначает, что абоненты на обоих концах соединения могут говорить одновременно.<br>Примечание

#### Полудуплекс

полно<br>И<br>**й св** ексном<br>-<br>эзнача<br>овре-<br>ному avaer,<br>avaer, что абоненты на обоих концах соединения могут говорить одновречто абоненты на обоих концах соединения могут говорить одновре-(но не тождественный) режим работы.  $\mathbf{r}$  (no negative property performance)  $\mathbf{r}$ 

автоматического ввода требуемого в данном регионе кода доступа<br>к международной связи. Вслед за символом "+" вводится код стран<br>код зоны и телефонный номер. абонент<br>анном р<br>волом "+  $\frac{a}{a}$ юй с  $\sum_{i=1}^{n}$ е код<br>дится<br>Дится 1 I<br>НИЦ<br>код:<br>тся **Префикс доступа к международной связи (+)**<br>Префикс (+) используется при вызове абонента за границеї<br>автоматического ввода требуемого в данном регионе кода д Префикс (+) используется при вызове абонента за границей для  $\mathbf{F}$ код зоны и телефонный номер. код зоны и телефонный номер.

#### Провайдер (поставщик услуг)

тользователям сотовых телефонов.<br>пользователям сотовых телефонов.<br>Прокрутка пяет услуги и абонен<br>онов.  $\frac{(-\text{Caryr})}{(-\text{Caryr})}$  $\frac{1}{2}$ пользователям сотовых телефонов.

#### Прокрутка

 $M$ ioiipio kl<br>. пользователям сотовых телефонов.<br>Прокрутка<br>Перемещение по системе меню с помощью клавиш со стрелками вправо<br>изи влаве

#### Роуминг

- выполнение проделур установлении соединении с различными базовыми.<br>радиостанциями при перемещении сотового телефона.<br>Сеть венной сети абонен<br>цедур установления<br>при перемещении В пределах собственной сети абонента роуминг означает автоматическое **Роуминг**<br>В пределах собственной сети абонента роуминг означает автоматическое<br>выполнение процедур установления соединения с различными базовыми радиостанциями при перемещении сотового телефона.

#### Сеть

о соту обслужив<br>имает вызовы от<br>игналов. система<br>соту обс<br>нает вызо ема подвижно<br>обслуживает (<br>ызовы от сото (<br>сно<br>ет ( мещени<br>юй тел Каждую соту обслуживает базовая радиостанция, которая передает Каждую соту обслуживает базовая радиостанция, которая передата передата передата передата передата передата пе радиосигналов. радиосигналов.

#### **Сигналы DTMF**<br>**сигналы)**<br>Это коды, передава :<br>иг<br><sub>ото</sub> <sub>ЦИО</sub><br>ИГН<br>IГН инимаст вызовы о<br>юсигналов.<br>**налы DTMF (д** Сигналы DTMF (двухтональные многочастотные сигналы)

Это коды, передание<br>банковских телеф<br>Система мени Это колония в виде тональных сигналов. Используются в виде тональных сигналов. Используются в виде тональных с банковских телефонных системах, для доступа к автоответчику и т. д.

### ких<br>**ма**<br>:е п Система меню

¥. -<br>-<br>-<br>-<br>**гема**<br>олее п<br>изова на и простой способ доступа ко всем функция телефона способ доступа организованы в виде списка, вызов и просмотр которого осуществляется с просмотр которого осуществляется с просмотр которого осуществляется с просмотр которого осуществляется с просмотр которого осуществляется с просмотр путем прокрутки с помощью клавиш со стрелками.

### путел<br>**Тел**о<br>Памя Телефонная книга

 $\sum_{i=1}^{n}$  $\sum_{i=1}^{n}$ 

 $\int$ Память на SIM-карте, используемая для хранения телефонных номеров и их поиска по имени абонента (алфавитный поиск в памяти) или по номеру ячейки памяти. по номеру ячейки памяти.

#### Уведомление о стоимости разговоров (или АоС)

Позволяет контролировать стоимость разговоров по сотовому телефону. Данные по последнему вызову и данные по всем вызовам отображаются на дисплее телефона.

#### <span id="page-87-0"></span>Услуга передачи коротких сообщений (или SMS)

Обеспечивает передачу и прием на сотовый телефон текстовых сообщений длиной до 160 символов через центр сообщений сетевого оператора. Система гарантирует доставку сообщений абоненту, сохраняя сообщения, если телефон выключен или находится вне зоны обслуживания сети. Эта услуга предоставляется не во всех сетях.

#### Фиксированные номера

Использование этой услуги позволяет ограничить возможность набора номера с сотового телефона номерами, начинающимися с заданных цифр. Для включения этой услуги требуется код PIN2.

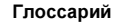

## <span id="page-88-0"></span>Об эффективной и безопасной эксплуатации

Примечание. Прочитайте приведенную ниже информацию прежде. чем пользоваться телефоном.

### Общая информация

Сотовый телефон, появившийся в середине 1980-х годов, является одним из самых замечательных и совершенных технических устройств. С его помощью можно в любой момент связаться с офисом, домом, службой экстренной помощи и пр.

Телефон представляет собой радиоприемник и радиопередатчик. Во включенном состоянии он принимает и излучает радиочастотные (РЧ) сигналы. Разные модели телефонов работают в разных диапазонах частот и используют общепринятые технологии модуляции. Специальная система, выполняющая функции обработки соединения, также управляет мощностью передатчика телефона.

Для безопасной и эффективной эксплуатации телефона следуйте приведенным ниже рекомендациям.

### Воздействие радиочастотной энергии

Международная комиссия по защите от неионизирующего излучения (ICNIRP) при финансовой поддержке Всемирной организации здравоохранения (WHO) опубликовала в 1996 г. положение, в котором определены предельные уровни воздействия радиочастотного поля от портативных сотовых телефонов. Согласно этому положению, основанному на обширных результатах исследований, нет никаких указаний на то, что сотовые телефоны, разработанные с учетом предложенных рекомендаций, оказывают вредное воздействие на здоровье. Все телефоны компании Ericsson удовлетворяют рекомендациям ICNIRP, а также таким международным стандартам, как:

- Проект Евростандарта CENELEC ENV50166-2
- ANSI/IEEE C95.1-1992 (США, Азиатско-Тихоокеанский регион)

При желании еще больше ограничить воздействие радиочастот можно ограничить продолжительность телефонных разговоров и использовать наиболее эффективные режимы работы телефона.

### Эффективная работа телефона

Для того, чтобы получить наилучшие результаты при минимальном уровне потребляемой мощности:

Держите радиотелефон, как любой обычный телефон. Говорите прямо в микрофон, антенну направьте вверх над плечом. Если антенна выдвижная, выдвиньте ее на время разговора.

Не касайтесь антенны РАБОТАЮЩЕГО телефона. Прикосновение к антенне может повлиять на качество связи, привести к нецелесообразному увеличению мощности излучаемого сигнала и сократить время работы телефона в режиме разговора и в режиме ожидания.

#### Обслуживание и замена антенны

Не используйте телефон с поврежденной антенной. Немедленно замените поврежденную антенну. Ознакомьтесь с документацией и определите, возможна ли самостоятельная замена антенны. Если возможна, используйте только антенны, рекомендованные компанией Ericsson. В противном случае обратитесь в центр технического обслуживания.

Используйте только антенны, рекомендованные компанией Ericsson. Использование других антенн, а также переделка и наращивание антенны может привести к повреждению телефона и к нарушению правил использования радиооборудования.

Не используйте антенны, предназначенные для других типов портативных телефонов.

### Управление автомобилем

 $\sum_{i=1}^{n}$ сотовых телефонов в автомобиле, придерживайтесь следующих<br>Разговаривая по телефону в автомобиле, придерживайтесь следующих<br>рекомендаций: сотовых телефонов в автомобиле. Обязательно соблюдайте эти правила.<br>Разговаривая по телефону в автомобиле, придерживайтесь следующих<br>рекомендаций:  $\overline{a}$ . Разговаривая по телефону в автомобиле, придерживайтесь следующих

- Сосредоточьтесь на управлении автомобилем.
- 
- чем ответить на звонок или позвонить кому-либо. • По возможности используйте оборудование громкой связи.<br>• В условиях интенсивного движения припаркуйте автомобил<br>чем ответить на звонок или позвонить кому-либо  $\frac{6}{10}$ мобил<br>-<br>-• Сосредоточьтесь на управлении автомооилем.<br>• По возможности используйте оборудование громкой связи.<br>• В условиях интенсивного движения припаркуйте автомобиль прежде, чем ответить на звонок или позвонить кому-либо.

бил:<br>:**тn** 0 вли<br>1ля.<br>1ля. льзова<sup>.</sup><br>ставито<br>злияни Радиочастотное излучение может повлиять на работу некоторых элек-<br>тронных систем автомобиля. Кроме того, некоторые изготовители<br>автомобилей не разрешают использовать сотовые телефоны в своих<br>элекмобилей Ибрасители и проде ить кому-лиоо.<br>лиять на работу нек<br>эго, некоторые изго<br>ать сотовые телефо OBOTO автомобилей не разрешают использовать сотовые телефоны в своих<br>автомобилях. Обратитесь к представителю изготовителя автомобиля,<br>чтобы получить информацию о влиянии сотового телефона на работу тронных систем автомооны. Кроме того, некоторые изготовители<br>автомобилей не разрешают использовать сотовые телефоны в свои<br>автомобилях. Обратитесь к представителю изготовителя автомоби. автомобилях. Обратитесь к представителю изготовителя автомобиля, электронных систем автомобиля. электронных систем автомобиля.

## $\frac{1}{\sqrt{C}}$ электронных систем автомобиля.<br>**Электронные устройства**

 $\sum_{i=1}^{n}$  $\sum_{i=1}^{n}$  $\int$ e<br>J

тотного излучения. Тем не менее, излучение сотовых телефонов может<br>повлиять на работу некоторых электронных устройств.<br>Необходимо выключать радиотелефон во всех учреждениях здравоохра ременное<br>омобиль<br>ем не ме медицинское или автомобильное, защищено от воздействия радиочас-<br>тотного излучения. Тем не менее, излучение сотовых телефонов може<br>повлиять на работу некоторых электронных устройств. **СТВА**<br>онное об<br>пишено о Практически все современное электронное оборудование, например,<br>медицинское или автомобильное, защищено от воздействия радиочасповлиять на работу некоторых электронных устройств.

елес<br>ала.<br>1е те е это дин<br>ефон вб.<br>а. - 3И М<br>МОГУ медин<br>Э эад<br>пр:<br>диі нения, где это диктуется правилами внутреннего распорядка. Не испольнения, где это диктуется правилами внутреннего распорядка. Не исполь- $\mathcal{L}$  ,  $\mathcal{L}$  , персонала.

¥. слишком близко<br>Не носите телефо<br>кармане. При разг Боль<br>слиц rим<br>ол<br>пип Сотовые телефоны могут влиять на работу имплантированных кардио-<br>стимуляторов, слуховых аппаратов и других медицинских приборов.<br>Больным с кардиостимуляторами не рекомендуется держать телефон р<br>вые т<br><mark>гулят</mark>о информацию можно получить у врача-кардиолога.<br>Более подробняе подробную подробную подробную наши стандартное подробнение подробнения с собственность и стран нии между телефоном и стимулятором более 15 см. Более подробную информацию можно получить у врача-кардиолога. не: 11<br>лятор<br>ежду Не носите телефон рядом с кардиостимулятором, например, в нагрудном<br>кармане. При разговоре держите телефон со стороны, противоположной<br>стимулятору. Риск интерференции снижается до минимума при расстоястимуляторов, слуховых аппаратов и других медицинских приооров.<br>Больным с кардиостимуляторами не рекомендуется держать телефон<br>слишком близко к стимулятору, так как это может нарушить его рабо слишком близком близком близком близком близком при стимулятору, так это может нарушить его работу.<br>Нарушить его работу нарушить его работу нарушить нарушить нарушить нарушить нарушить нарушить нарушить нарушит ны моі<br><mark>гуховь</mark><br>юстим слишком близко к стимулятору, так как это может нарушить его работу. кармане. При разговоре держите телефон со стороны, противоположной  $\mathbf{u}$ 

#### В самолете

- Выключите телефон перед посадкой в самолет.
- Не пользуйтесь телефоном на земле без разрешения экипажа.
- Выключите телефон перед взлетом и не включайте его во время<br>полета.

 $\boldsymbol{\zeta}$ е. Дл<br>та исі<br>Д на ис<br>Для 1<br>испол Y  $\frac{1}{2}$ телефона, когда самолет находится на земле. Для исключения возник-<br>новения помех работе систем связи самолета использовать телефон<br>во время полета запрещено. чения<br><mark>ть тел</mark> kh de3<br>hhe co<br>lha bo3 e<br>Seson<br>Coto полета. ности требуют получить разрешение экипажа на использование сотового ности требуют получить разрешение экипажа на использование сотового во время полета запрещено. во время полета запрещено.

#### Источник питания

ко к со<br>ы на бл  $\frac{1}{2}$ (необходимые параметры указаны на блоке питания).<br>Во избежание повреждения кабеля вынимайте блок питания из розе  $\sqrt{\frac{1}{\text{syłouei}}}$ ания). (необходимые параметры указаны на блоке питания).

каб<br>2 аны н<br>беля и<mark>айте</mark><br>) за корпус, а не за кабель.  $\mathbf{r}$  ,  $\mathbf{r}$  ,  $\mathbf{r}$ 

тал, тел<br>им-либо<br>ения элек Располагайте провод так, чтобы не наступить на него, не запутать аступить<br>1 способо Располагайте провод так, чтобы не наступить на него, не запутать или не повредить каким-либо другим способом.

-Во избежание поражения электрическим током отключите блок питания<br>от сети перед его чисткой. Используйте мягкую ткань, слегка смоченную<br>водой.  $\sum_{i=1}^{n}$ Во избежание поражения электрическим током отключите блок питания от сети перед его чисткой. Используйте мягкую ткань, слегка смоченную водой.

### Дети

нб<br>2ген<br>бо,<br>2 ести травму себе и:<br>нной). Кроме того<br>), что повлечет за с золя<br>и тр:<br>o<sup>H)</sup> -<br>Пяйте де<br>Гравич с Не позволяйте детям играть с телефоном. Это не игрушка. Дети могут<br>нанести травму себе или кому-либо еще (например, повредить глаз<br>антенной). Кроме того, они могут сломать телефон или позвонить кому играть<br>или ко антенной). Кроме того, они могут сломать телефон или позвонить кому- $\mathbb{C}$ либо, что повлечет за собой дополнительные расходы.

### лк<br>Ра либо, что повлечет за собой дополнительны<br>**Районы взрывных работ**

Y. P<br>Bo включения взрывных устройств.<br>Для дистанционности ванием "Выключить приемо-передающие устройства". Бригады подрыв-<br>ников часто используют радиочастотные устройства для дистанционного<br>включения взрывных устройств. проведения взрывных работ или в местах, где вывешены плакаты с требо<br>ванием "Выключить приемо-передающие устройства". Бригады подрыв-<br>ников часто используют радиочастотные устройства для дистанционног Во избежание помех взрывным работам выключайте телефон в районах **IbI B3**<br>ние пом<br>из взрыв ванием "Выключить приемо-передающие устройства". Бригады подрыввключения в строительности в строительности и строительности и строительности и строительности и строительност<br>В строительности и строительности и строительности и строительности и строительности и строительности и строит

 $\sum_{i=1}^{n}$  $\sum_{i=1}^{n}$  $\int$ e<br>J

#### Потенциально взрывоопасная среда

к пожару или взрыву, чреватому травмами или даже гибелью людей.<br>Потенциально взрывоопасная среда встречается довольно часто, рой. Семье и маловероватно, но в телефоне или в принадлежностях истории.<br>Возникать искры. Искрообразование в таких местах может привести<br>к пожару или взрыву, чреватому травмами или даже гибелью людей. рой. Хотя и маловероятно, но в телефоне или в принадлежностях могут<br>возникать искры. Искрообразование в таких местах может привести<br>к пожару или взрыву, чреватому травмами или даже гибелью людей.  $rac{e}{T}$ к пожару или взрыву, чреватому травмами или даже гибелью людей.

по их переработке, помещения и зоны с загрязнением воздуха химичес-<br>кими парами или пылью, например, песчинками, металлической пылью<br>или взвесями. химичес<br>с загряз<br>есчинкал ------<br>равочі<br>чески гся до<br><mark>ии ині</mark><br>ючны -<br>Ные помещения на судах, хранилища химических веществ и установки<br>по их переработке, помещения и зоны с загрязнением воздуха химичес-<br>кими парами или пылью, например, песчинками, металлической пылью нц<br>сте<br>03,1 њим пј<br>ции, п<br>гв и ус ные помещения на судах, хранилища химических веществ и установки Потенциально взрывоопасная среда встречается довольно часто,<br>но не всегда может быть распознана по тем или иным явным признакам.<br>Примерами такой срелы являются автозаправочные станции, полпалуб-Потенциально взрывоопасная среда встречается довольно часто,<br>но не всегда может быть распознана по тем или иным явным признакам. кими парами или пылью, например, песчинками, металлической пылью

 $\frac{1}{2}$ Не перевозите легковоспламеняющиеся газы, жидкости или взрыво-<br>опасные вещества в том же отсеке автомобиля, где находится сотовь<br>телефон. ер, песчинками, мета<br>ощиеся газы, жидкос<br>ке автомобиля, где на  $\overline{a}$ опасные вещества в том же отсеке автомобиля, где находится сотовый телефон.

# Уход за аппаратом

 $\sum_{i=1}^{n}$  $\sum_{i=1}^{n}$  $\int$ 

- лефон в<br>лажный<br>-**Уход за аппаратом**<br>• Не подвергайте телефон воздействию воды или влаги (ванная ком-
- мер, рядом с радиаторами отопления или печами, либо в автомобиле,<br>стоящем на солнце).<br>Не подвергайте телефон воздействию низкой температуры • Не подвергайте телефон воздействию высокой температуры (напри-<br>мер, рядом с радиаторами отопления или печами, либо в автомобиле<br>стоящем на солнце). ната, прачечная, влажный подвал, плавательный бассейн и т. д.).<br>Не подвергайте телефон воздействию высокой температуры (напри-<br>мер. рядом с радиаторами отопления или печами, либо в автомобиле.
- дву<br>им<br>рж м на солнце).<br>вергайте телефон<br>мер, в припаркова<br>жите телефон рял H<br>Bosae<br>Bourou • Не подвергайте телефон воздействию низкой температуры
- трим<br>церя<br>рыті ипаркова<br>Фон ряд<br>и т. д. • Не держите телефон рядом с зажженными свечами, сигаретами, открытым огнем и т. д.

поражению элект<br>приводит к аннул<br>• Не пытайтесь len<br>lap<br>op: открытым огнем и<br>пользуйте только пр<br>рушение этого прав ткрыт<br>ользуі используите только принадлежности производства компании Ericsson.<br>Нарушение этого правила может привести к поломке аппарата, пожару,<br>поражению электрическим током и другим травмам. Кроме того, это поражению электрическим током и другим травмам. Кроме того, это поражению электрическим током и другим травмам. Кроме того, это

¥. e<br>J  $\begin{array}{c}\n\phantom{\big|}\n\phantom{\big|}n\end{array}$ живаемых пользователем компонентов. Обслуживание аппарата<br>производится только в уполномоченных центрах технического<br>обслуживания. r ныта<br>оиводя<br>иваемі т к<br>ыта<br>0дя • Не пытайтесь самостоятельно разбирать аппарат. Такие действия живаемых пользователем компонентов. Обслуживание аппарата производится только в уполномоченных центрах технического обслуживания.

## <span id="page-93-0"></span>Гарантийное обслуживание

 $\frac{1}{2}$ <br>cre гарантийное обслуживание за пределами вашей страны, оно возможно<br>в странах, перечисленных в вашем Международном гарантийном<br>сертификате. приобрели. В случае, если изделию компании Ericsson потребуется<br>гарантийное обслуживание за пределами вашей страны, оно возмож<br>в странах, перечисленных в вашем Международном гарантийном ру/прода<br>мпании<br>ми ваше<br>жлунаро тся га<br>родаві ние, вам необходимо его вернуть дамеру продавшу, у исторого вы его приобрели. В случае, если изделию компании Ericsson потребуется<br>гарантийное обслуживание за пределами вашей страны, оно возможн<br>в странах, перечисленных в нин<br>:0TC<br>: HO<br>TO<br>TO T -Если изделию компании Ericsson потребуется гарантийное обслуживав странах, перечисленных в вашем Международном гарантийном се <sub>г</sub>раните .<br>.

 $\sum_{i=1}^{n}$  P.

информацию о нашей уполномоченной гарантийной сети в местном<br>филиале компании Ericsson. В случае возникновения сложностей вы можете получить полную<br>информацию о нашей уполномоченной гарантийной сети в местно<br>филиале компании Ericsson. Hocte<br>Moueh X. елен<br>Терен<br>Серения  $\overline{\mathscr{C}}$ 

### Наша гарантия

 $\frac{1}{100}$  гарантирует полную исправность всех материалов, комплекту-<br>ющих и сборки в течение двенадцати (12) месяцев после покупки.<br>Что мы обощнаем **RN**<br>DOUHYO іравності<br>цати (12) ющих и сборки в течение двенадцати (12) месяцев после покупки.

### $\frac{1}{2}$ **обещаем**<br><sub>иальной эксплуатац</sub>

компания Ericsson по своему усмотрению отремонтирует изделие или<br>заменит его на приведенных ниже условиях.<br>Филиалы компании Ericsson, уполномоченние дистрибьюторы или упс <mark>руж</mark><br>шя Е<br>т его нормали<br>ирмали<br>и Ericsson ка обнаружатся дефекты в материалах, составных частях или сборке,<br>компания Ericsson по своему усмотрению отремонтирует изделис или<br>заменит его на приведенных ниже условиях. Если при нормальной эксплуатации изделия в течение гарантийного сро-<br>ка обнаружатся дефекты в материалах, составных частях или сборке,<br>компания Ericsson по своему усмотрению отремонтирует изделис или<br>заменит его на привел **Что мы обещаем**<br>Если при нормальной эксплуа<br>ка обнаружатся дефекты в ма  $\sum_{i=1}^n a_i$ 

Y. -Филиалы компании Ericsson, уполномоченние дистрибьюторы или упол-<br>номоченние сервисные центры, перечисленные в вашем<br>Международном гарантийном сертификате, отремонтируют или заменят )<br>ИЛ<br>ОМ иен<br>1ли:<br>моч  $\frac{1}{2}$ данное изделие в соответствии с условиями и в средне располагают в семи изделиями, поэтому оно<br>пожет быть заменено на аналогичное. ародном і<br>13делие в<br>и. Не все о пании<br>ервисі<br>юм гај Международном гарантийном сертификате, отремонтируют или заменят Международном гарантийном сертификате, отремонтируют или заменят может быть заменено на аналогичное. может быть заменено на аналогичное.

 $\sum_{i=1}^{n}$  $\sum_{i=1}^{n}$  $\int$ e<br>J  $\frac{1}{2}$ 

#### Условия

 $\sum_{i=1}^{n}$  $\sum_{i=1}^{n}$ 

- в качестве подтверждения покупки только при предъявлении дилеру,<br>у которого было приобретено данное изделие.<br>Гарантия не распространяется на случаи, не связанные с дефектами вании, если эта информация оыла утрачена или изменена после при-<br>обретения изделия. Подлинный чек/накладная будет рассматриваться<br>в качестве подтверждения покупки только при предъявлении дилеру<br>у которого было приобретено - в качестве подтверждения покупки только при предъявлении дилеру,<br>у которого было приобретено данное изделие.<br>Гарантия не распространяется на случаи, не связанные с лефектами белу<mark>ж</mark><br>осле г<br>трива ного сертификата, выдаваемого диперативнутателя, синтепевсуал<br>заны серийный номер купленного изделия и дата покупки. Компания<br>Ericsson оставляет за собой право отказать в гарантийном обслужиного сертификата, выдаваемого дилером покупателю, если в нем укаій-<br>ка-1. Гарантия предоставляется только при наличии подлинного гарантий-Ericsson оставляет за собой право отказать в гарантийном обслужи- $E = \frac{1}{2}$
- е изделие.<br>учаи, не связанны<br>рки, в том числе:<br>зильное обрашени у которого было приобретено данное изделие. 2. Гарантия не распространяется на случаи, не связанные с дефектами
	- $\frac{1}{2}$ Периодические проверки, неправильное обращение, ремонт и замена исправных составных частей, замена аккумуляторов и изменение программного обеспечения в соответствии с изменением<br>сетевых параметров; стучат, это следници<br>борки, в том числе:<br>равильное обращени<br>стей, замена аккуму иатериалов, составных частей и сборки, в том числе:<br>• Периодические проверки, неправильное обращение, ремонт и за-<br>мена исправных составных частей, замена аккумуляторов и изме сетевых параметров; • Гарантийное обслуживание не осуществляется также при поломке • Периодические проверки, неправильное обращение, ремонт и засетевых параметров;
	- IBAH<br>|<br>| цеств.<br>)
		- Ericsson, а также его установку или использование способом,<br>не включенным в перечисленное, но не соответствующим об<br>принятым техническим стандартам и стандартам безопасност использование не по назначению и несоблюдение инструкций  $\frac{1}{2}$ устан<br>речисл<br>им ста по использованию и содержанию данного изделия компании<br>Ericsson, а также его установку или использование способом,<br>не включенным в перечисленное, но не соответствующим общ • злоупотребления или неправильного обращения, включая<br>использование не по назначению и несоблюдение инструк не включенным в перечисленное, но не соответствующим общене включенным в перечисленное, но не соответствующим обще-
		- ремонта<br>мастерс<br>несчаст ключенным в перечи<br>нятым техническим<br>онта, произведенног<br>герской или вскрыти • ремонта, произведенного в неуполномоченной гарантийной<br>• ремонта, произведенного в неуполномоченной гарантийной<br>• мастерской или вскрытия продукта неуполномоченным лицом;
		- - $\begin{array}{c} \bullet \\ \bullet \\ \bullet \\ \bullet \end{array}$  $M<sup>2</sup>$ <br> $H<sup>4</sup>$ герской или в<mark>с</mark><br>пастных случае<br>энтролируемы неконции, затопление, пожар, народные волнения, ненадлежал<br>вентиляцию и прочее.<br>элимски алактации, намецким наи приспособления ланно неконтролируемых компанией Ericsson, включая попадание • несчастных случаев, стихийных бедствий или иных явлений,<br>• несчастных случаев, стихийных бедствий или иных явлений,<br>неконтролируемых компанией Ericsson, включая попадание молнии, затопление, пожар, народные волнения, ненадлeжащую
- ¥. 2  $\ddot{\textbf{3}}$ .  $\begin{bmatrix} 1 \\ 1 \end{bmatrix}$  $\frac{1}{10}$  $\int$ e<br>J  $\frac{a}{c}$ или сборки. Данная гарантия не распространяется на изделия,<br>адаптированные, измененные или усовершенствованные таким для которых данное изделие было изначально разработано<br>и произведено, не является дефектом материалов, составны<br>или сборки. Данная гарантия не распространяется на издел изделия к национальным или местным техническим стандартам<br>или стандартам безопасности в странах, за исключением тех,<br>для которых данное изделие было изначально разработано<br>и произвелено, не является лефектом материалов, с вентиляцию и прочее.<br>3. Необходимость адаптации, изменения или приспособления данного<br>3. изделия к национальным или местным техническим стандартам для которых данное изделие было изначально разработано адаптированные, измененные или усовершенствованные таким образом, или изделия, с которыми пытались такое проделать, независимо от правильности действий и их результатов, а также независимо от правильности действий и их результатов, а также на изделия, адаптированные, измененные или усовершенствованные

без предварительной письменной договоренности с компанией Ericsson для использования в целях, отличных от нормальных, описанных в руководстве по эксплуатации.

- 4. Ремонт или замена по условиям гарантии не дает права на продление данного или отсчет нового гарантийного срока. Ремонт или замена по условиям данной гарантии могут быть выполнены с использованием функционально эквивалентных отремонтированным деталей. Замененные неисправные части или компоненты становятся собственностью компании Ericsson.
- 5. Данная гарантия не исключает как собственных прав потребителя, предоставляемых государственным законодательством, так и прав потребителя по отношению к дилеру, вытекающих из договора купли-продажи.

В случае отсутствия соответствующего государственного законодательства данная гарантия становится единственным и исключительным обязательством перед покупателем. Компания Ericsson, ее филиалы и дистрибьюторы не несут ответственности за случайное или преднамеренное нанесение ущерба, определенного или подразумеваемого гарантией на данное изделие.

### <span id="page-96-0"></span>Декларация соответствия

aer, что из  $\frac{1}{2}$ <br> $\frac{1}{2}$  Компания Ericsson Mobile Communications AB Nya Vattentornet 221 83 Lund, Швеция

кдает<br>|<br>|  $\frac{1}{2}$ лие с полной ответственностью утверждает, что изделие

Ericsson 110 1002-BV

Y. нто зоо 342-1 и ЕN 60990 и изготовлено с учетом рекомендации директивы<br>по удаленным терминалам 91/263/EEC, директивы по электромагнитной<br>совместимости 89/336/EEC и директивы по низковольтной технике отвечает всем требованиям стандартов TBR 19, TBR 20, TBR31, TBR32,<br>ETS 300 342-1 и EN 60950 и изготовлено с учетом рекомендаций директивы<br>по удаленным терминалам 91/<mark>263/EE</mark>C, директивы по электромагнитной андар<br>отовл a. по удаленным терминалам 91/200/EEC, директивы по электромагните<br>совместимости 89/336/EEC и директивы по низковольтной технике<br>73/23/EEC.  $19, \text{TH}$ 73/23/EEC.

**S** 

bctobe<br><sup>bmucu)</sup> ber, 199 Stockholm, 1 October, 1999 (Место и дата подписи)

**zu.**<br>jber **ဖ** sud Johan Siberg, президент $\int$ ्<br>२  $\sum_{i=1}^{n}$ 

**9** 

Ş n Sibe 

E. NY. N.

¥.

 $\sum_{i=1}^{n}$  $\sum_{i=1}^{n}$  $\int$ e<br>J  $\frac{1}{2}$ -

2 S<br>2 Y **Syle**  -

S.  $\sum_{i=1}^{n}$  P.

98 Декларация соответствия

E.

 $\sum_{i=1}^{n}$ 

**M** 

-

 $\mathbf{S}$ 

F

B

  $\sum_{i=1}^{n}$ 

 $\mathbf{y}$ 

 $\mathbf{y}$ 

 $\sum_{i=1}^{n}$   $\sum_{i=1}^{n}$ 

**5** 

a.

Ab.

 $\mathbf{S}_{\mathbf{z}}$ 

X.

F

Y

go<br>S

Y **Syle S** 

S.  $\sum_{i=1}^{n}$ 

F.

as<br>C 

ž.

**ج** S<br>2 Y  $\ddot{\ }$  $\frac{1}{2}$ 

e<br>J  $\frac{1}{2}$ **S** 

 $\sum_{i=1}^{n}$ SS.

## <span id="page-98-0"></span>Алфавитный указатель

#### $\overline{c}$

СLI. См. Определение номера вызывающего абонента

#### P

PIN 6, 10 изменение 52 PIN<sub>26</sub> изменение 52 PUK 6, 52

#### S

SIM-карта 5 извлечение 6 кнопка фиксатора 4 разблокирование 52 установка 5 **SMS 40 ввол 44** запрос ответа 44 ответ  $42$ передача 45 повторная передача 44 подготовка телефона к передаче 41 прием 40 редактирование 44 сохранение 42 типы 43 типы сообщений 43 удаление 42 чтение 40

Автоматическая запись номера 38 Автоответчик 32 ввод номера автоответчика 32 включение 32 **вызов 32** Аккумулятор 4, 6 зарядка 7, 8 отсоелинение 9 установка 7 фиксатор аккумулятора 4 Антення 4

#### Б

Банковские операции по телефону 25, 26 Беззвучный сигнал вызова 12 Блокировка SIM-карты включение 53 отмена 53 Блокировка клавиатуры 51 включение 51 отмена 51 Блокировка телефона 53 автоматическая блокировка 53 включение/отмена 54 изменение защитного кода 54 полная блокировка 53 Будильник 77 Буквы, ввод 24 Быстрая запись. См. Автоматическая запись номера Быстрый доступ к функциям телефона 82 Быстрый набор 27

#### **R**

Ввод текстовых сообщений 44 Вибратор 36 Включение телефона 10 Время 38 установка 38 формат 38 Вызов из списка вызовов 31 из телефонной книги 27 Вызов службы экстренной помоши 15 Вызовы завершение 14  $ORBET$  15 отклонение 15 переключение в режим удержания на линии 17, 59, 61, 62 переключение между вызовами 60 повторный набор 14 прием 15 Выключение телефона 11

#### Г

Голосовая почта. См. Автоответчик Громкая связь 70 Громкость линамика 17 сигнала вызова 3

Дата 38 установка 38 формат 38 Двухлинейное подключение (ALS) 68 Динамик 4 громкость 17 Лисплей 4 индикаторы 12 подсветка 37 язык сообщений 11, 37

#### Е

Ежеминутный сигнал 36

#### 3

Завершение вызовов 14 Зажим для крепления на ремне отверстие с резьбой 4 Закрытые группы абонентов 57 Записная книжка 17 Запись имен 24 номера 38 номеров 24 Запрет вызовов 54 изменение пароля 55 изменение состояния 54 отмена всех режимов 55 Запрос ответа (SMS) 44 Зарядное устройство 8 Значки на лисплее. См. Индикаторы дисплея Значок магнитофона. См. Индикатор голосовой почты Значок телефона 23

#### И

Имя абонента 23 Имя сети 11 Инликатор SMS 12 Индикатор блокировки клавиатуры 12 Индикатор голосовой почты 13 Индикатор линии 13 Индикатор переадресации 12, 49 Индикатор уровня заряда аккумулятора 12 Индикатор уровня радиосигнала 12 Индикаторы дисплея 12 **SMS 12** беззвучный сигнал вызова 12 блокировка клавиатуры 12 голосовая почта 13 значок телефона 23 индикатор уровня заряда аккумулятора 12 линия 13 набранные номера 30 непринятые вызовы  $30$ принятые вызовы 30 уровень радиосигнала 12

#### $\kappa$

Калькулятор 78 Канал микрофона 4 Клавиатура 4 разблокирование 51 Клавиши регулировки громкости 4, 13, 15 Конференция 61 выделение участника 62 организация 61 отключение участника 62 полключение новых участников 61 получение сведений об участниках 61 Копирование телефонных номеров 28 Кредитные карты 72

#### М

Международные вызовы 15 Международный номер службы экстренной помощи 15 Меню ПРОВЕРКА 77 Меню специальных функций 76 Микрофон 4 отключение 17

#### Н

Непринятые вызовы 31

#### Ω

Областная информация 46 прием сообщений 48 типы сообщений 47 Ограничение вызовов. См. Запрет **ВЫЗОВОВ** Ограничение стоимости 67 Ожилающий вызов 58 Определение номера вызывающего абонента 16 Ответ на вызовы 15 Откидная панель 4 Отклонение вызовов 15 Отключение микрофона 17

#### $\mathbf \Pi$

Память SIM-карты 23, 25 Память заполнена 26 Память телефона 23, 25 Пауза (DTMF) 25, 76 Переадресация вызовов 49 включение 49 индикатор переадресации 12, 49 отмена 50 проверка состояния 50 Передача сообщений (SMS) 45 Персональный сигнал вызова 35 Повторный набор номеров 14 Поиск по имени 27 Поиск по номеру записи 27 Прием вызовов 15 Прием сообщений (SMS) 40 Продолжительность вызова 66 проверка 66 Прокрутка 13, 20

#### C

Сброс параметров телефона 39 Световой индикатор 4 Сеть 11.63 выбор  $63$ режимы поиска 65 Сигнал вызова выбор  $34$ громкость 34 персональный 35 созлание собственного 36 тип 34 Сигнал уведомления о приеме сообщения 36 Сигналы DTMF 18 Сигналы нажатия клавиш 37 Символ + 15, 23 Система меню 20 Сообщения об ошибках 80 Сообщения оператора. См. Областная информация Сотовая информация. См. Областная информация Сохраненные сообщения (SMS) чтение 41

Список вызовов 30 набор номера из списка вызовов 31 Стоимость вызова 66 проверка 66 стоимость тарифной единицы 67 установка ограничения стоимости 67

Чтение сообщений (SMS) 40

Язык дисплейных

сообщений 11, 37

 $\mathbf{a}$ 

#### $\tau$

Текстовые сообщения (SMS) 40 Телефонная книга 23 **вызов из 27** запись имен 24 запись номеров 24 изменение имени 28 изменение телефонного номера 28 копирование 28 память SIM-карты 23 память телефона 23 редактирование 27 удаление телефонного номера 26 Телефонные карты 72 Телефонный номер отображение своего 37 Технические характеристики 83 Типы сообщений (SMS) 43 Тональные сигналы 18

#### $\mathbf v$

Ускоренный набор. См. Быстрый набор Услуга ожидающего вызова включение 58 отмена 58

#### Φ

Факс, отправка и прием 75 Фиксированные номера 56 редактирование 56 сохранение 56 Фиксированный набор 55 включение 56 отмена 56 Функции клавиш 13 u

Часы. См. Время

Алфавитный указатель